# **Universidad de las Ciencias Informáticas Facultad 5**

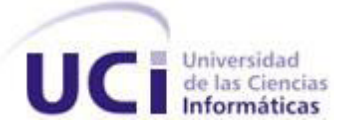

# **MÓDULO PARA CREACIÓN Y UNIÓN DE ELEMENTOS VIGA ESTANDARIZADOS**

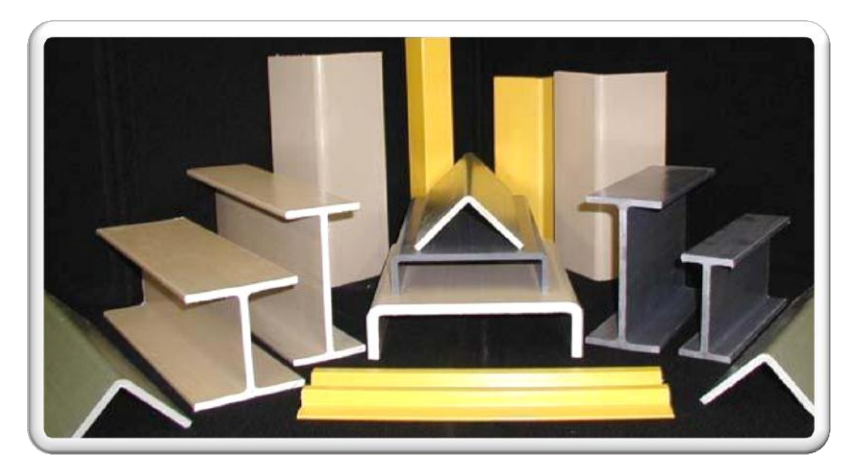

**Trabajo de diploma para optar por el título de Ingeniero en Ciencias Informáticas**

**Autor: Iván Avila Rodríguez.**

**Tutores: Ing. Ernesto Carrasco de la Torre. Ing. Adrián Fonseca Mursulí.**

**Año 2012**

## <span id="page-1-0"></span>**DECLARACIÓN DE AUTORÍA**

Declaramos ser autores de la presente tesis y reconocemos a la Universidad de las Ciencias Informáticas los derechos patrimoniales de la misma, con carácter exclusivo.

Para que así conste firmo la presente a los \_\_\_\_ días del mes de \_\_\_\_\_\_\_ del año \_\_\_\_\_\_\_.

Iván Avila Rodríguez. Autor

Ing. Ernesto Carrasco de la Torre **Ing. Adrián Fonseca Mursulí** Tutor Tutor

#### <span id="page-2-0"></span>**DATOS DE CONTACTO**

#### **TUTORES**

Ing. Ernesto Carrasco De la Torre. **Edad**: 26. **Ciudadanía**: Cubano. **Institución:** Universidad de las Ciencias Informáticas (UCI). **Título:** Ing. en Ciencias Informáticas. **Categoría Docente:** Instructor. **E-mail:** ecarrasco@uci.cu. Graduado de la UCI, con tres años de experiencia en el tema de la Gráfica Computacional y profesor de un proyecto de Realidad Virtual en la Universidad de las Ciencias Informáticas.

Ing. Adrián Fonseca Mursulí. **Edad**: 25. **Ciudadanía**: Cubano. **Institución:** Universidad de las Ciencias Informáticas (UCI). **Título:** Ing. en Ciencias Informáticas. **Categoría Docente:** Instructor. **E-mail:** amursuli@uci.cu. Graduado de la UCI, con un año de experiencia en el tema de la Gráfica

Computacional y profesor de un proyecto de Realidad Virtual en la Universidad de las Ciencias Informáticas.

#### <span id="page-3-0"></span>**DEDICATORIA**

#### **A mis abuelos**

A las personas que me acompañaron durante toda mi vida, me observaron dar los primeros pasos, pronunciar las primeras palabras y siempre me apoyaron en todo, en ocasiones consintiéndome. Esforzándose día a día, en mi educación para que me formara como un hombre de bien, todo esto a base de afecto y cariño.

#### **A mi madre**

A la persona que nunca me falta, cuando tengo cualquier problema inmediatamente lo hace suyo y no duerme hasta que no sea resuelto. A quien sacrifica cualquier cosa por mi bienestar, la que se regocija con mis victorias y alegrías, la que siempre tiene el consejo preciso.

#### **A mi padre**

Al que siempre trato de imitar en cada paso que doy, quien durante toda mi vida me ha inculcado los valores imprescindibles para ser respetado, querido y admirado por las demás personas. El que me dice que todo se puede lograr siempre y cuando se trabaje duro en conseguir la meta propuesta. Quien me ha enseñado que la familia y la amistad son los mayores tesoros que una persona puede tener.

#### **A mis hermanos**

A mis hermanos Rudyto y Yoandry, las personas por las que sacrificaría cualquier cosa en la vida en caso que fuera necesario. Soy el único de los hermanos que falta por graduarse y una vez conseguido este propósito se habrá completado la meta más difícil de nuestros padres.

#### <span id="page-4-0"></span>**AGRADECIMIENTOS**

Quisiera agradecer primeramente a todas las personas que de una forma u otra han contribuido a la realización del presente trabajo, el que constituye el objetivo y sueño de toda mi vida como estudiante.

#### **A Yamilka Cáceres**

Verdaderamente una amiga, que soportó cada una de mis bromas y a pesar de ello sacrificó muchos de sus días y noches para apoyarme con la realización del presente trabajo, el cual no se hubiera podido llevar a cabo sin su ayuda.

#### **A mis padres**

Los responsables de guiarme día a día por el camino correcto, no importando la distancia que nos separe, mostrando su constante preocupación por mi desempeño durante toda mi vida.

"mami Nury": La que me trajo al mundo y siempre confió en mí, me ofreció sabios consejos y su amor de madre.

"papi Rudy": Mi amigo, mi sangre, mi modelo y ejemplo de persona a seguir, mi tutor de toda la vida.

A ambos aquí les dejo uno de los frutos que con tanto amor cosecharon y que hace tiempo estaban esperando.

#### **A mis amigos**

Hay una frase que dice: "Quien tiene un amigo tiene un Central", es por esta razón que me considero un hombre rico. El haber estudiado en una escuela cosmopolita como esta, me brindó la posibilidad de conocer personas de todo el país y ganarme un espacio en el corazón de muchas de ellas: Neurys, Liz, Yamila, Carlos, Tito, Metra, Mara, Yudy, Alber, Niño, El Dj, Rosy, Sol, Gallo, Miguel, Isel, Aylín, Alejo, El Jan, El Fuso, Wiwe, Jorge. A todos muchas gracias por los inolvidables momentos que hemos pasado y por su apoyo en las malas y las buenas.

#### **A mis tutores**

A mis tutores Ernesto Carrasco y Adrián Fonseca por haberme apoyado y orientado de forma satisfactoria a pesar de la distancia que nos separaba y la carga de trabajo que en ocasiones tuvieron.

#### **A la Revolución Cubana**

Por último, y no por ello menos importante, quisiera agradecer a esta Revolución producto a la cual surgió este maravilloso centro de estudios que me acogió en sus aulas y me formó como profesional, sin el que no hubiera sido posible la realización del presente trabajo.

#### <span id="page-6-0"></span>**RESUMEN**

El acelerado auge de las herramientas de diseño e ingeniería asistidos por computadoras ha marcado un notable desarrollo en los procesos industriales a nivel mundial, así como la rapidez y calidad en la fabricación de sus distintos productos. Poco a poco estas herramientas han ido incorporando módulos que aceleran el proceso de diseño, proporcionando a los diseñadores funcionalidades y componentes cada vez más afines a sus necesidades, con el objetivo de ahorrarles tiempo y otorgarle mayor calidad a los trabajos por ellos realizados.

Las vigas constituyen elementos fundamentales en la fabricación de taladros de perforación petrolera, proporcionándoles soporte y rigidez a los mismos. En el presente trabajo se propone un módulo informático que facilita la **creación** de estos elementos en el diseño, así como la **unión** de los mismos con el objetivo de obtener **ensambles** útiles en posteriores etapas del diseño mecánico, además de la normalización de dichas piezas con el fin de que el mismo se ajuste a estándares establecidos internacionalmente orientados a las **vigas**. La herramienta permite la gestión de las normas antes mencionadas, almacenando las propiedades geométricas y físicas de las vigas, útiles en su construcción, elementos necesarios a la hora de escoger la pieza conveniente de acuerdo a las características y especificidades requeridas.

El módulo finalmente se probó utilizando diferentes tipos de datos geométricos con el fin de mostrar su viabilidad. También se comparó con herramientas de punta en este ámbito para comprobar su efectividad. En todos los casos fueron creadas y unidas las formas requeridas.

**Palabras Clave:** Bisel, Chaflán, Empalme, Ensamble, Estándar, Perfil, Rotación, Traslación, Viga.

# <span id="page-7-0"></span> $<sup>Í</sup>NDICE$ </sup>

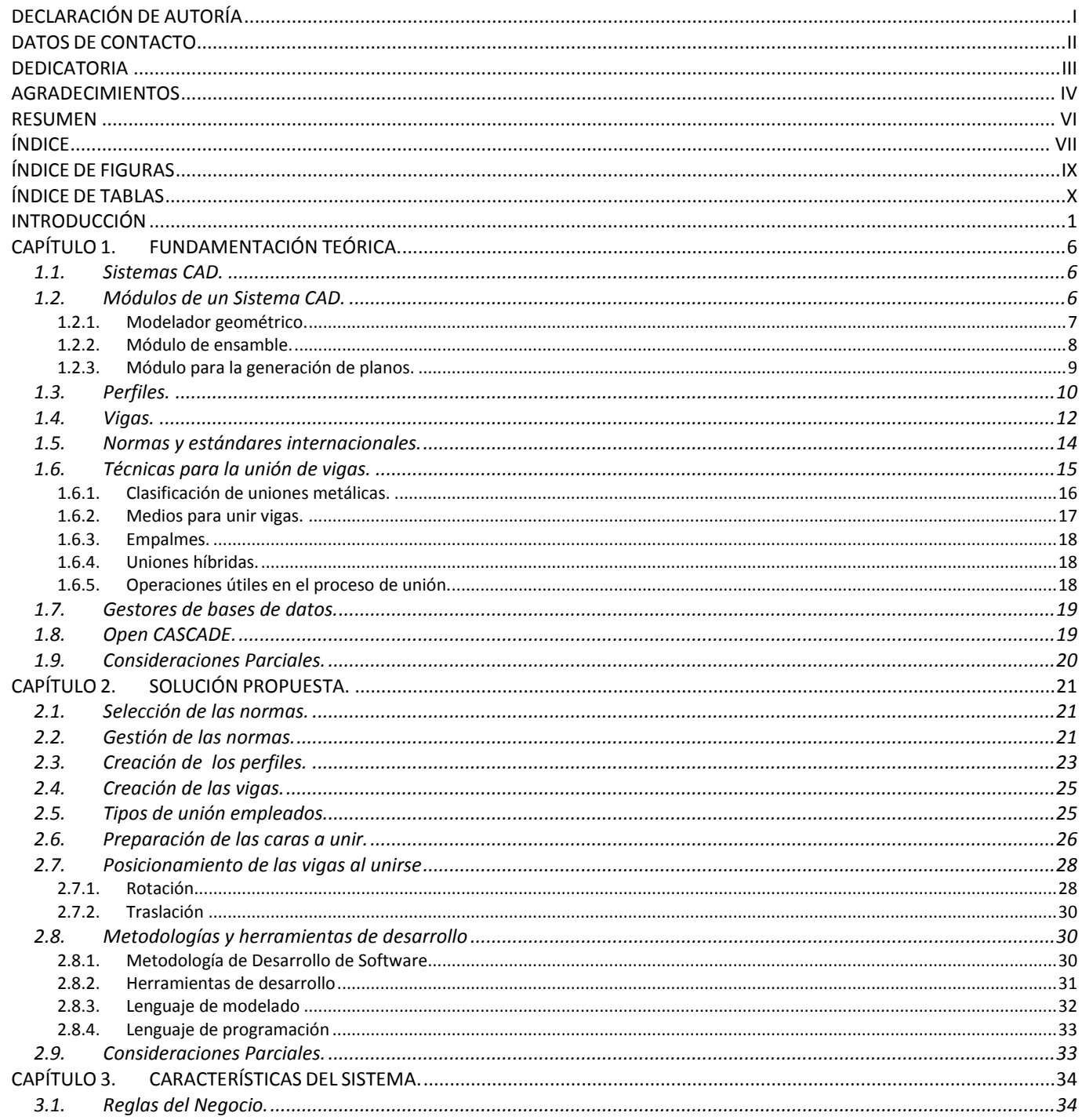

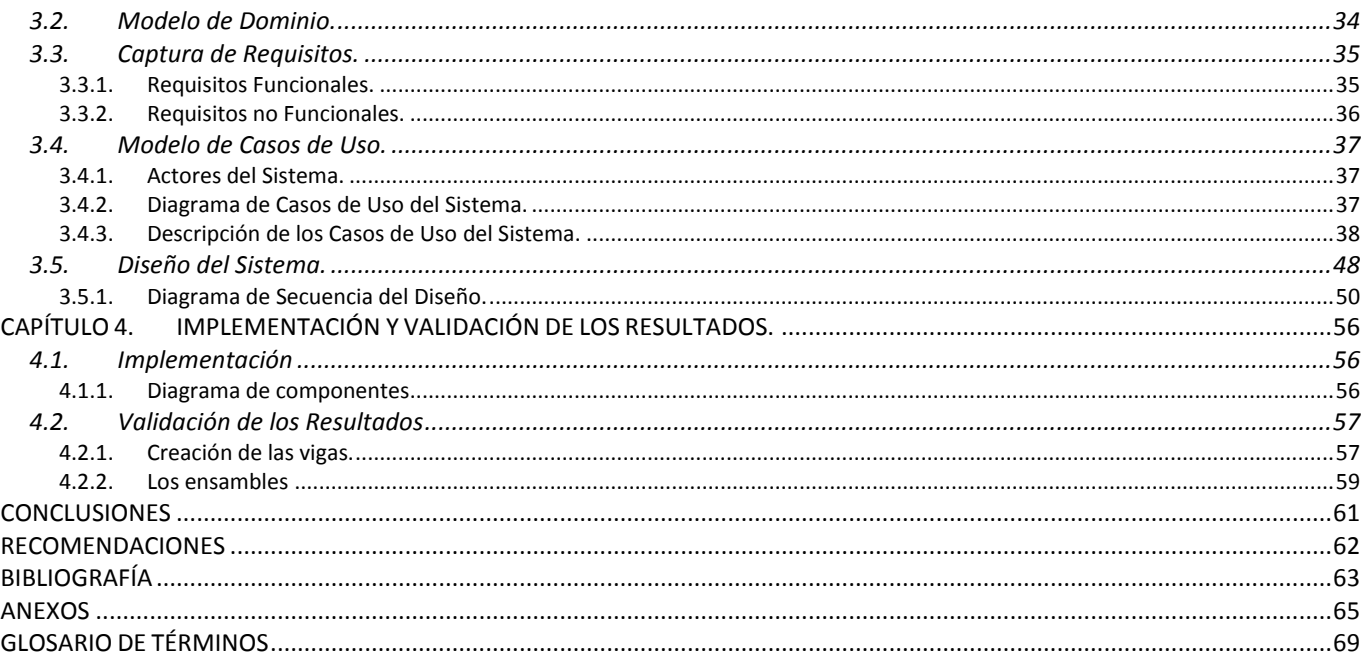

## <span id="page-9-0"></span>**ÍNDICE DE FIGURAS**

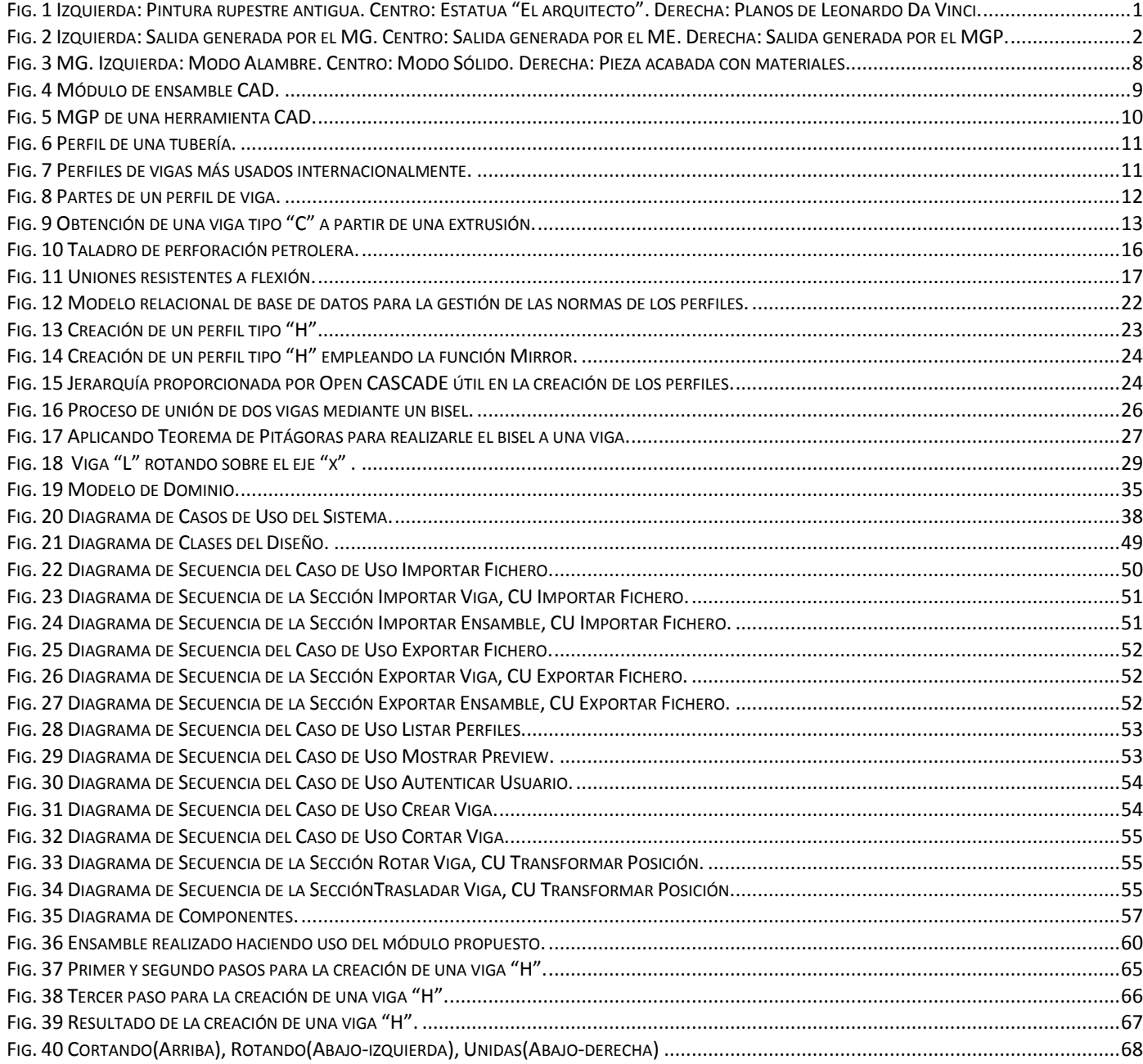

## <span id="page-10-0"></span>**ÍNDICE DE TABLAS**

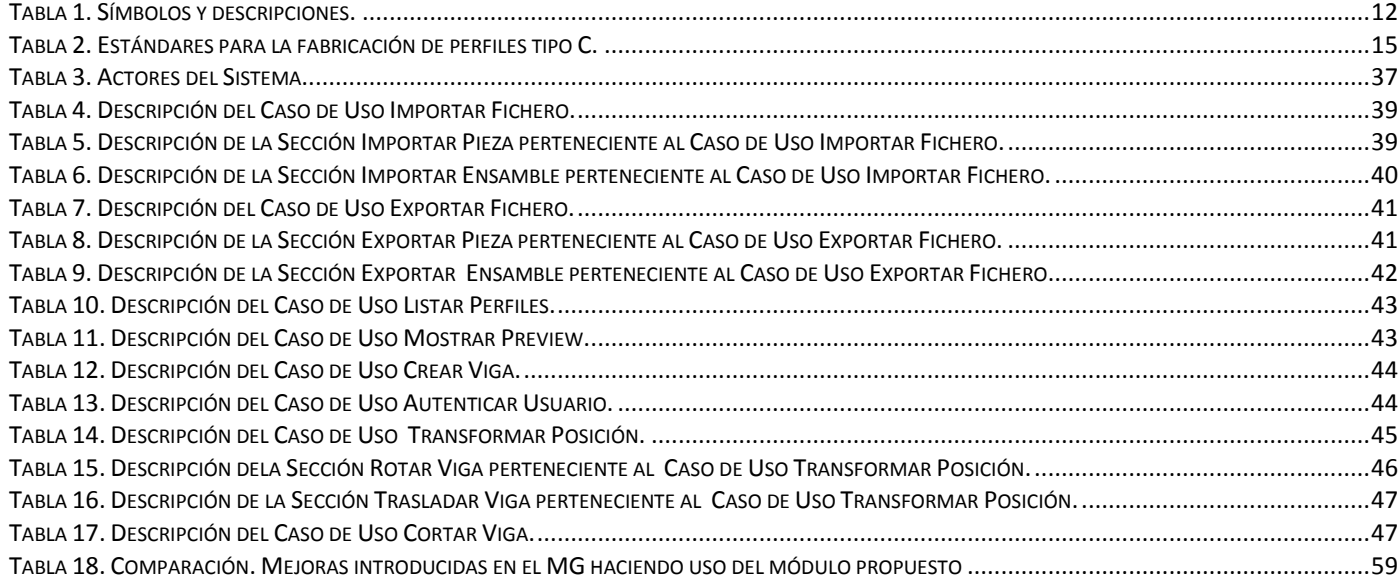

#### <span id="page-11-0"></span>**INTRODUCCIÓN**

Desde el comienzo de la historia del hombre, este desarrolló su espíritu creador e innovador, con el fin, primeramente, de construir instrumentos e implementos para satisfacer sus necesidades elementales. Algunos de estos objetos fueron: vasijas para almacenar sus alimentos (sustituyendo las manos), arcos y flechas para cazar, y sus viviendas. Pero para poder transmitirle las ideas de sus invenciones, o proyectos en mente a sus compañeros, se dio cuenta de que la mejor forma para lograrlo era con la realización de planos. Estos en sus inicios consistían en croquis de sus ideas dibujados en la tierra con una rama, o una pintura en las paredes de una cueva o superficie propicia para ello (ver Fig.1). Incluso después que el ser humano desarrolló el lenguaje hablado, el dibujo continuó siendo la mejor forma para planear el diseño de sus proyectos.

Uno de los primeros ejemplos de planos realizados por el hombre datan del año 2450 antes de Cristo (1) en un dibujo que se encuentra esculpido en la estatua del rey sumerio Gudea, llamada El arquitecto, ubicada en el museo del Louvre de París (ver Fig. 1). En la escultura se representan los planos de un edificio.

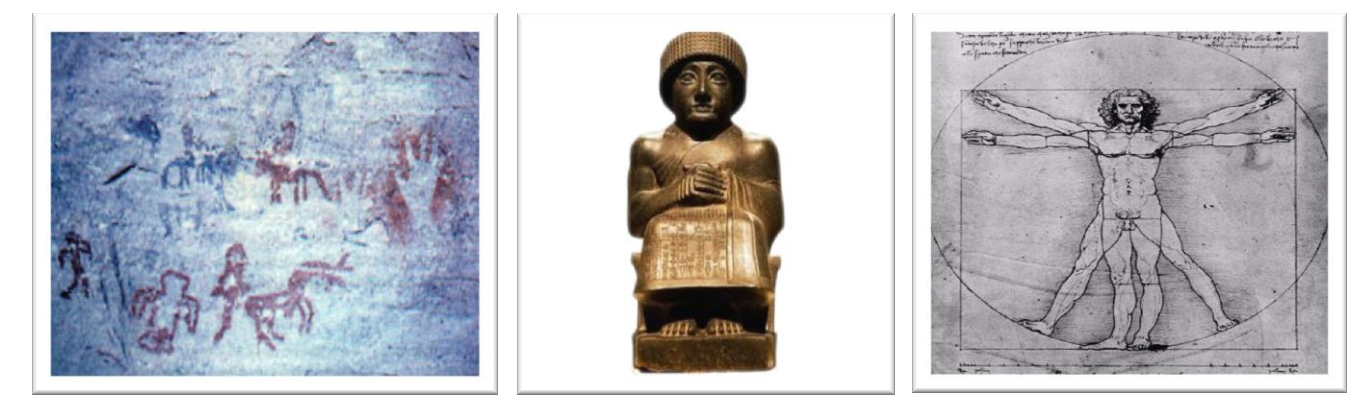

*Fig. 1 Izquierda: Pintura rupestre antigua. Centro: Estatua "El arquitecto". Derecha: Planos de Leonardo Da Vinci.*

<span id="page-11-1"></span>Esta técnica se fue perfeccionando paulatinamente hasta nuestros días, especializándose en lo que se conoce actualmente como dibujo técnico, donde los planos aún siguen siendo la base inicial y fundamental de todo diseño.

Con el desarrollo de la Informática y las Comunicaciones, en los últimos años se han producido avances significativos en el proceso de diseño industrial, creando herramientas que permiten realizar el trabajo antes mencionado, cada vez con mayor número de funcionalidades. Esto conlleva a que el mismo sea de manera ágil y se realice con una alta calidad; permitiendo que cada vez sea más sencillo el trabajo que anteriormente el diseñador realizaba a través de papel, lápiz y un tablero de dibujo, el cual era notablemente más riguroso.

El diseño e ingeniería asistido por computadora, más conocidos por sus siglas inglesas CAD (*Computer-Aided Design*) y CAE (*Computer-Aided Engineering*) respectivamente, es el uso de un amplio rango de herramientas computacionales que asisten a ingenieros, arquitectos y a otros profesionales del diseño en sus respectivas actividades (2). Estas herramientas se dividen fundamentalmente en módulos, tales como: modeladores geométricos (MG), módulos de ensamble (ME) y módulos para la generación de planos (MGP).

Actualmente las herramientas CAD-CAE son capaces de modelar las distintas piezas que componen el diseño, ya sea en dos o tres dimensiones (2D y 3D respectivamente) con funcionalidades y algoritmos que les proporcionan gran exactitud a dichos modelos, así como el ensamblado de dichas piezas previamente diseñadas en el MG y la generación de sus planos (ver Fig. 2).

<span id="page-12-0"></span>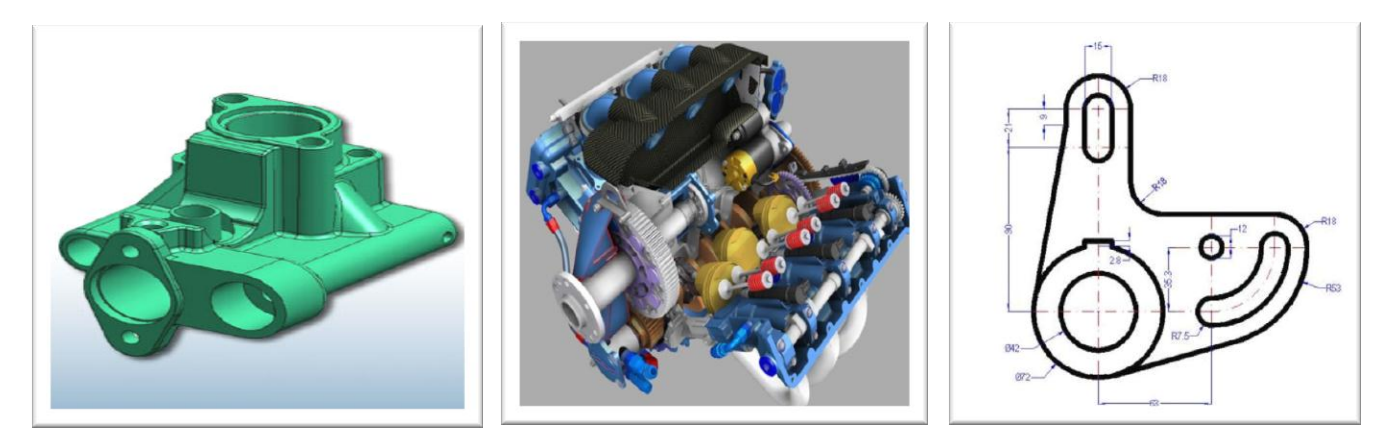

*Fig. 2 Izquierda: Salida generada por el MG. Centro: Salida generada por el ME. Derecha: Salida generada por el MGP.*

Existe gran variedad a la hora de seleccionar un software de este tipo, desde algunos con características muy limitadas hasta otros con muchas funcionalidades pero extremadamente costosos. En el ámbito internacional se destacan los software propietarios tales como CATIA de Dassault Systemes (3), ArchiCAD de la empresa húngara Graphisoft (4), Inventor y AutoCad de Autodesk (5).

Actualmente en software libre no existe una herramienta con suficiente robustez para competir con las mencionadas anteriormente, pero existen algunas como qCAD, BlenderCAD, Varkon, lignumCAD, entre otros, que son capaces de realizar las mismas funciones que las anteriores, aunque requieran procedimientos un poco más complejos y menos intuitivos.

En la Universidad de las Ciencias Informáticas (UCI), específicamente en la Facultad #5 se crea el proyecto CDSEM (Centro de Diseño y Simulación de Estructuras Mecánicas), que se ejecuta en colaboración con la Unidad de Diseño e Ingeniería de la Industria China-Venezolana de Taladros (ICVT). Este proyecto tiene entre sus objetivos principales el desarrollo de un sistema CAD para diseñar taladros de perforación petrolera. Inicialmente el sistema, denominado GALBA-CAD, está concebido de propósito general, permitiendo la modelación geométrica y el ensamble de piezas mecánicas así como la generación de planos como salida fundamental del proceso de diseño. Además de las funcionalidades mencionadas el sistema tiene como objetivo el desarrollo de módulos especializados que aceleren el proceso de diseño de componentes y estructuras mecánicas.

Actualmente GALBA-CAD no cuenta con un módulo para la creación de elementos viga y la unión entre ellos, lo que atrasa el proceso de diseño dado que los especialistas tienen que modelar desde cero todos los elementos mencionados anteriormente, además de tener en cuenta las normas y estándares establecidos, que no se encuentran gestionados en el sistema.

Teniendo en cuenta la situación problémica anterior, se plantea el siguiente **problema de investigación**:

¿Cómo facilitar la creación y unión de elementos viga en el diseño de estructuras mecánicas?

A partir del problema planteado, se toma como **objeto de investigación** el diseño de estructuras mecánicas y dentro de esta amplia área se propone como **campo de acción** el diseño de formas estructurales en sistemas CAD – CAE.

Se define como **objetivo general** desarrollar un módulo informático para la creación y unión de elementos viga a partir de normas y estándares que se utilizan en la ICVT.

Para dar cumplimiento al objetivo planteado es necesario realizar un grupo de **tareas investigativas** tales como:

3

- 1. Elaboración del marco teórico de la investigación a partir del estado del arte del tema existente actualmente.
- 2. Identificación de las normas y estándares sobre elementos viga utilizados en la ICVT.
- 3. Selección de las técnicas y algoritmos para unir elementos viga creados.
- 4. Definición de un modelo relacional de base de datos para la gestión de las normas y estándares de las vigas identificadas.
- 5. Implementación del módulo informático para la creación y unión interactiva de elementos viga.
- 6. Validación del módulo implementado.

Para la realización de la investigación y elaboración del presente trabajo se emplearán varios **métodos científicos de investigación**, entre los cuales se pueden mencionar los siguientes:

#### **Métodos teóricos:**

- **Histórico – Lógico:** Mediante este método se analizará la evolución y desarrollo del objeto de investigación y sus elementos más importantes.
- **Analítico – Sintético:** Se usará para analizar la información de las técnicas existentes para creación y unión de vigas.
- **Modelación:** Se empleará para realizar una representación simplificada de la realidad a través de diagramas de clases, de flujo y de componentes.

#### **Métodos empíricos:**

- **Pruebas:** Se realizarán diferentes pruebas al módulo implementado para determinar si se comporta según los resultados esperados.
- **Observación:** Se empleará para constatar los resultados visuales alcanzados y determinar la influencia de estos sobre el rendimiento de la computadora.
- **Consulta a especialistas:** Se consultarán distintos profesionales nacionales y extranjeros con conocimientos sobre el tema con el objetivo de recibir orientaciones y validar los resultados.

A continuación se muestra la estructura del presente trabajo, incluyendo una síntesis de los capítulos y secciones fundamentales:

**Capítulo 1.** Fundamentación Teórica.

En este capítulo se analizan los principales conceptos que serán empleados durante todo el trabajo y se presentan las bases teóricas fundamentales relacionadas con el diseño de estructuras mecánicas en herramientas CAD-CAE. Se realiza un estudio de los principales módulos de estas herramientas, resaltando sus ventajas para el diseño de piezas. Además se aborda en las distintas técnicas existentes relacionadas con la creación y unión de elementos estructurales.

#### **Capítulo 2.** Solución Propuesta.

En el capítulo se expone una propuesta de solución al problema planteado, se seleccionan los empalmes como técnica de unión de elementos estructurales. Se caracteriza cada uno de los pasos de esta técnica y se brindan detalles de su implementación. Además se seleccionan las normas ISO para el desarrollo del módulo propuesto y se explica la forma de gestionarlas. A partir de dichas normas se detalla el proceso de creación de los perfiles y sus respectivas vigas y se exponen las metodologías y herramientas de desarrollo empleadas en la realización de este trabajo.

#### **Capítulo 3.** Características del Sistema.

Durante este capítulo se describe el sistema desde la perspectiva de Ingeniería de Software, tomando el Proceso Unificado de Desarrollo como metodología de desarrollo. Se muestran los requisitos funcionales y no funcionales detectados durante la Captura de Requisitos y el modelo de Casos de Uso del Sistema. Del flujo de trabajo Diseño del Sistema se muestra el Diagrama de Clases del Diseño y los Diagramas de Secuencia correspondientes a los Casos de Uso.

#### **Capítulo 4.** Implementación y Validación de los Resultados.

En este capítulo se abordan los temas relacionados con la implementación del sistema. Posteriormente se toman casos de prueba para validar los resultados alcanzados.

#### <span id="page-16-0"></span>**CAPÍTULO 1. FUNDAMENTACIÓN TEÓRICA.**

En este capítulo se definen los principales conceptos que serán empleados durante todo el trabajo y se presentan las bases teóricas fundamentales relacionadas con el diseño de estructuras mecánicas; además de las bases concernientes a las herramientas CAD-CAE. Se abordan nociones fundamentales de los principales módulos de estas herramientas y las ventajas que estos ofrecen para el diseño de piezas mecánicas. Se definen además bibliotecas, técnicas y herramientas de interés que pueden ser tomadas en cuenta a la hora de darle solución al problema planteado. Lo antes mencionado se explica a través de la descripción del flujo de trabajo que siguen los especialistas al interactuar con estas herramientas.

#### <span id="page-16-1"></span>**1.1. Sistemas CAD.**

Partiendo de lo que se mencionaba al inicio de esta investigación, los sistemas CAD son los que atienden de manera priorizada las tareas exclusivas del diseño, como son el dibujo técnico y la documentación del mismo, además de tareas complementarias que están relacionadas fundamentalmente con la presentación y el análisis del diseño realizado.

Además estos sistemas también permiten realizar simulaciones de los productos diseñados como paso previo a la fabricación de los mismos. Las herramientas CAD permiten comprobar, por ejemplo, si un edificio o armazón diseñado será capaz de soportar diferentes fuerzas en dependencia de las variables que los especialistas deseen comprobar como son: torsiones, momentos de fuerza e inercia, dilataciones térmicas, propiedades metalúrgicas y una serie de situaciones a la que se enfrentaría el diseño si llegara finalmente a fabricarse.

El éxito en la utilización de estas herramientas está dado en la reducción del tiempo invertido en la producción. Principalmente por el uso amplio de sistemas gráficos interactivos que le permiten a los especialistas realizar modificaciones al modelo y observar posteriormente los cambios en el diseño (6).

#### <span id="page-16-2"></span>**1.2. Módulos de un Sistema CAD.**

El correcto funcionamiento y desempeño de las herramientas CAD se debe a que están constituidas por diferentes módulos que están estrechamente relacionados, o sea, cada uno depende de la salida generada por el anterior para realizar su función. Los especialistas en el diseño se apoyan en estos módulos para estructurar su trabajo en diferentes fases y obtener los resultados esperados en cada una de las mismas.

#### <span id="page-17-0"></span>*1.2.1. Modelador geométrico.*

Mediante este módulo los especialistas en diseño y herramientas CAD pueden realizar un modelo (o boceto) realista de la entidad o entidades geométricas a fabricar, permitiendo que se puedan visualizar desde los mismos puntos de vista que pudieran observarse en la realidad. Este módulo trae consigo la gran ventaja de que si el modelo desarrollado no satisface las expectativas del especialista, por cualquier razón, puede ser recomenzado nuevamente o sencillamente deshacer los últimos cambios realizados en el modelado sin la necesidad de la fabricación real de prototipos que podrían conllevar a fracasos.

Partiendo de lo planteado anteriormente se puede decir que mediante el uso de los modeladores geométricos se fomenta la capacidad creadora de los especialistas, producto a la interactividad que poseen estas herramientas con el desarrollador.

Se coincide con lo planteado por el autor J.C. Torres en que el modelo geométrico contiene toda la información necesaria para la representación del objeto que se está diseñando, además de realizar todas las operaciones requeridas sobre el boceto: editarlo, visualizarlo, realizar cálculos y simulaciones. En esencia, el modelo geométrico es simplemente un conjunto de datos referentes a la geometría, estructura y propiedades del objeto (ver Fig. 3). Los datos que contenga dependerán de la naturaleza del objeto a diseñar, por ejemplo: será distinta la estructura de un modelo geométrico para representar un circuito eléctrico que la usada para representar una pieza de un taladro de perforación petrolera (7).

En estas herramientas las estructuras se pueden dividir básicamente en 2D y 3D. A partir de las estructuras 2D pueden crearse bocetos en dos dimensiones, a los que se les puede aplicar una serie de transformaciones como la extrusión (*sweep*), para convertirlos en volúmenes (3D); son muy útiles para la creación de perfiles, los cuales se explican más detalladamente en la sección 1.3 de este capítulo. Las estructuras 3D son las empleadas para la visualización de volúmenes, también llamados "mallas". El modelo final de una pieza mecánica siempre será en tres dimensiones. Otra de las características de este módulo es que le permite al especialista colocar colores, materiales y luces a los bocetos para lograr una mayor calidad visual y hacerlo más realista y entendible, así como la capacidad de cambiar su modo de visualización a modo alambre (*wire*), donde solo se dibujan las aristas de los polígonos que conforman el

boceto y sólido (*solid*), donde además se dibujan las caras del boceto. En la figura que se muestra a continuación se expone un boceto realizado en el modelador geométrico de una herramienta CAD en diferentes formas de representación.

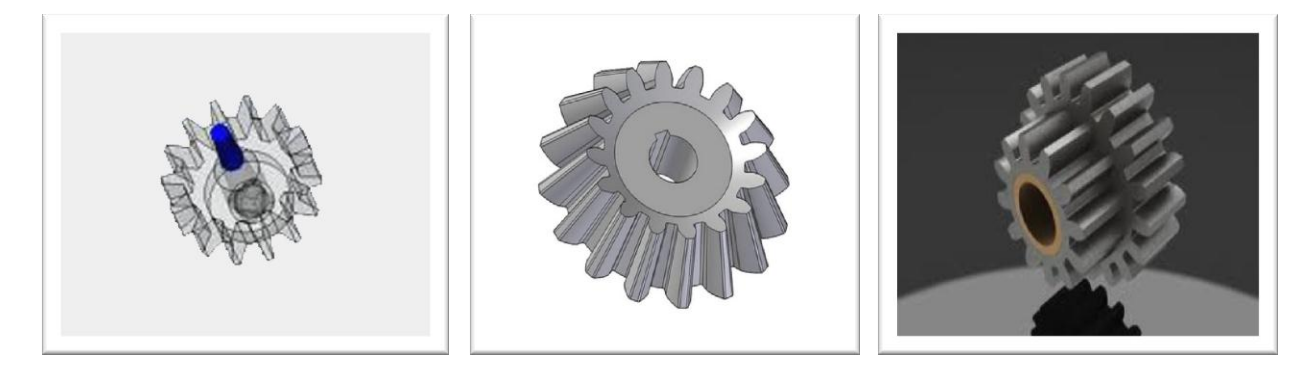

*Fig. 3 MG. Izquierda: Modo Alambre. Centro: Modo Sólido. Derecha: Pieza acabada con materiales.*

#### <span id="page-18-1"></span><span id="page-18-0"></span>*1.2.2. Módulo de ensamble.*

Después de concluir el modelado de las piezas y elementos de un proyecto de diseño mecánico, abordado en la sección anterior, los especialistas en esta rama deben proseguir con el proceso de análisis y optimización del diseño. Este proceso pretende someter los modelos a una serie de análisis ingenieriles con el objetivo de comprobar las propiedades físicas de los mismos, tales como: esfuerzos, deformaciones, vibraciones, deflexiones, torsiones. Estas herramientas poseen sistemas con la capacidad para reflejar con alto grado de exactitud y rapidez estos parámetros.

Luego de evaluado y revisado el diseño se procede al ensamblaje de las piezas previamente modeladas. En la mayoría de las herramientas CAD, en un archivo de ensamble las piezas se colocarán de manera tal que formen un conjunto entre ellas (ver Fig. 4) rigiéndose por condiciones que el usuario especifique. En estos archivos una pieza se define como un sub-ensamblaje, mientras que en el MG se define como un único componente. Estas piezas pueden haber estado modeladas con anterioridad, a las que se accede mediante un explorador (incluido dentro de estas herramientas), o pueden ser piezas que se vayan realizando en ese mismo momento (8). De lo planteado anteriormente se puede decir que existen dos tipos de ensamblaje:

 **Abajo-arriba:** Se crea cada pieza por separado en su propio fichero. Este tipo de ensamblaje resulta de mucha utilidad cuando se quieren usar varias de sus piezas en más de un ensamblaje. Si las mismas se crean como adaptativas se podrá variar sus tamaños y formas para así poderlas ajustar a los requisitos del ensamble. Por lo general se colocan los componentes en el mismo orden en que serán colocados al fabricarlos.

 **Arriba-abajo:** Se irán creando todos los componentes en el mismo ensamblaje según se vayan necesitando. Las piezas creadas de esta forma llevan asociadas una restricción de unión entre el plano XY y la cara sobre la que se hace el boceto.

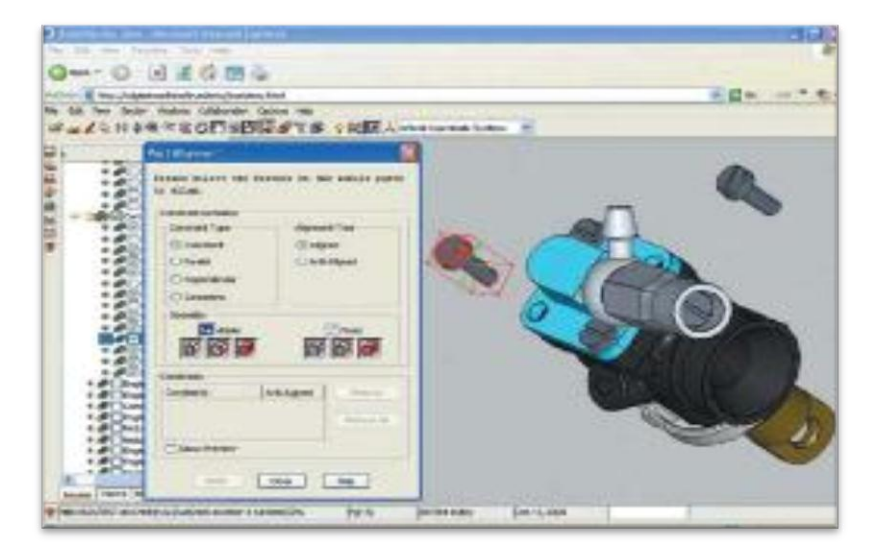

*Fig. 4 Módulo de ensamble CAD.*

<span id="page-19-1"></span>El primer componente situado en el fichero de ensamble será el que haga de referencia y las demás partes que se vayan colocando lo harán en relación a esta pieza. La misma no se podrá mover de su posición inicial ya que su orientación marcará la del resto de los componentes del ensamblaje. Además de lo planteado se pueden crear más de uno de estos componentes base, aunque por lo general suele tratarse de uno solo. Para añadir componentes base, habrá que restringir a él los componentes introducidos con anterioridad. Estas piezas resultan de gran utilidad cuando constituyen partes fijas en un ensamblaje ya que poseen una posición absoluta (no se relaciona su posición con ninguna otra pieza sino con el sistema de coordenadas del ensamblaje).

#### <span id="page-19-0"></span>*1.2.3. Módulo para la generación de planos.*

El objetivo de todo diseño es la obtención de planos con la mayor exactitud posible debido a que son ellos los que sirven de guía en el proceso de fabricación de cualquier pieza, componente, o artefacto. Este es el módulo que permite la realización de planos de detalle y de trabajo. En el mismo se pueden realizar dibujos en diferentes vistas de cualquier entidad que se haya diseñado en los módulos anteriormente explicados (Ver Fig. 5), manejando escalas en los dibujos y efectuando transformaciones para representar las diversas perspectivas de la pieza. Los planos de distribución en 2D y 3D permiten visualizar sus proporciones y comprender de manera útil y eficaz la concepción del espacio y el entendimiento del mismo.

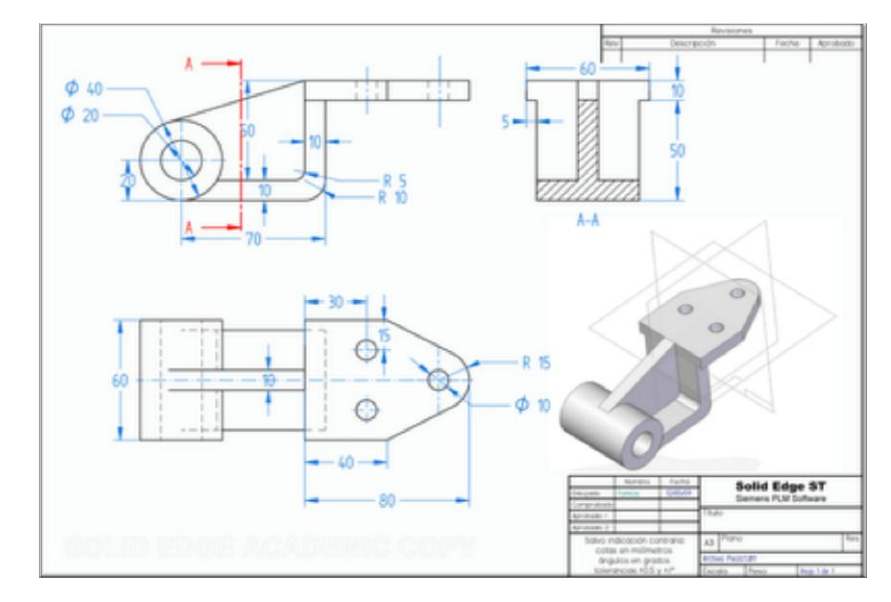

*Fig. 5 MGP de una herramienta CAD.*

<span id="page-20-1"></span>Otra de las características de este módulo en software como Autodesk Inventor y AutoCad, por citar estos dos ejemplos, es su compatibilidad con normas de dibujo técnico internacionales como es el caso de ANSI, BSI, DIN, ESKD, GB, ISO y JIS; que se abordarán en la sección 1.5 de este capítulo. Además son capaces de recuperar las cotas<sup>1</sup> del modelo 3D para colocarlas rápidamente en los planos generados en su ubicación exacta, lo que significa un ahorro de tiempo y una ventaja potente para estas herramientas.

#### <span id="page-20-0"></span>**1.3. Perfiles.**

En términos de diseño industrial un perfil no es más que una forma que se define para, a partir de ella, crear elementos que sigan su mismo patrón. Los perfiles no son elementos palpables en el proceso de

\_\_\_\_\_\_\_\_\_\_\_\_\_\_\_\_\_\_\_\_\_\_\_\_\_\_\_\_\_\_\_\_\_\_<br><sup>1</sup> Técnica del dibujo que permite señalar las medidas: longitud, radio, diámetro, ángulo, etc. (Ver Fig. 5 en color azul)

fabricación, pero sí definen la estructura que tendrán los objetos que se regirán por ellos. Por lo general son bocetos 2D que tienen una serie de parámetros que modifican su forma y que varían en dependencia del uso que se les vaya a dar (ver Fig. 6).

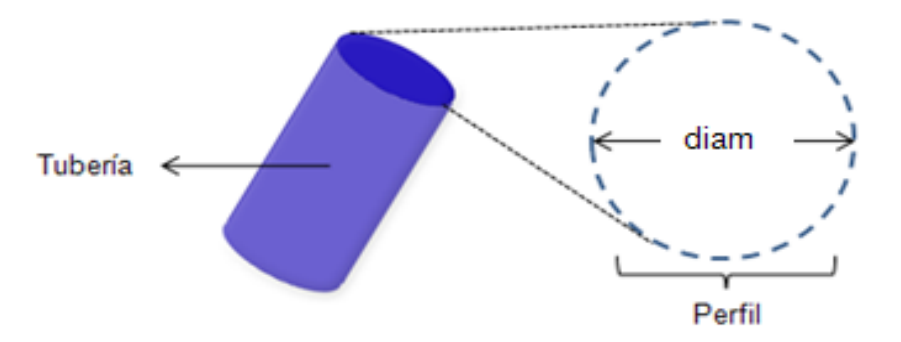

#### *Fig. 6 Perfil de una tubería.*

<span id="page-21-0"></span>En la figura anterior se muestra como a partir de un perfil circular se puede diseñar una tubería. Este es un ejemplo sencillo debido a que solo se necesita tener en cuenta diámetro, grosor, el material de la tubería y combinar estos parámetros para lograr una mayor resistencia a la torsión, momentos de inercia, esfuerzos, deformaciones. Sin embargo, existen otros tipos de perfiles mediante los cuales se fabrican estructuras más fuertes como es el caso de las vigas (*structural shapes*, en inglés), que son estructuras diseñadas para soportar grandes cantidades de peso y resistentes a las distintas fuerzas antes mencionadas. A continuación se muestran los perfiles para vigas más difundidos internacionalmente y se explican los parámetros fundamentales para su creación.

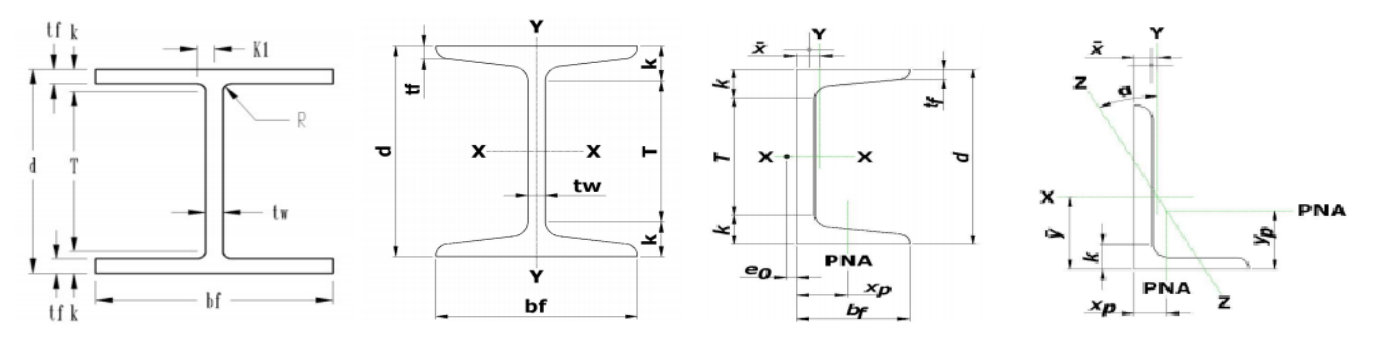

*Fig. 7 Perfiles de vigas más usados internacionalmente.*

<span id="page-21-1"></span>En la Tabla 1 se explica el significado de los símbolos empleados en la Fig. 7, pero antes es necesario conocer algunos de los elementos fundamentales que componen los perfiles para vigas (ver Fig. 8).

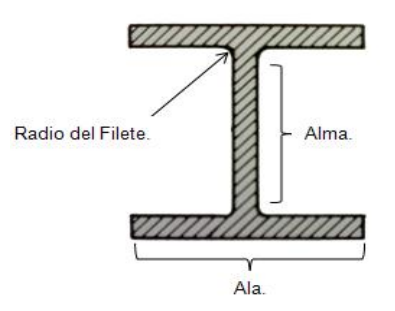

*Fig. 8 Partes de un perfil de viga.*

<span id="page-22-1"></span>A continuación se muestran los principales parámetros que se necesitan para la creación de un perfil estructural de acuerdo a los símbolos empleados en la Fig. 7. Los perfiles cuentan con otros, que responden a la física, como es el caso del momento de inercia, módulo de elasticidad, módulo de la sección elástica. Pero estos parámetros juegan su papel fundamentalmente en el proceso de simulación.

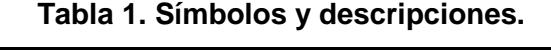

<span id="page-22-2"></span>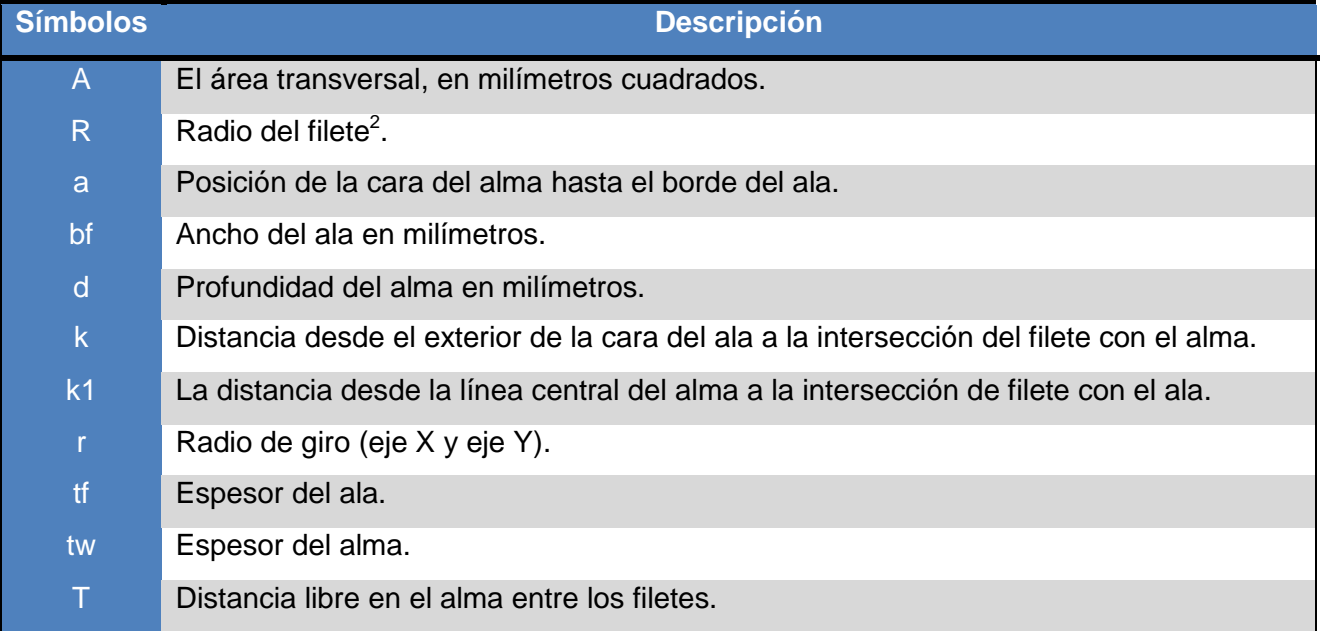

#### <span id="page-22-0"></span>**1.4. Vigas.**

Varios sistemas de los taladros de perforación petrolera, como el sistema de izamiento y la subestructura, están constituidos en más de un 80% por elementos tipo viga (como se puede apreciar en la Fig. 10), las

 2 Filete (*Fillet*): Función que permite redondear la intersección de dos aristas según el radio deseado.

mismas son estructuras metálicas resistentes, que en conjunto pueden formar armazones de apoyo útiles en la mayoría de las ramas del diseño y la mecánica, como es el caso de grúas, edificaciones, puentes, por solo citar estos ejemplos. Estos elementos se pueden modelar también en herramientas CAD. En las mismas su proceso de creación comienza a partir de los perfiles anteriormente explicados.

Una vez se haya conformado el perfil deseado, se procede a la creación de la viga, la cual se logra mediante un proceso de extrusión del mismo (ver Fig. 9). Existen diferentes tipos de viga. Las más conocidas son las formadas a partir de los perfiles mostrados en la Fig. 7, (de izquierda a derecha: vigas tipo "H", "C", "L").

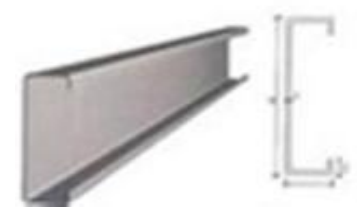

*Fig. 9 Obtención de una viga tipo "C" a partir de una extrusión.*

<span id="page-23-0"></span>La **extrusión** es una operación de importancia capital cuando se trabaja con mallas. Este comando permite crear cubos a partir de rectángulos y cilindros a partir de círculos. Aunque el proceso es bastante intuitivo, los principios detrás de la extrusión son bastante complejos como se describe a continuación.

Primeramente, el algoritmo determina el contorno exterior al que se le aplicará la extrusión; es decir, cuáles de las aristas seleccionadas serán convertidas en caras. Por omisión, el algoritmo considera a las aristas que pertenecen a dos o más de las caras seleccionadas como internas, y por ende no partes del contorno.

Las aristas del contorno se convierten entonces en caras. Si las aristas en el contorno pertenecen solo a una cara de la malla, entonces todas las caras seleccionadas son duplicadas y conectadas a las caras recién creadas. Por ejemplo, los rectángulos se convertirán en cubos en esta etapa.

No es necesario que el plano de trabajo sea el punto inicial ni el punto final de la profundidad de la extrusión. Sólo se utiliza para efectuar el boceto y determinar la dirección de la extrusión de modo que sea perpendicular al plano.

A partir de lo planteado anteriormente se puede concluir que teniendo el boceto del perfil de la viga que se desea crear solo basta con introducir el largo de la extrusión y se obtendrá la misma. De lo antes mencionado surge el inconveniente de que crear los perfiles desde cero puede consumirle un tiempo notable a los especialistas en estas herramientas. Esto se debe a que deberán primeramente buscar las medidas del perfil a diseñar, las cuales deben estar validadas por distintas normas internacionales que garantizan su calidad y estandarización. En la siguiente sección se explican las más importantes en el ámbito del diseño mecánico.

#### <span id="page-24-0"></span>**1.5. Normas y estándares internacionales.**

Las normas son un conjunto de reglas y disposiciones que se establecen por instituciones internacionales con el objetivo de lograr una estandarización en el proceso de fabricación y que de esta forma cada compañía u organización se rija por los mismos principios. Esto tiene la ventaja de que por ejemplo, si de dos fabricantes de tornillos el primero produce un lote de tornillos con un diámetro de 8.00 mm y el segundo los produce con un diámetro de 8.001 mm, en caso de que alguien use una pieza ensamblada con los tornillos de 8.001 mm y los necesite reponer entonces deberá comprárselos al segundo fabricante exclusivamente. Las normas tratan de evitar estas cuestiones. ¿Por qué fabricar dos productos distintos si la diferencia es casi imperceptible? Lo lógico sería que todos fabricaran tornillos de 8.00 mm y así lograr un estándar para que se pueda recurrir a cualquier fabricante.

Las normas no solo existen en la mecánica, lo anterior fue por mencionar solo un ejemplo, existen sinnúmeros de ellas para diversas aplicaciones y procesos. Estas se pueden clasificar en **cuantitativas** y **cualitativas.** En la primera clasificación se encuentran las normas que responden a dimensiones, como es el caso de la DIN-A, y en la segunda se encuentran las normas de calidad, por ejemplo la ISO 9000.

Entre los estándares más conocidos internacionalmente relacionados con el diseño mecánico se destacan las normas ANSI (Instituto Nacional Estadounidense de Estándares) (9), las normas DIN (Instituto Alemán de Normalización) (10) y las normas ISO (Organización Internacional para la Estandarización) (11). Estas normas tienen secciones dedicadas al diseño mecánico como es el caso de la ANSIY14.6aM−1981, especializada en la fabricación de roscas y la ISO 1000 – 1973, que se especializa en el sistema internacional de medidas. La mayoría de las herramientas CAD que existen en la actualidad se rigen por estas normas para el diseño mecánico.

Las normas no están ajenas a la creación de vigas y sus perfiles. Las empresas que fabrican vigas se rigen por estos estándares tanto para garantizar la calidad requerida como para estandarizar las medidas y dimensiones de sus productos. En la siguiente tabla se muestra un ejemplo de los parámetros normados

para la fabricación de perfiles de vigas tipo "C" tomado de un catálogo de la empresa de aceros Nucor-Yamato Steel (12). Se representan los mismos parámetros de los perfiles explicados en la sección 1.3 rigiéndose por las normas ISO. Cada fila constituye una viga, mientras que las columnas determinan los parámetros y características de cada una.

<span id="page-25-1"></span>

|                | <b>Section Size</b> | Area            | Depth | Web    | Flange |               | <b>Distance</b> |    |    | <b>Elastic Properties</b> |                        |                       |         |                        |                       |                |                        |                        |
|----------------|---------------------|-----------------|-------|--------|--------|---------------|-----------------|----|----|---------------------------|------------------------|-----------------------|---------|------------------------|-----------------------|----------------|------------------------|------------------------|
| Prime          |                     |                 |       | Thick- | Width  | <b>Thick-</b> |                 |    |    | Fillet                    |                        |                       |         |                        |                       |                | <b>Plastic Modulus</b> |                        |
| <b>Section</b> |                     |                 |       | ness   |        | ness          |                 |    |    | Radius                    |                        | $X - X$               |         |                        | Y-Y                   |                |                        |                        |
| Group          |                     | Α               | d     | t.,    | b,     | t,            | т               | k  | k, | R                         | I,                     | $S_{x}$               | $r_{x}$ | ı,                     | s,                    | r <sub>y</sub> | Z,                     | Z,                     |
|                | mm x kg/m           | mm <sup>2</sup> | mm    | mm     | mm     | mm            | mm              | mm | mm | mm                        | $10^8$ mm <sup>4</sup> | $103$ mm <sup>3</sup> | mm      | $10^6$ mm <sup>4</sup> | $103$ mm <sup>3</sup> | mm             | $103$ mm <sup>3</sup>  | $10^3$ mm <sup>3</sup> |
| 380 x 85       | C380 x 74           | 9480            | 381   | 18.2   | 94     | 16.5          | 319             | 31 | 22 | 13                        | 168                    | 882                   | 133.1   | 4.6                    | 62                    | 22.0           | 123                    | 133                    |
|                | C380 x 60           | 7610            | 381   | 13.2   | 89     | 16.5          | 319             | 31 | 20 | 13                        | 144.8                  | 762                   | 138.4   | 3.8                    | 55                    | 22.4           | 942                    | 112                    |
|                | C380 x 50.4         | 6430            | 381   | 10.2   | 86     | 16.5          | 319             | 31 | 18 | 13                        | 131.1                  | 688                   | 142.7   | 3.4                    | 51                    | 22.9           | 832                    | 101                    |
|                |                     |                 |       |        |        |               |                 |    |    |                           |                        |                       |         |                        |                       |                |                        |                        |
| 310 x 75       | C310 x 45           | 5 6 9 0         | 305   | 13.0   | 80     | 12.7          | 257             | 24 | 17 | 10                        | 67.4                   | 442                   | 109.0   | 2.1                    | 34                    | 19.4           | 554                    | 71                     |
|                | C310 x 37           | 4740            | 305   | 9.8    | 77     | 12.7          | 257             | 24 | 15 | 10                        | 59.9                   | 393                   | 112.5   | 1.9                    | 31                    | 19.8           | 482                    | 63                     |
|                | C310 x 30.8         | 3930            | 305   | 7.2    | 74     | 12.7          | 257             | 24 | 14 | 10                        | 53.7                   | 352                   | 117.1   | 1.6                    | 28                    | 20.2           | 420                    | 57                     |

**Tabla 2. Estándares para la fabricación de perfiles tipo C.**

#### <span id="page-25-0"></span>**1.6. Técnicas para la unión de vigas.**

Cuando se trabaja con estructuras metálicas las uniones juegan un papel de suma importancia debido a que una incorrecta realización de esta operación puede conllevar a accidentes lamentables, como derrumbes, y al colapso de cualquier armazón que se haya unido de forma indebida. Como se había mencionado en la sección 1.4 del presente capítulo, los taladros de perforación como un todo, están constituidos en su mayoría por elementos de tipo viga (ver Fig. 10), por lo que un porciento significativo del rendimiento, la fortaleza y la calidad de los mismos lo proporciona el proceso de diseño y la aplicación de técnicas correctas para unir estos elementos a la hora de conformar la armazón que dará soporte a diferentes piezas mecánicas. En el caso de los taladros se debe tener aún más cuidado por el hecho de que estos sistemas están sometidos a las diferentes fuerzas que ejerce el taladro cuando perfora las distintas capas del suelo, además de la fuerza ejercida por el viento al encontrarse ubicados en la mayoría

de las ocasiones en condiciones geográficas adversas, como en plataformas en medio del mar, que es por lo general donde existen también pozos petroleros.

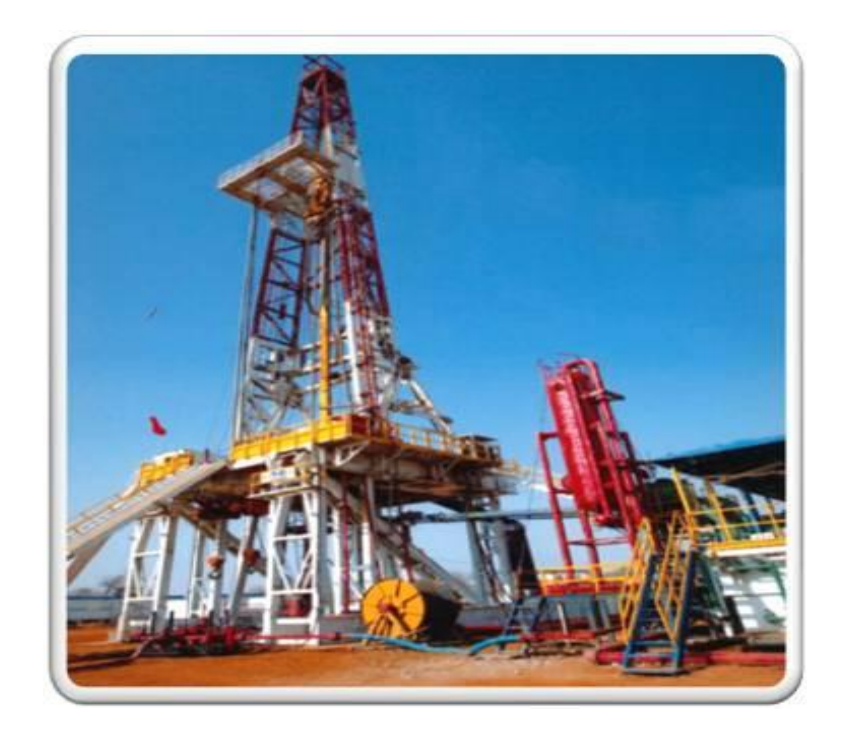

*Fig. 10 Taladro de perforación petrolera.*

<span id="page-26-1"></span>Toda unión es por su propia naturaleza una discontinuidad y por tanto, una zona potencialmente peligrosa. En el proyecto de una unión entre dos o más piezas de una estructura metálica se distinguen dos fases principales. La primera y más importante es la concepción y diseño general de la misma (21).

En la segunda fase, el proyectista ha de comprobar la capacidad portante de la unión elegida. En el caso más general esta comprobación se realiza en tres etapas:

- Determinación de los esfuerzos a los que se encuentra sometida la unión, que en general depende de su rigidez.
- Determinación de las tensiones que los esfuerzos originan en los distintos elementos de la unión (cordones de soldadura, tornillos, casquillos, cartelas).
- Comprobación de que estas tensiones no ocasionan el agotamiento de ninguno de dichos elementos.

#### <span id="page-26-0"></span>*1.6.1. Clasificación de uniones metálicas.*

#### **En función de su capacidad de resistencia se encuentran:**

- Las uniones de resistencia total, en las que su capacidad de carga es igual o superior a la del elemento más débil de la unión.
- Las uniones de resistencia parcial, aquellas que su capacidad de carga es inferior a la del elemento más débil de la unión pero, lógicamente, superior a los esfuerzos de cálculo $3$ .

#### **Las uniones resistentes a esfuerzo de flexión se pueden clasificar como:**

- Rígidas, las que mantienen los ángulos que forman entre sí las piezas enlazadas. El giro del nudo es igual al de las barras a él unidas (21).
- Semirrígidas, son las uniones flexibles en las que se produce un giro relativo entre las barras enlazadas en el nudo, pero existiendo una transmisión de momentos (o sea, las fuerzas que hacen mover la otra viga) (21).
- Simples, son enlaces que se comportan como uniones articuladas, en los que la barra se une al nudo sin cortar sus giros (21).

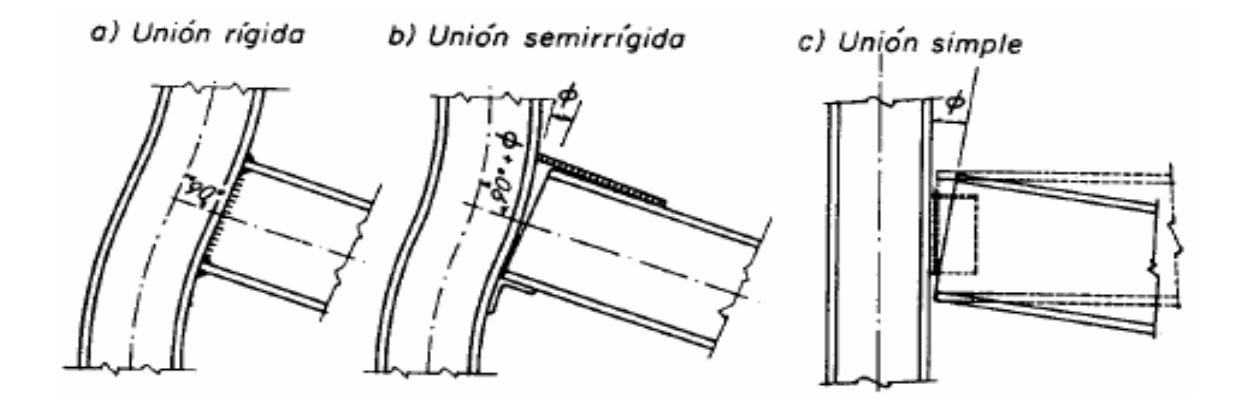

*Fig. 11 Uniones resistentes a flexión.*

#### <span id="page-27-1"></span><span id="page-27-0"></span>*1.6.2. Medios para unir vigas.*

 $^3$ esfuerzos de cálculo: Son magnitudes físicas con unidades de fuerza sobre área utilizadas en el cálculo de piezas prismáticas como vigas o pilares y también en el cálculo de placas y láminas.

Son diversos los medios mediante los cuales se pueden realizar uniones en vigas, tanto **de carácter fijo**, como es el caso de los remaches y las soldaduras, y los medios **desmontables** como es el caso de los tornillos.

Los remaches han sido el elemento de unión más empleado, pero han sido sustituidos con el paso del tiempo por la unión mediante soldadura debido a que esta proporciona mayor rigidez, calidad y tiempo a la hora del ensamble. Los tornillos son empleados generalmente en uniones provisionales y de montaje, o en lugares donde no se dispone de la energía eléctrica necesaria para la ejecución de las soldaduras (21).

#### <span id="page-28-0"></span>*1.6.3. Empalmes.*

Se denominan empalmes a las uniones en prolongación de barras o perfiles de la misma o de muy parecida sección (22). Es decir, este tipo de uniones se realiza por los extremos de las vigas, no por sus caras laterales.

#### <span id="page-28-1"></span>*1.6.4. Uniones híbridas.*

Son aquellas en que dos o más medios de unión distintos (soldadura, roblones o tornillos) colaboran para transmitir un determinado esfuerzo entre dos piezas distintas. Solo se autoriza el empleo de uniones híbridas en las que colaboren tornillos de alta resistencia pretensados trabajando a rozamiento o a tracción, y soldadura. En este caso, el apriete final de los tornillos se efectuará una vez ejecutadas las soldaduras (23).

#### <span id="page-28-2"></span>*1.6.5. Operaciones útiles en el proceso de unión.*

Las herramientas de diseño de estructuras mecánicas de mayor aceptación por los usuarios, como el caso de Inventor y AutoCAD, mencionadas en secciones previas de este trabajo, se auxilian de distintas operaciones geométricas y matemáticas para realizar estos trabajos, como son:

- **La operación Chaflán** (o *chamfer*, en inglés), que permite romper las aristas afiladas de un modelo, ya sea este 2D o 3D. Es una operación de gran utilidad a la hora de crear biseles y se le puede además especificar el ángulo deseado.
- **La operación** *Fillet*, permite crear un redondeo en las aristas afiladas de un modelo.

#### <span id="page-29-0"></span>**1.7. Gestores de bases de datos.**

Con el objetivo de agilizar el trabajo de los ingenieros en diseño mecánico y ahorrarles una considerable cantidad de tiempo, los sistemas CAD mencionados en secciones previas, poseen procedimientos para el almacenamiento de información y objetos útiles en su rama. Estas herramientas cuentan con bases de datos para almacenar piezas estándares que son de uso cotidiano en todo diseño mecánico, por ejemplo, los tornillos, arandelas, tuberías, tuercas, distintos tipos de materiales y además perfiles para construir vigas. Las bases de datos son como el almacén de un taller en la vida cotidiana, donde el obrero toma las piezas que necesite para su trabajo.

Existen en la actualidad un sinnúmero de sistemas gestores de bases de datos (SGBD), la mayoría de estos son software propietario entre los que se destacan ORACLE (13), Paradox (14), Interbase de CodeGear (filial de Borland), Microsoft Access (15) y entre los gestores de software libre más usados se destacan PostgreSQL (16) y SQLite (17). Todos los SGBD mencionados anteriormente persiguen los mismos objetivos, entre los que se pueden mencionar:

- **Abstracción de la información**. Los SGBD ahorran a los usuarios detalles acerca del almacenamiento físico de los datos.
- **Independencia**. La independencia de los datos consiste en la capacidad de modificar el esquema (físico o lógico) de una base de datos sin tener que realizar cambios en las aplicaciones que se sirven de ella.
- **Consistencia**. En aquellos casos en los que no se ha logrado eliminar la redundancia, será necesario vigilar que aquella información que aparece repetida se actualice de forma coherente, es decir, que todos los datos repetidos se actualicen de forma simultánea. En los SGBD existen herramientas que facilitan la programación de este tipo de condiciones.
- **Seguridad**. La información almacenada en una base de datos puede llegar a tener un gran valor. Los SGBD deben garantizar que esta información se encuentre segura. Que permiten otorgar diversas categorías de permisos a usuarios y grupos de usuarios.
- **Tiempo de respuesta**. Lógicamente, es deseable minimizar el tiempo que el SGBD demora en proporcionar la información solicitada y en almacenar los cambios realizados.

#### <span id="page-29-1"></span>**1.8. Open CASCADE.**

La tecnología abierta CASCADE (en inglés *Open CASCADE Technology OCCT*), desarrollada por la compañía del mismo nombre (OPEN CASCADE SAS.) es una plataforma de desarrollo de software libre disponible en código abierto. Está desarrollada en lenguaje C++ y posee componentes para el trabajo con superficies 3D y el modelado de sólidos, visualización, intercambio de datos y el desarrollo rápido de aplicaciones. Esta tecnología tiene mejor aplicación en el desarrollo de herramientas CAD/ CAM / CAE. Las aplicaciones típicas construidas con la ayuda de OCCT son pre y post-procesadores para el software de análisis de elementos finitos y los programas de simulación numérica. Open CASCADE existe desde mediados de1990, y ya ha sido utilizada por numerosos clientes comerciales pertenecientes a distintos ámbitos, desde la edición de software hasta la industria pesada (18).

#### <span id="page-30-0"></span>**1.9. Consideraciones Parciales.**

Hasta este punto se analizaron los conceptos fundamentales concernientes a las herramientas CAD. Se sentaron las bases necesarias para la comprensión del objeto de estudio y su campo de acción, se mostraron las técnicas fundamentales para la creación y unión de elementos viga, así como las principales normas y estándares internacionales que intervienen en este proceso, describiendo el flujo de actividades que siguen los especialistas en diseño para realizar su trabajo. Además se mencionaron brevemente los distintos SGBD más usados en la actualidad y sus metas. Se mencionó la tecnología Open CASCADE, exponiéndose argumentos sólidos que permiten tomarla en cuenta a la hora de dar solución al problema planteado, además de ser la tecnología que actualmente se emplea en el proyecto GALBA-CAD.

#### <span id="page-31-0"></span>**CAPÍTULO 2. SOLUCIÓN PROPUESTA.**

En el presente capítulo se propone una solución al problema planteado, como protagonista se toman los empalmes como técnica de unión de elementos viga. De esta técnica se caracteriza cada uno de sus pasos y se brindan detalles de su implementación. Además se seleccionan las normas empleadas para el desarrollo del módulo propuesto y se explica la forma de gestionarlas. A partir de dichas normas se explica el proceso de creación de los perfiles y sus respectivas vigas y se mencionan las metodologías y herramientas de desarrollo empleadas en la realización de este trabajo.

#### <span id="page-31-1"></span>**2.1. Selección de las normas.**

Para el desarrollo de la solución que se propone, se tomaron las normas ISO como estándar guía a la hora de construir los perfiles, debido a que estas normas son las que se utilizan en la ICVT y es la organización internacional que abala a la mayoría de los demás estándares. Esta familia de normas apareció por primera vez en 1987 teniendo como base la norma estándar británica (BS). Las normas **BSI BS EN 10056** se especializan en las dimensiones nominales de laminados de lados iguales y desiguales, las **BSI BS EN 10056-2** se especializan en las tolerancias para angulares de lados iguales y desiguales. Otras secciones dedicadas al diseño de vigas son las **BS4: Part 1: 1993.**

#### <span id="page-31-2"></span>**2.2. Gestión de las normas.**

Antes de crear los perfiles de vigas que se emplearán en la solución propuesta es necesario tener gestionadas las normas por las que los mismos se van a regir, para tener almacenada toda la información referente a sus propiedades, ya sean estas propiedades geométricas o propiedades físicas. Para conseguir este propósito es necesario hacer uso de un modelo relacional de bases de datos en el que se puedan contemplar estas características, tal como se muestra en la figura 12. En este modelo se contemplan los parámetros que fueron abordados en el anterior capítulo, teniendo en cuenta para ello los tipos de datos apropiados para cada uno de acuerdo con las normas. Se puede afirmar que el modelo se encuentra en Tercera Forma Normal (3FN), debido a que no existen transitividades entre sus atributos y todas sus relaciones se encuentran en Segunda Forma Normal (2 FN) ya que todos los atributos son dependientes en forma completa de sus claves correspondientes.

El hecho de las tablas encontrarse normalizadas hasta esta forma (3FN) le proporciona mayor flexibilidad y previene errores de lógica cuando se insertan o borran registros. Cada columna en las tablas está identificada de manera única por la clave, y no hay datos repetidos. Esto provee un esquema limpio y elegante que permite una manera más fácil de trabajar y expandir en caso de ser necesario.

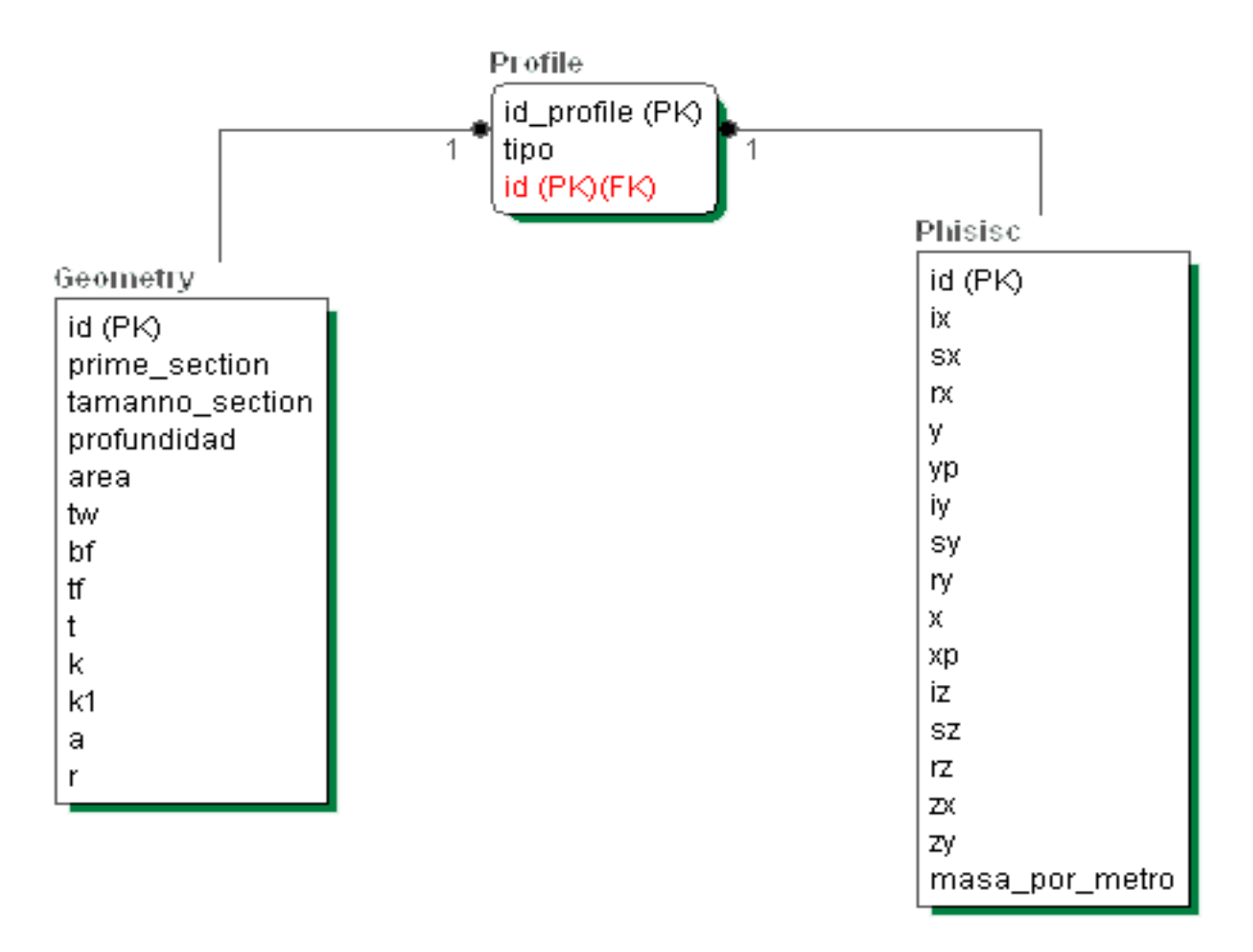

#### *Fig. 12 Modelo relacional de base de datos para la gestión de las normas de los perfiles.*

<span id="page-32-0"></span>Como se puede apreciar en la figura anterior, se separaron los datos referentes a un perfil en dos tablas, una que responde a la geometría y otra a los atributos concernientes a las propiedades físicas, con el fin de lograr una mejor organización. Aunque en la presente solución no es necesario hacer uso de los atributos físicos, estos se contemplaron en el modelo de la base de datos debido a que serán de gran

utilidad en otros módulos que requiere el proyecto GALBA-CAD como es el caso de los análisis físicos de las estructuras creadas, de las cuales se calcularán las fuerzas de torsión, momentos de inercia y deflexiones, por tanto los parámetros necesarios para estos cálculos referentes a las vigas creadas serán tomados de dicha tabla.

#### <span id="page-33-0"></span>**2.3. Creación de los perfiles.**

La construcción de los perfiles es un proceso complicado debido a que estos deberán estar regidos por las normas que anteriormente se mencionaban. Es por esto que para su creación deben tenerse en cuenta sus parámetros con extrema exactitud. En caso de que se vaya a construir un perfil tipo "H", por ejemplo, es necesario seguir un orden lógico de pasos tal y como se muestra en la Fig. 13.

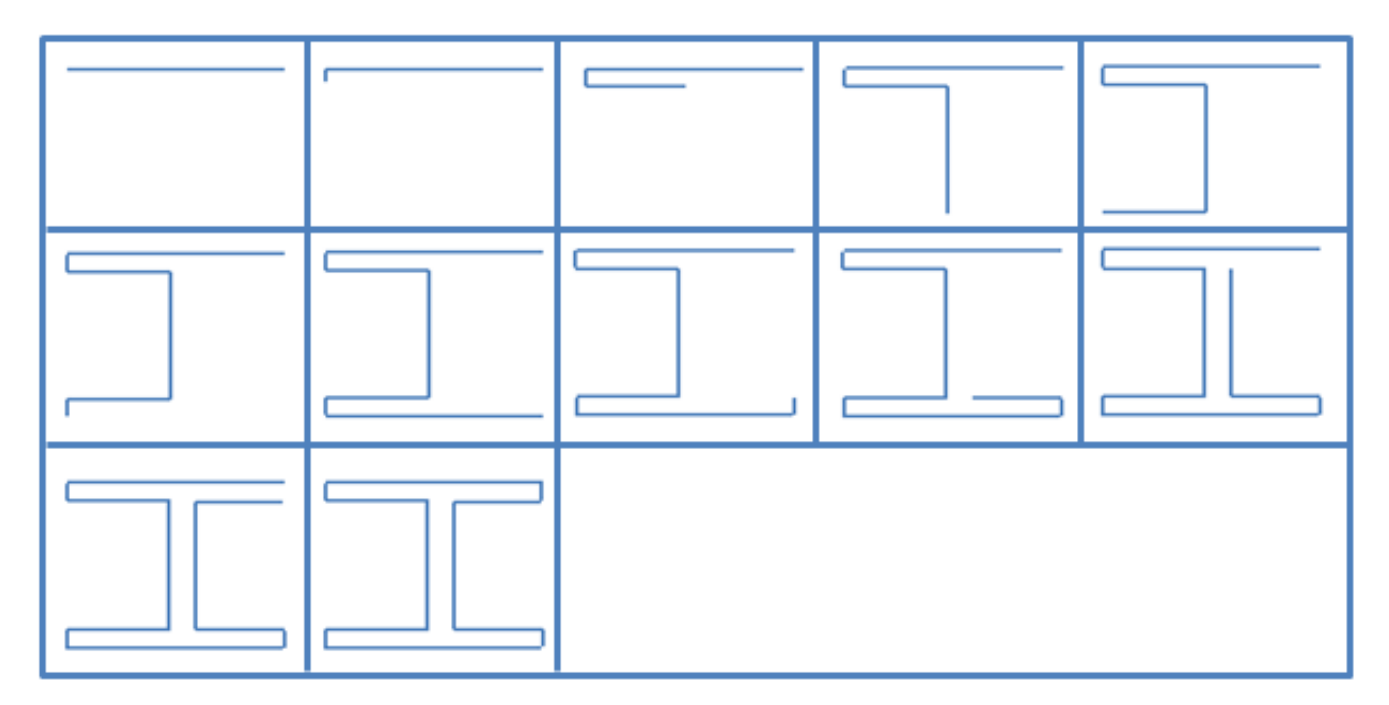

*Fig. 13 Creación de un perfil tipo "H"*

<span id="page-33-1"></span>Para simplificar esta cantidad de pasos, la tecnología Open CASCADE cuenta con operaciones como es el caso de la función *mirror* (espejo en español), la cual permite hacer una copia reflejada de la geometría de un objeto introduciéndole el eje por el cual se hará la reflexión, en la Fig. 14 se muestran los pasos de la creación del perfil propuesto en la figura anterior haciendo uso de esta operación.

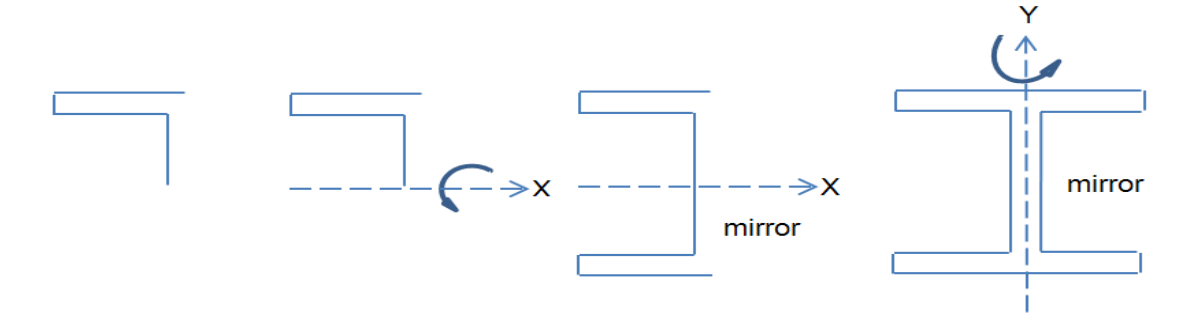

*Fig. 14 Creación de un perfil tipo "H" empleando la función Mirror.*

<span id="page-34-0"></span>Open CASCADE define una jerarquía (ver Fig. 15) a la hora de crear objetos geométricos, por ejemplo; para construir el primer segmento de un perfil como el mostrado en las figuras anteriores, se crea un punto en el área de trabajo ubicado en las coordenadas P1 (x, y, z) = (0.0, 0.0, 0.0), luego se crea otro punto P2(x, y, z) = (-*bf*, 0.0, 0.0), siendo *bf* el ancho del ala del perfil en milímetros, tomado de la base de datos. Teniendo dos puntos extremos esta tecnología permite crear un segmento, en este caso mediante los puntos P1 y P2. Hasta este momento se obtiene un objeto semejante al que se muestra en la Fig. 13 (esquina superior izquierda). De manera similar se crean los segmentos restantes. Una vez creados todos los segmentos necesarios (antes de realizar las operaciones de *mirror*), cada uno de ellos es transformado a una arista (*edge*, en inglés), es necesario realizar este paso porque no es posible la creación de un alambre sin sus respectivas aristas. Cuando se concluyen las operaciones de *mirror*, se toman todas las aristas realizadas hasta el momento, tanto las originales como las reflejadas, para con todas ellas formar el alambre deseado, que no es más que el contorno cerrado compuesto por la unión de cada una de las aristas adyacentes y consecutivas.

Los segmentos que forman las imágenes que se han observado, se construyen en la solución ubicando sus puntos extremos de acuerdo a las medidas planteadas por sus respectivas normas.

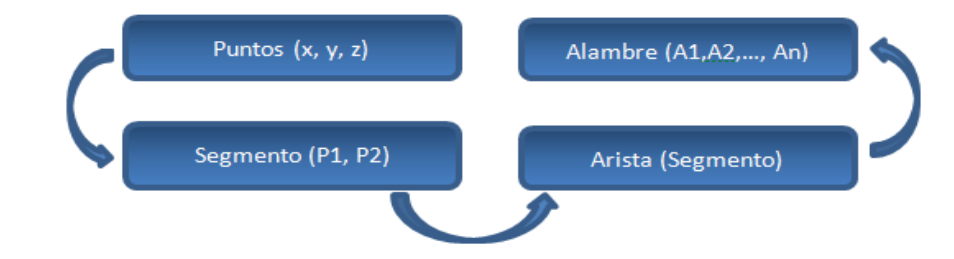

<span id="page-34-1"></span>*Fig. 15 Jerarquía proporcionada por Open CASCADE útil en la creación de los perfiles.*

El último paso de este proceso es la eliminación de las esquinas que lo requieran, redondeando estos bordes según el radio de *fillet* correspondiente a las normas del perfil en cuestión en caso de que posea este parámetro. Para lograr dicho propósito es necesario explorar la geometría del alambre creado de modo que se puedan obtener la primera arista que forma la esquina que se desea redondear, la segunda arista y el vértice común entre ellas dos. Teniendo estos tres elementos y el radio de *fillet* obtenido de la base de datos son condiciones suficientes para la realización de esta operación. Este proceso es necesario realizárselo a todas las esquinas que lo requieran.

#### <span id="page-35-0"></span>**2.4. Creación de las vigas.**

Como se explicaba en la sección 1.4 de la presente investigación, una vez construido el perfil de viga deseado, es necesario aplicarle una extrusión para obtener su respectiva viga. La función de la Tecnología Open CASCADE que se encarga de dicha operación se encuentra contenida en la clase *BRepPrimAPI\_MakePrism,* la cual describe las funciones de barrido lineal para la construcción de topologías a través del llamado de prismas.

Un prisma puede ser definido por:

- Una forma base que es barrida.
- Una dirección de barrido que puede ser un vector limitado de prismas o la dirección de prismas finitos o semi-infinitos.

La forma base no debe contener sólidos. El perfil genera objetos de acuerdo con las siguientes reglas:

- Los vértices generan bordes.
- Los bordes generan alambres.
- Los alambres generan caras y cascarones.
- Las caras generan sólidos.
- Los cascarones generan sólidos compuestos.

Un objeto *MakePrism* proporciona un marco para la definición y construcción de un prisma, la implementación del algoritmo de construcción de prismas y la consulta de resultados.

#### <span id="page-35-1"></span>**2.5. Tipos de unión empleados.**
Para el desarrollo del módulo propuesto, los tipos de unión de vigas empleados son los empalmes (mencionados en la sección 1.6.3), esto se debe a que el desarrollo de cualquier otro tipo de unión, como es el caso de las uniones híbridas, requeriría de otros módulos aceleradores del diseño, tales como las soldaduras y los tornillos, que constituyen elementos imprescindibles en este tipo de unión debido a que son los que garantizan la transmisión de esfuerzos, la solidez y de ellos dependerá la capacidad de carga de las estructuras unidas.

Como en los empalmes no se hace necesario el uso de otros elementos mecánicos y solo basta que las vigas a unir sean de **igual** o **parecida** sección (perfil) las uniones serán realizadas mediante esta técnica.

## **2.6. Preparación de las caras a unir.**

Para realizar las uniones mediante empalmes es necesario seleccionar dos estructuras a empalmar y a cada una, en el extremo por el que se desee realizar esta operación realizarle un bisel según el ángulo de unión deseado (ver Fig. 16 Izquierda), en el ejemplo que se muestra el ángulo escogido fue de 30 grados. Una vez realizadas estas operaciones se deberá obtener dos vigas biseladas, como la mostrada en la Fig. 16 (Centro). Basado en lo explicado anteriormente si se desea empalmar dos vigas formando un ángulo de 60 grados entre ellas, a cada una se le deberá realizar un bisel de 30 grados en los extremos que estarán en contacto al unirse y una vez concluidas estas operaciones se realizará el proceso de posicionamiento de las mismas (que se explica en la sección 2.7), de manera que resulte como la imagen mostrada en la Fig. 16 (Derecha).

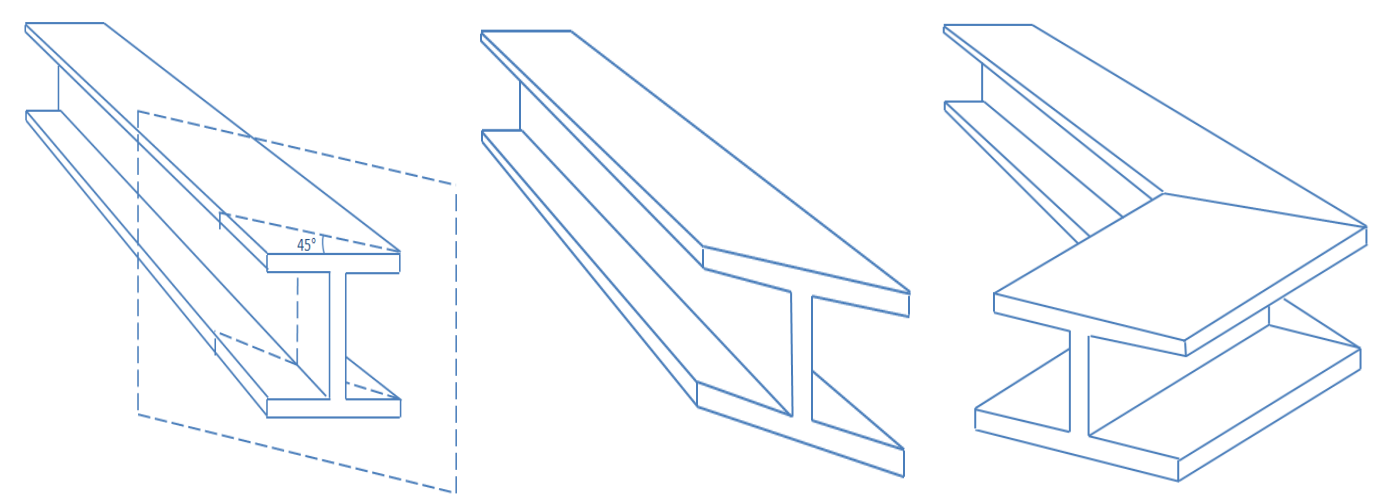

*Fig. 16 Proceso de unión de dos vigas mediante un bisel.*

Para la puesta en práctica de lo anteriormente planteado es necesario auxiliarse de la operación Chaflán que proporciona la Tecnología Open CASCADE, esta funcionalidad se encuentra contenida en la clase *BRepFilletAPI\_MakeChamfer*, la cual hace posible, aplicarle un bisel a una forma (o *shape*) introduciéndole una serie de parámetros necesarios como son:

- El objeto al que se le realizará el bisel o chaflán.
- La arista de dicho objeto que será chanfleada tras la operación.
- Una cara del objeto adyacente a la arista escogida.
- Las dos distancias desde la arista hasta donde se realizará el corte a cada uno de los lados de la misma (profundidad del corte).

Teniendo en cuenta estos elementos necesarios para realizar el bisel a la viga escogida y que para llevarlo a cabo se cuenta solo con el objeto, el ángulo de inclinación del chaflán y la cara seleccionada para ello, aparece entonces el inconveniente de que no se cuenta con una de las dos distancias necesarias.

Con el propósito de resolver este problema se aplicó el teorema de **Pitágoras** para que, dado el ángulo de inclinación obtener la distancia faltante. Lo antes planteado se representa en la Fig. 17, donde la Hipotenusa es equivalente a la longitud que tendrá la cara chanfleada, el Cateto opuesto a la Hipotenusa es representado por el ancho de la viga antes de realizársele la operación (es una de las distancias con las que se cuenta), α es el ángulo de inclinación del bisel con el que se cuenta, la cara escogida será la que está sombreada en la figura y el Cateto adyacente a la Hipotenusa es la longitud que se debe encontrar para conformar todos los parámetros necesarios a la hora de hacer uso de la función *Chamfer*.

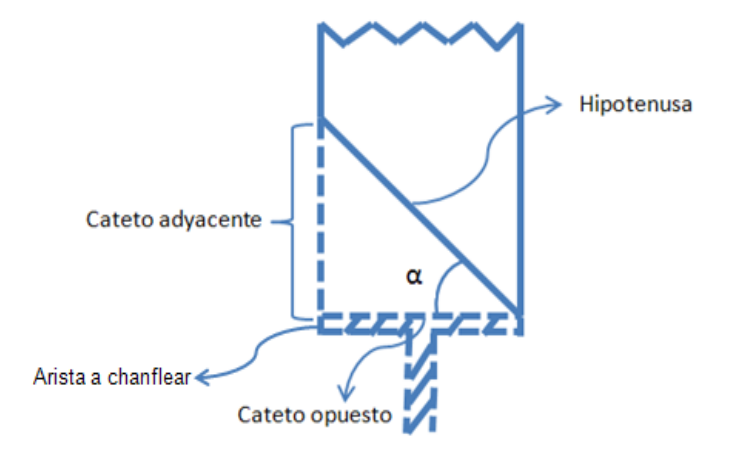

*Fig. 17 Aplicando Teorema de Pitágoras para realizarle el bisel a una viga.*

Luego de haber analizado lo explicado anteriormente, lo primero que hay que hacer es obtener el valor que tendría la Hipotenusa al aplicar un bisel de inclinación igual al ángulo dado. Por tanto:

(1) Sin  $(\alpha) = \frac{c}{\alpha}$ H

Despejando la Hipotenusa:

(2) Hipotenusa =  $\frac{\text{mpoten}}{\text{Sin}(\alpha)}$ 

Aplicando Teorema de Pitágoras:

(3) Hipotenusa <sup>2</sup> = Cateto opuesto<sup>2</sup> + Cateto adyacente<sup>2</sup>

Despejando Cateto adyacente:

(4) Cateto adyacente  $2 =$  Hipotenusa  $2 -$  Cateto opuesto<sup>2</sup>

Y finalmente:

(5) Cateto advacente =  $\sqrt{Hipotenusa^2 -$  Cateto opuesto<sup>2</sup>

Una vez obtenido este valor se tienen todos los parámetros necesarios para aplicarle un bisel a una viga.

### **2.7. Posicionamiento de las vigas al unirse**

Luego de creadas las vigas a unir y tras realizarle los biseles en los extremos mediante los cuales se unirán es necesario posicionarlas para de esta forma obtener la unión deseada. Este posicionamiento es posible aplicando algunas transformaciones a dichas entidades tales como la **rotación** y la **traslación**. En la solución propuesta se le realizaron mejoras a estas operaciones con el fin de que le resultaran intuitivas al especialista.

## *2.7.1. Rotación*

La Rotación (ver Fig. 18), es otra de las funcionalidades que proporciona Open CASCADE, la misma se encuentra contenida en la clase *gp\_Trsf*.

Para aplicarle una transformación de este tipo a una viga es necesario contar con cuatro elementos fundamentales:

- El objeto que será rotado.
- El punto en el cual rotará.
- El vector direccional hacia donde rotará.

El ángulo de rotación.

En la solución propuesta el punto de rotación escogido fue el Centro de Masa de la entidad a rotar; este punto se calcula haciendo uso de la clase *GProp\_GProps* de Open CASCADE y no es más que el punto central de equilibrio de la entidad.

En el caso del vector de dirección, este es un vector 3D cuyas tres componentes se corresponden a los ejes del sistema de coordenadas, o sea; si se quiere rotar una entidad 30 grados hacia la derecha sobre el eje "y", el vector propuesto tendría sus componentes de la siguiente forma: V (0, 1, 0) y si se desea rotar sobre el eje "y", 30 grados a la izquierda el vector tendría las siguientes componentes: V (0, -1, 0). En la solución en caso de que se desee rotar a la izquierda, se le debe introducir un ángulo negativo y si es en sentido contrario un ángulo positivo.

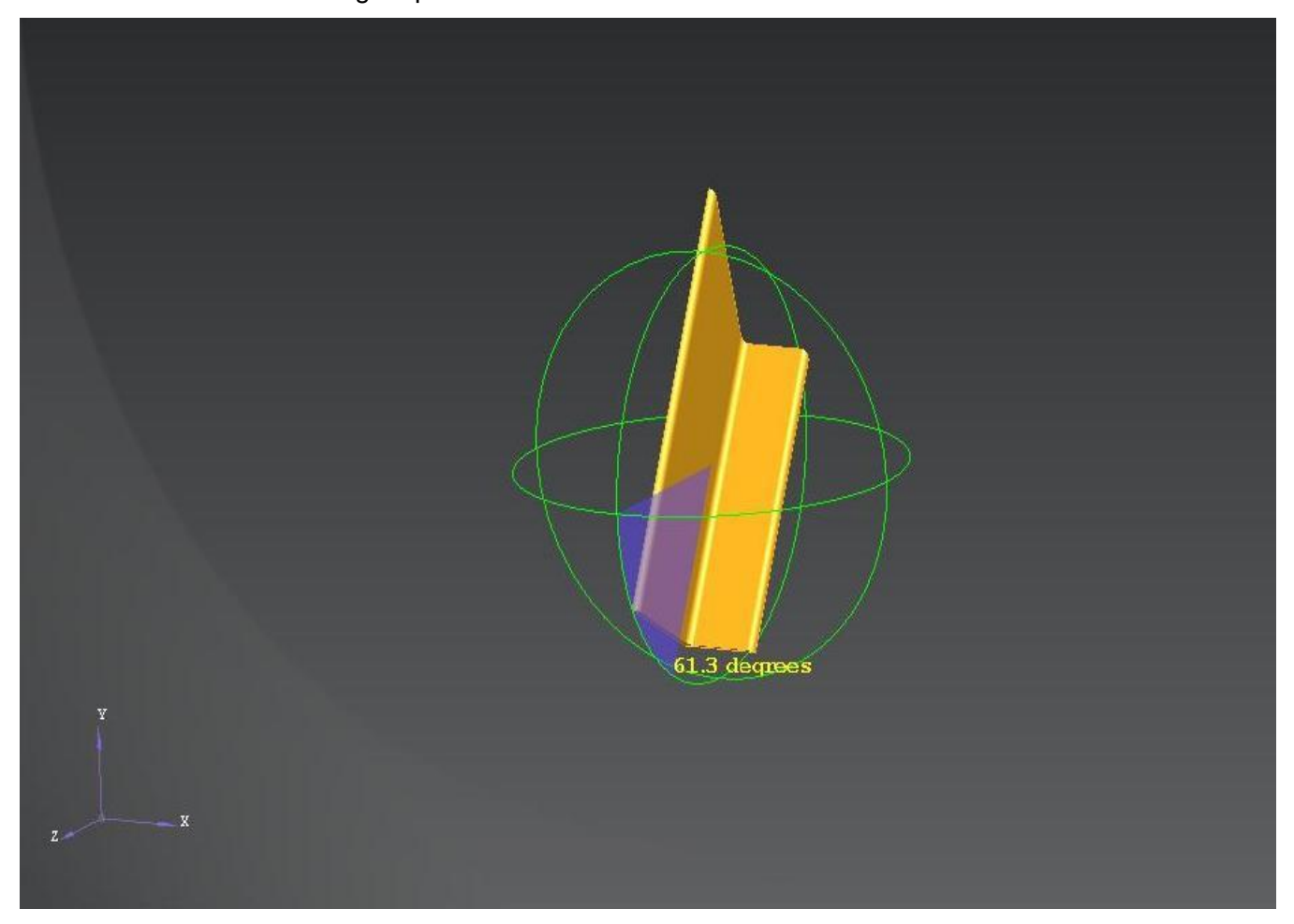

*Fig. 18 Viga "L" rotando sobre el eje "x" .*

# *2.7.2. Traslación*

La traslación, al igual que la rotación es una funcionalidad que proporciona Open CASCADE en la clase *gp\_Trsf*.

Los elementos fundamentales necesarios para aplicar esta transformación son:

- El objeto que será trasladado.
- El punto desde el cual comenzará a trasladarse.
- El vector direccional de la posición inicial del objeto.
- El punto hacia donde se trasladará el objeto.
- El vector direccional hacia donde se trasladará el objeto.
- El valor del desplazamiento.

Teniendo estos parámetros se puede trasladar una viga, por ejemplo:

Si se tiene una entidad ubicada en el origen de coordenadas (0, 0, 0), con dirección inicial V (1, 0, 0) y se desea trasladarla 20 unidades a la derecha en el eje "x"; la posición de destino deberá ser el punto (20, 0, 0), con una dirección V (1, 0, 0).

## **2.8. Metodologías y herramientas de desarrollo**

Los siguientes epígrafes muestran la Metodología de Desarrollo de Software empleada durante la realización del presente trabajo, así como las principales herramientas que asistieron el proceso de creación de los diagramas y la programación de la solución propuesta.

## *2.8.1. Metodología de Desarrollo de Software*

Se escogió como metodología de desarrollo de software el Proceso Unificado de Desarrollo (RUP). Esta robusta metodología unifica los mejores elementos de las metodologías anteriores y está preparada para guiar el desarrollo de prácticamente todo tipo de proyectos. Su diseño orientado a objetos facilita la comprensión a alto nivel para su posterior implementación usando este paradigma de programación. Dentro sus principales características se encuentran:

## **Dirigido por casos de uso**

Los casos de uso reflejan lo que los usuarios futuros necesitan y desean, estos se obtienen durante el modelado del negocio. El proceso de desarrollo de software avanza a través de una serie de flujos que parten de los casos de uso, se puede afirmar que estos proporcionan un hilo conductor y una guía para todo el proceso (19).

## **Centrado en la arquitectura**

La arquitectura muestra la visión común del sistema completo y describe los elementos del modelo que son más importantes para su construcción, los cimientos del sistema que son necesarios como base para comprenderlo, desarrollarlo y producirlo económicamente. La arquitectura debe diseñarse para que el software evolucione, no solo en su desarrollo inicial, sino también a lo largo de las futuras generaciones (19).

### **Iterativo e incremental**

RUP propone que cada proyecto se desarrolle en fases y que cada fase se desarrolle en iteraciones, donde cada iteración resulta en un incremento del proceso de desarrollo, lo cual se realiza de forma planificada y culmina con el cumplimiento del punto de control trazado en la fase.

## *2.8.2. Herramientas de desarrollo*

Como herramienta de modelado se empleó Visual Paradigm, creado para asistir el proceso de Ingeniería de Software, este se encuentra basado en UML y soporta el ciclo de vida completo del desarrollo de software, además cuenta con funcionalidades más avanzadas que las presentes en el Rational Rose, lo que permite agilizar considerablemente el trabajo. A continuación se describen sus principales características.

- Presenta licencia gratuita y comercial.
- Soporta aplicaciones web.
- Disponible en varios idiomas.
- Fácil de instalar y actualizar.
- Compatible entre versiones.
- Entorno gráfico amigable para el usuario.
- Disponible en múltiples plataformas (Windows/Linux/Mac OS X).

Para la creación de la interfaz gráfica de usuario (GUI) se utilizó la plataforma QT, la misma permite la portabilidad de la aplicación hacia diferentes sistemas operativos y facilita en gran medida el desarrollo de nuevos componentes gráficos. Entre sus principales características se encuentran:

Con el mismo código base, permite desplegar el sistema en múltiples plataformas.

- Producir aplicaciones de alto rendimiento con apariencia nativa.
- La concentración de los desarrolladores en la producción de código y no en las particularidades del sistema operativo.
- Acceso total al código fuente para su revisión y modificación.

Como gestor de bases de datos se utilizó PostgreSQL en su versión 8.3. El mismo es un sistema robusto, que permite una fácil comunicación con diferentes lenguajes de programación e IDEs, como es el caso de QT. Es una herramienta que funciona en varias plataformas tales como Windows, Linux, Mac OS y además se distribuye bajo licencia BSD, la cual permite su uso y distribución sin pago de licencias en aplicaciones tanto comerciales como no comerciales. Entre sus principales características se encuentran:

- Alta concurrencia, esto permite que mientras un proceso escribe en una tabla, otros accedan a la misma tabla sin necesidad de bloqueos.
- Amplia variedad de tipos nativos, tales como: números de precisión arbitraria, textos de largo ilimitado, figuras geométricas (con una variedad de funciones asociadas).
- Soporta funciones que retornan "filas", donde la salida puede tratarse como un conjunto de valores que pueden ser tratados igual a una fila retornada por una consulta (*query* en inglés).

### *2.8.3. Lenguaje de modelado*

UML es un lenguaje de modelado visual que se usa para especificar, construir, documentar y visualizar artefactos de un sistema de software. El mismo está compuesto por diversos elementos gráficos que se combinan para conformar diagramas. Su objetivo es visualizar, especificar, construir y documentar los artefactos que se crean durante el proceso de desarrollo.

Este lenguaje de modelado está pensado para usarse con todos los métodos de desarrollo, etapas del ciclo de vida, dominios de aplicación y medios. El lenguaje de modelado pretende unificar la experiencia pasada sobre técnicas de modelado e incorporar las mejores prácticas actuales en un acercamiento estándar. UML incluye conceptos semánticos, notación, y principios generales. Tiene partes estáticas,

dinámicas, de entorno y organizativas. La especificación de UML no define un proceso estándar pero está pensado para ser útil en un proceso de desarrollo iterativo. Pretende dar apoyo a la mayoría de los procesos de desarrollo orientados a objetos.

## *2.8.4. Lenguaje de programación*

Como lenguaje de programación se utilizó C++, lenguaje por excelencia para las aplicaciones de realidad virtual que hace uso eficiente del paradigma de Programación Orientada a Objetos. Permite un excelente control de la memoria y una buena administración de los recursos de la computadora. Dentro de las principales ventajas que presenta el lenguaje C++ se encuentran:

- **Difusión:** al ser uno de los lenguajes más empleados en la actualidad, posee gran número de usuarios y tiene una excelente bibliografía.
- **Versatilidad:** C++ es un lenguaje de propósito general, se puede emplear para resolver cualquier tipo de problema.
- **Portabilidad:** se encuentra estandarizado, por tanto, el mismo código fuente puede ser compilado en diferentes plataformas.
- **Eficiencia:** C++ es uno de los lenguajes más rápidos en tiempo de ejecución.
- **Herramientas:** existe gran cantidad de compiladores, depuradores y bibliotecas de clases basadas en este lenguaje.

# **2.9. Consideraciones Parciales.**

En este capítulo se propone la solución científico-técnica al problema planteado, la misma reside en la selección de las distintas tecnologías existentes que conlleven a una mejor realización de la misma. Se emplean las normas ISO para la gestión de los perfiles de viga existentes y los empalmes como técnica de unión a desarrollar. Se describen los pasos fundamentales para la realización del módulo (creación de los perfiles, creación de las vigas, biselar las vigas y transformar las vigas).

## **CAPÍTULO 3. CARACTERÍSTICAS DEL SISTEMA.**

Durante este capítulo se describe el sistema desde la perspectiva de Ingeniería de Software, usando el Proceso Unificado de Desarrollo como metodología. Se presentan las reglas específicas del negocio y el modelo de dominio del problema. Posteriormente se muestran los requisitos funcionales y no funcionales detectados durante la Captura de Requisitos y el modelo de Casos de Uso del Sistema; dentro de este último, los Actores del Sistema, los Casos de Uso y sus respectivas descripciones. Del flujo de trabajo Diseño del Sistema se muestra el Diagrama de Clases del Diseño y los Diagramas de Secuencia correspondientes a los Casos de Uso.

### **3.1. Reglas del Negocio.**

Para la realización del presente trabajo se tuvieron en cuenta las siguientes reglas del negocio:

 Los ficheros que se deseen importar y exportar deben de tener los formatos que se mencionan a continuación:

**Para el caso de las Vigas:** \*. brep

**Para el caso de los Ensambles:** \*. csfdb

- Cuando se desee realizar una modificación a cualquier pieza se debe de seleccionar previamente la misma.
- Cuando se proceda a crear vigas, es necesaria la autenticación del usuario en la Base de Datos, no siendo así para el caso de Importar y Exportar.

### **3.2. Modelo de Dominio.**

El modelo del dominio es una representación visual de los conceptos u objetos del mundo real significativos para un problema o área de interés. Representa clases conceptuales del dominio del problema, conceptos del mundo real en lugar de componentes de software (20).

El entorno se puede describir cuando el ingeniero mecánico utiliza del modelador geométrico las herramientas de diseño para crear o modificar una viga. En la figura 19 se muestra la descripción del negocio con el objetivo de facilitar la comprensión del sistema.

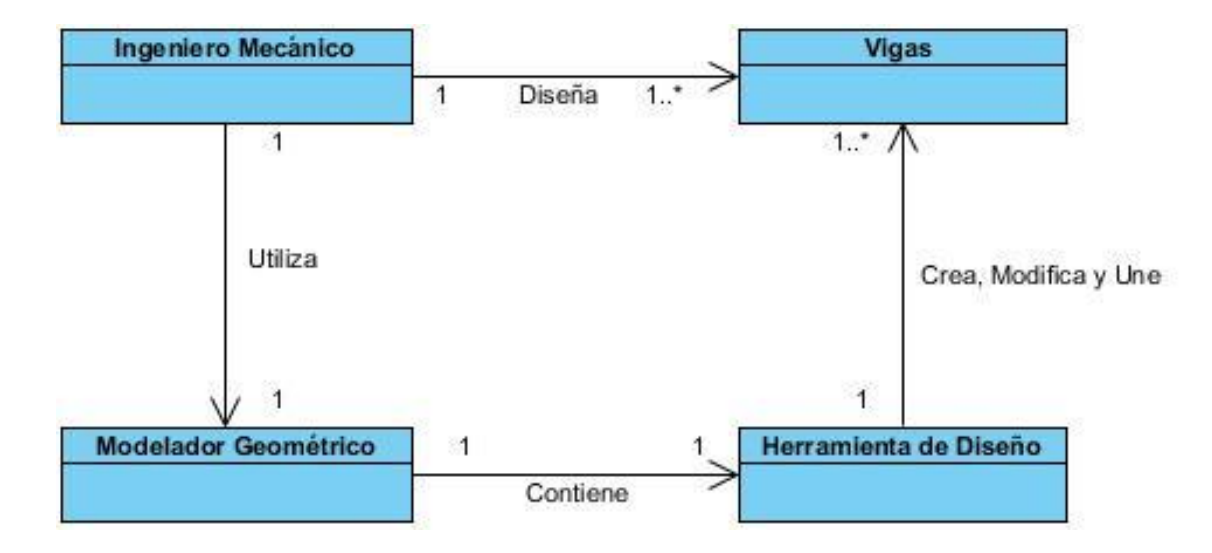

*Fig. 19 Modelo de Dominio.*

## **3.3. Captura de Requisitos.**

Vista y analizada la bibliografía (19), podemos definir como requerimiento a la condición o capacidad que debe exhibir o poseer un sistema o componente para satisfacer un contrato, estándar, especificación, u otra documentación formalmente impuesta, facilitando el entendimiento entre clientes y desarrolladores. Estos pueden clasificarse en dos tipos:

- **Requisitos funcionales**: Proporcionan una descripción de lo que un sistema debe hacer, es decir, específica algo que el sistema entregado debe ser capaz de realizar.
- **Requisitos No funcionales**: Especifican algo sobre el propio sistema, y cómo debe realizar sus funciones. Existen varios tipos de requisitos no funcionales los cuales serán abordados posteriormente.

Seguidamente se exponen los requisitos funcionales y no funcionales, por los cuales se rige el desarrollo del módulo.

## *3.3.1. Requisitos Funcionales.*

**RF1**-Importar Fichero.

**RF1.1**- Importar Viga.

**RF1.2-** Importar Ensamble. **RF2-**Exportar Fichero. **RF2.1-** Exportar Viga. **RF2.2-** Exportar Ensamble. **RF3-**Listar Perfiles. **RF4-**Mostrar Preview. **RF5-**Crear Viga. **RF6-** Autenticar Usuario. **RF7-**Transformar Posición. **RF7.1-**Rotar Viga. **RF7.2-**Trasladar Viga. **RF8-**Cortar Viga.

# *3.3.2. Requisitos no Funcionales.*

Los requisitos no funcionales tomados en cuenta en el presente trabajo son los que se describen a continuación:

- **Software**: Para el correcto funcionamiento de la herramienta se recomienda el uso de cualquiera de los sistemas operativos mencionados a continuación:
	- **Windows XP.**
	- Windows 7,
	- Ubuntu 10.04 o superior.
- **Hardware:** El software trabajará sobre máquinas que sean del modelo Pentium 4 en adelante, que posean Memoria RAM superior a los 512 MB y tarjeta de video de gama baja.
- **Seguridad**:
	- **Fiabilidad***:* Las piezas diseñadas deben ser representadas con alta precisión.
	- **Integridad***:* Los datos originales no deben sufrir pérdidas durante su representación.
- **Apariencia o Interfaz Gráfica de Usuario**: La interfaz gráfica de usuario debe proporcionar, de forma coherente y sencilla, interactividad para todas las funcionalidades de la aplicación.
- **Soporte:** Se brindará soporte para los sistemas operativos Windows XP, Windows 7 y Ubuntu 10.04 o superiores.
- **Restricciones en el Diseño e Implementación:** Se empleará el lenguaje de programación C++ bajo el paradigma de Programación Orientada a Objetos.

## **3.4. Modelo de Casos de Uso.**

La forma en que los actores usan el sistema es representada a través de los casos de usos. Estos son artefactos narrativos que describen, bajo la forma de acciones y reacciones, el comportamiento del sistema desde el punto de vista del actor.

## *3.4.1. Actores del Sistema.*

Los actores de un sistema son agentes externos, roles que las personas (usuarios) o dispositivos juegan cuando interactúan con el software. En este caso particular, quien hará uso del sistema será el ingeniero mecánico.

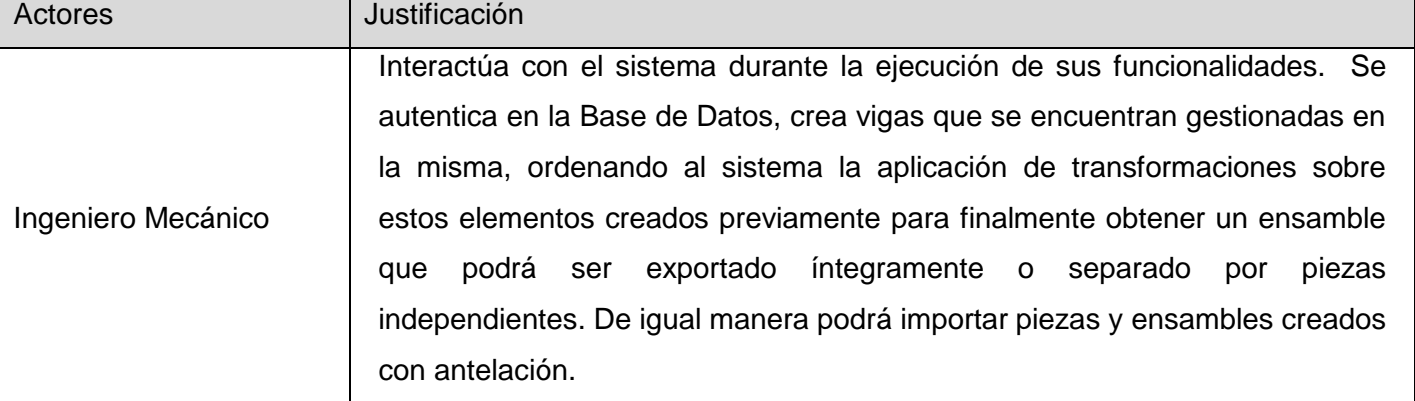

### **Tabla 3. Actores del Sistema.**

### *3.4.2. Diagrama de Casos de Uso del Sistema.*

El Diagrama de Casos de Uso del Sistema (DCUS) representa gráficamente los casos de uso y su interacción con los actores.

Los casos de uso tomados en cuenta en el presente trabajo están fuertemente relacionados, por ejemplo para la ejecución del Caso de Uso Crear Viga es necesaria la correcta autenticación del usuario en la Base de Datos (Caso de Uso Autenticar Usuario).A continuación se muestra el diagrama de casos de uso del sistema elaborado a raíz del presente trabajo.

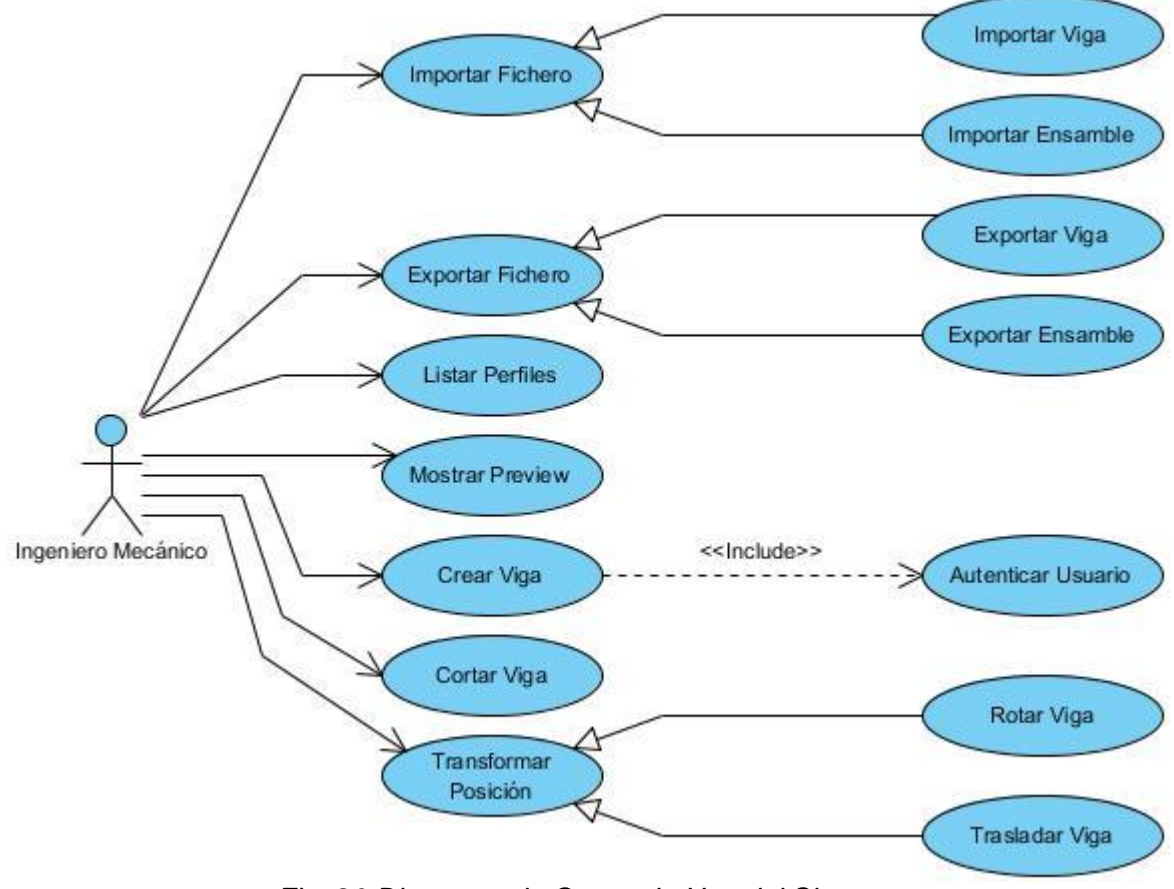

*Fig. 20 Diagrama de Casos de Uso del Sistema.*

### *3.4.3. Descripción de los Casos de Uso del Sistema.*

Cada Caso de Uso posee una descripción de las acciones que realizará el sistema como respuesta a las peticiones del usuario. A continuación se relacionan las tablas correspondientes a las descripciones de los Casos de Uso detectados y se argumentan los flujos operacionales de cada uno, los casos de uso más complejos se dividen en secciones.

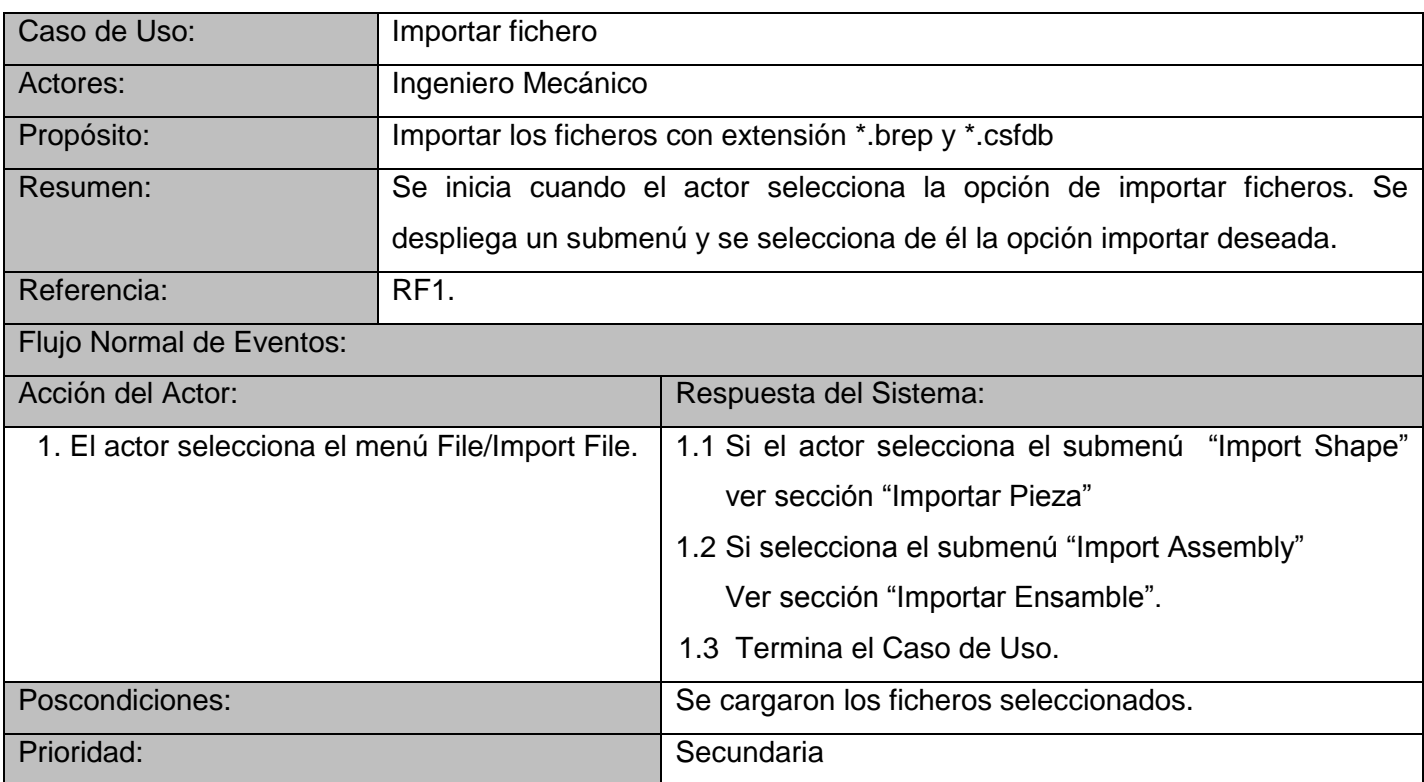

## **Tabla 4. Descripción del Caso de Uso Importar Fichero.**

# **Tabla 5. Descripción de la Sección Importar Pieza perteneciente al Caso de Uso Importar Fichero.**

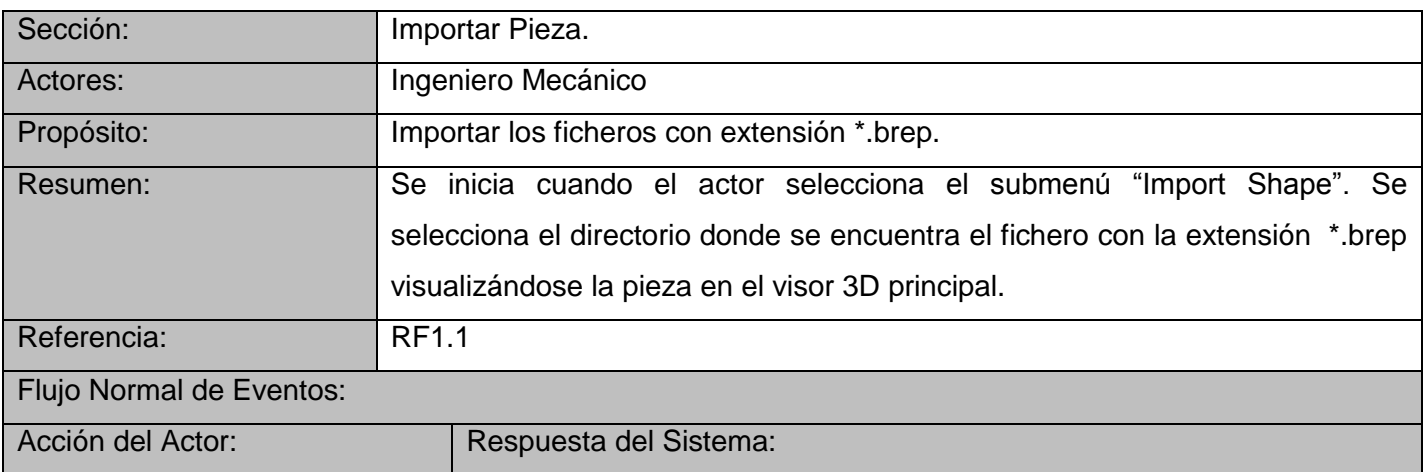

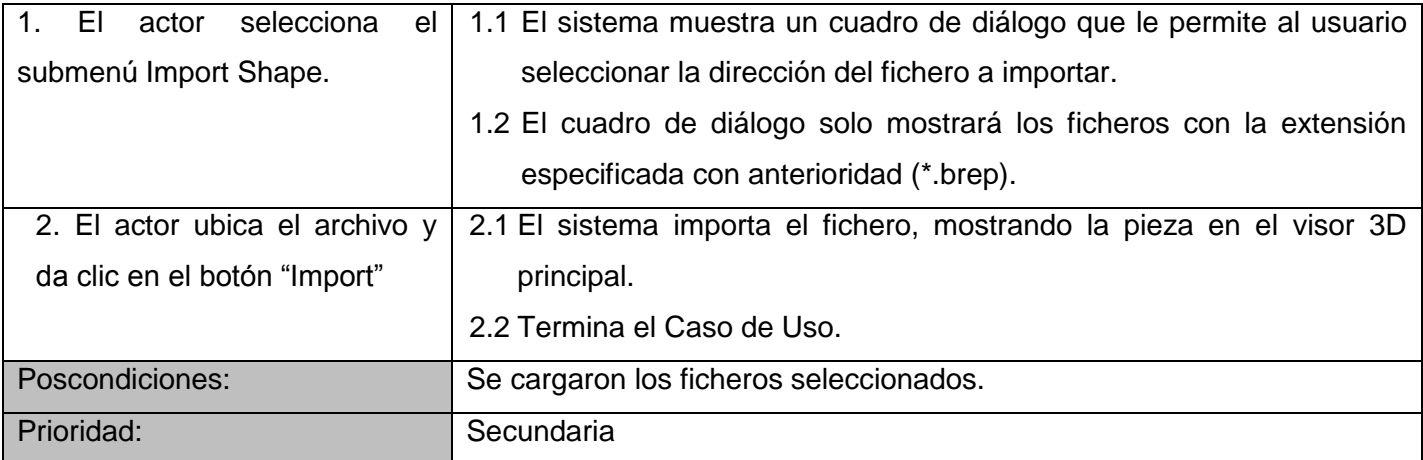

## **Tabla 6. Descripción de la Sección Importar Ensamble perteneciente al Caso de Uso Importar Fichero.**

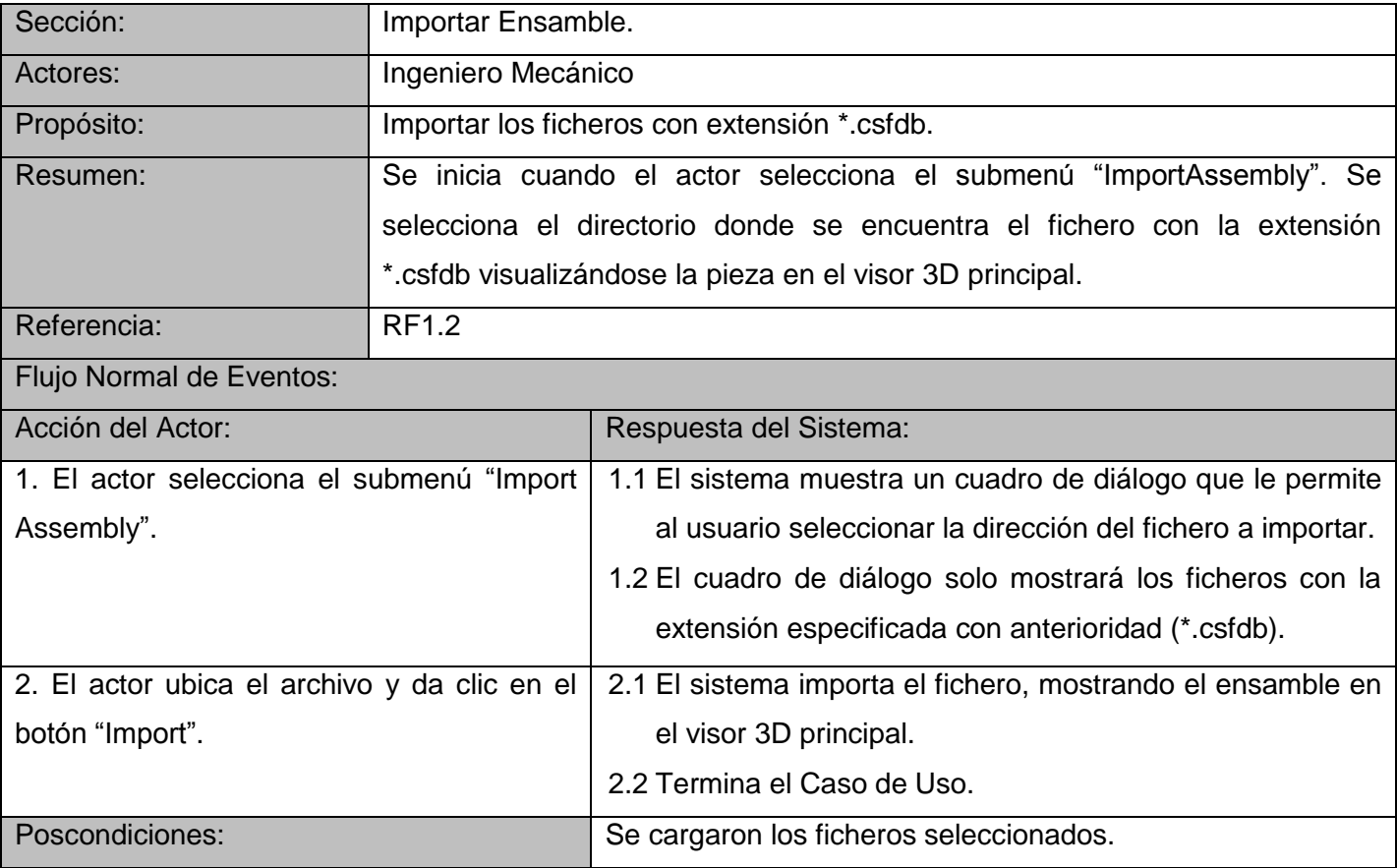

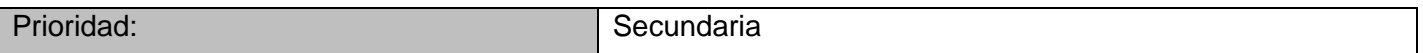

# **Tabla 7. Descripción del Caso de Uso Exportar Fichero.**

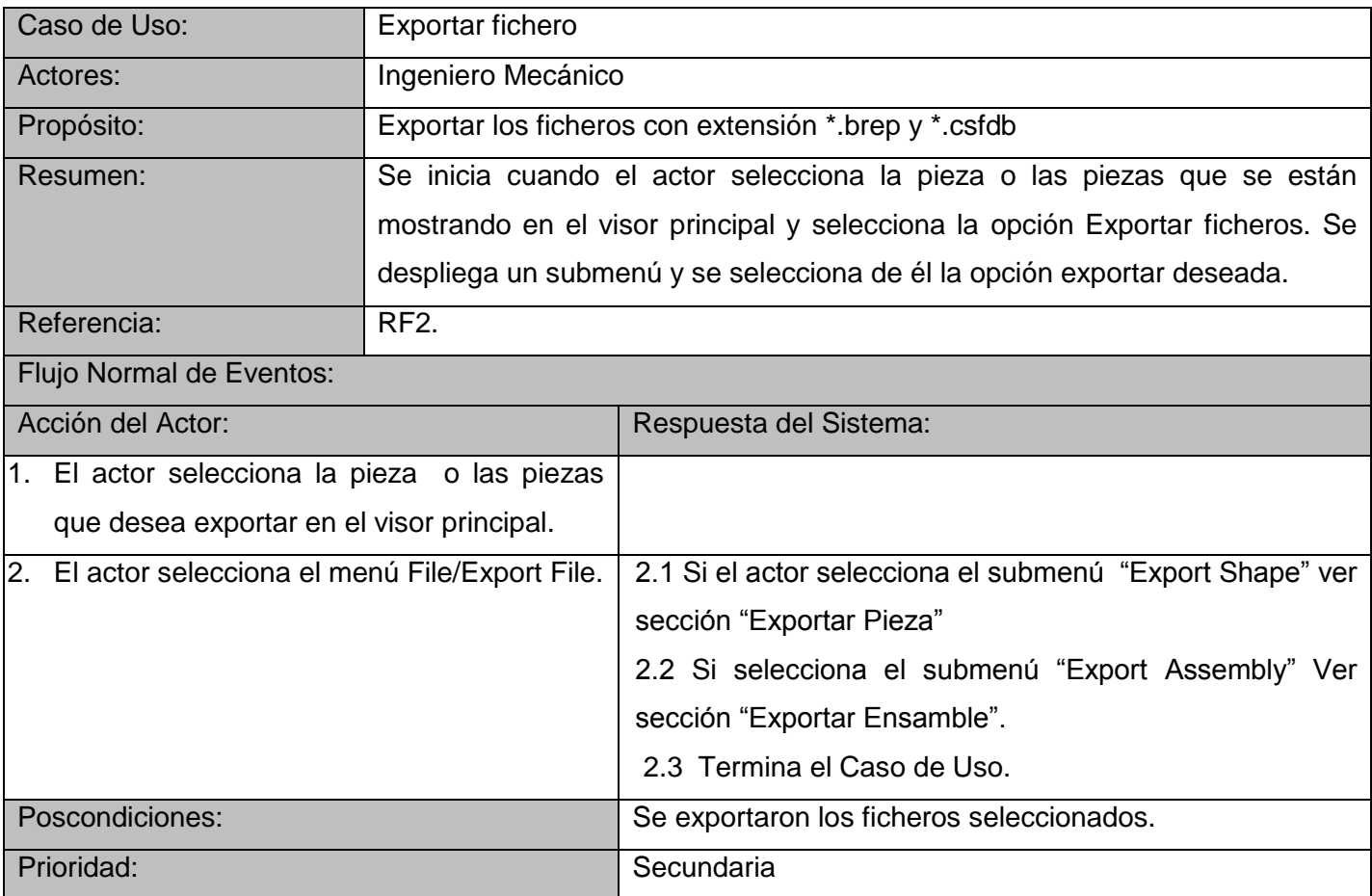

## **Tabla 8. Descripción de la Sección Exportar Pieza perteneciente al Caso de Uso Exportar Fichero.**

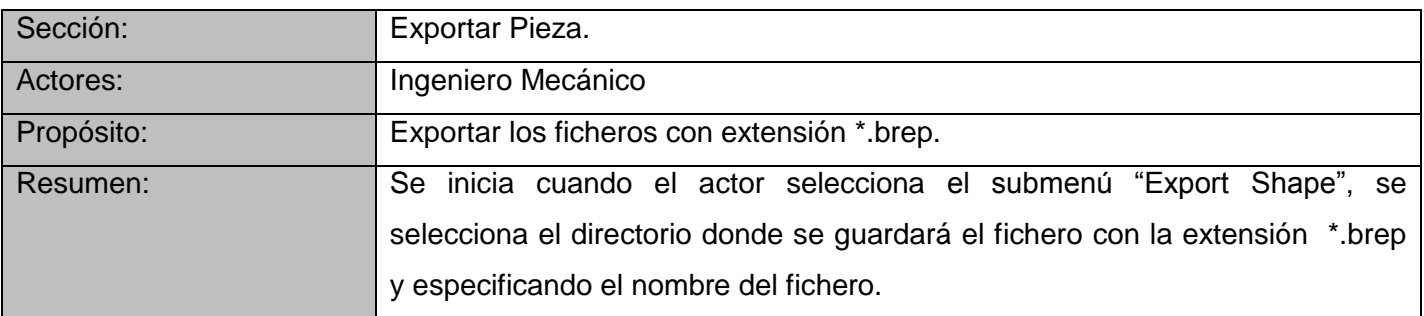

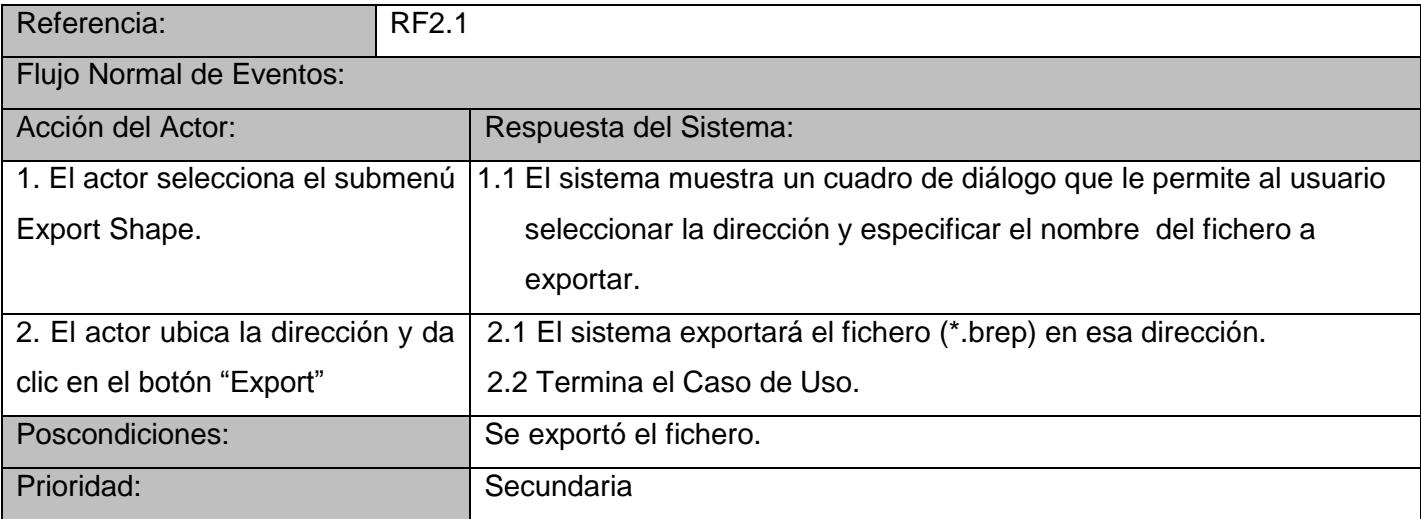

# **Tabla 9. Descripción de la Sección Exportar Ensamble perteneciente al Caso de Uso Exportar Fichero.**

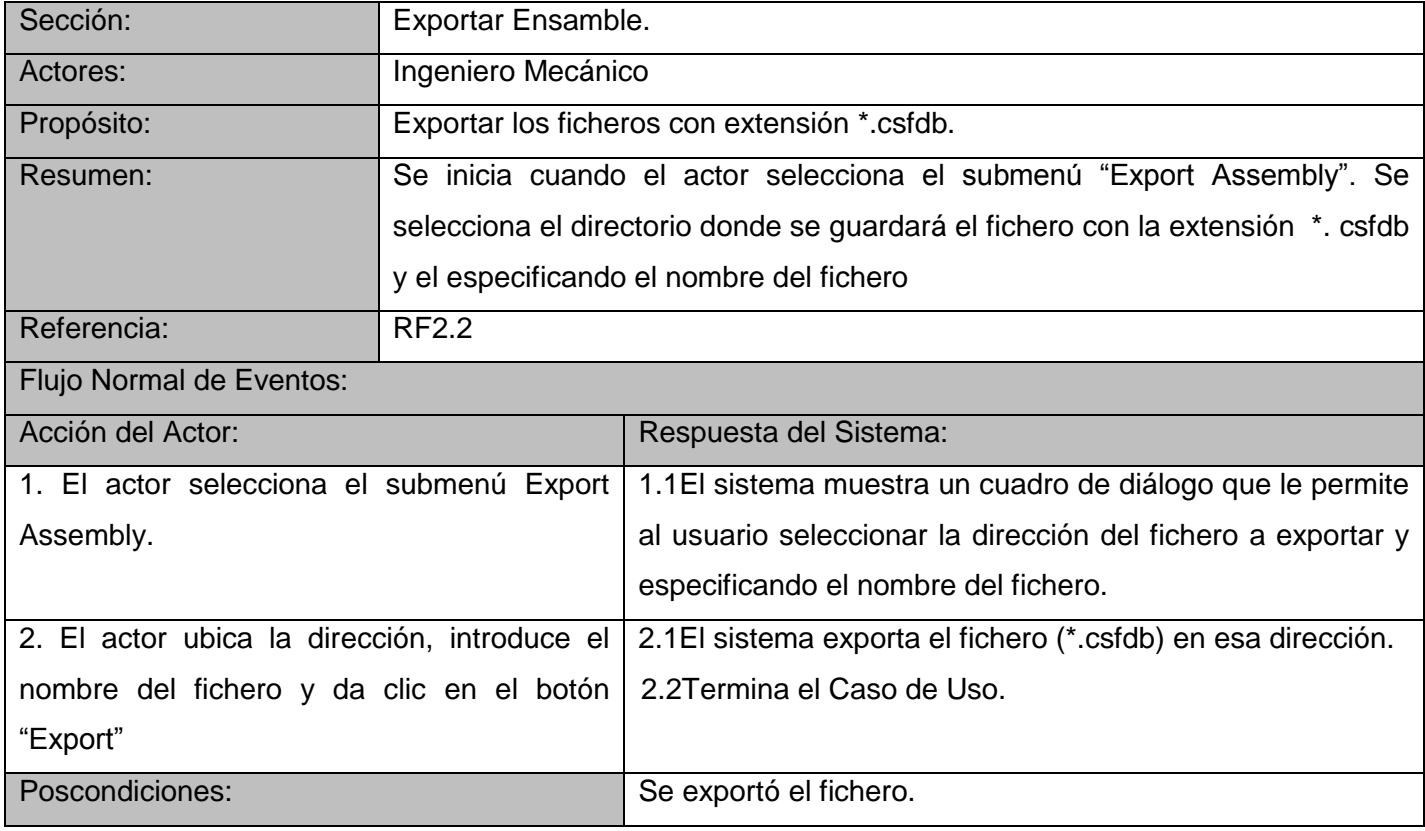

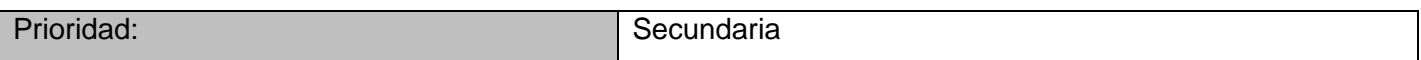

# **Tabla 10. Descripción del Caso de Uso Listar Perfiles.**

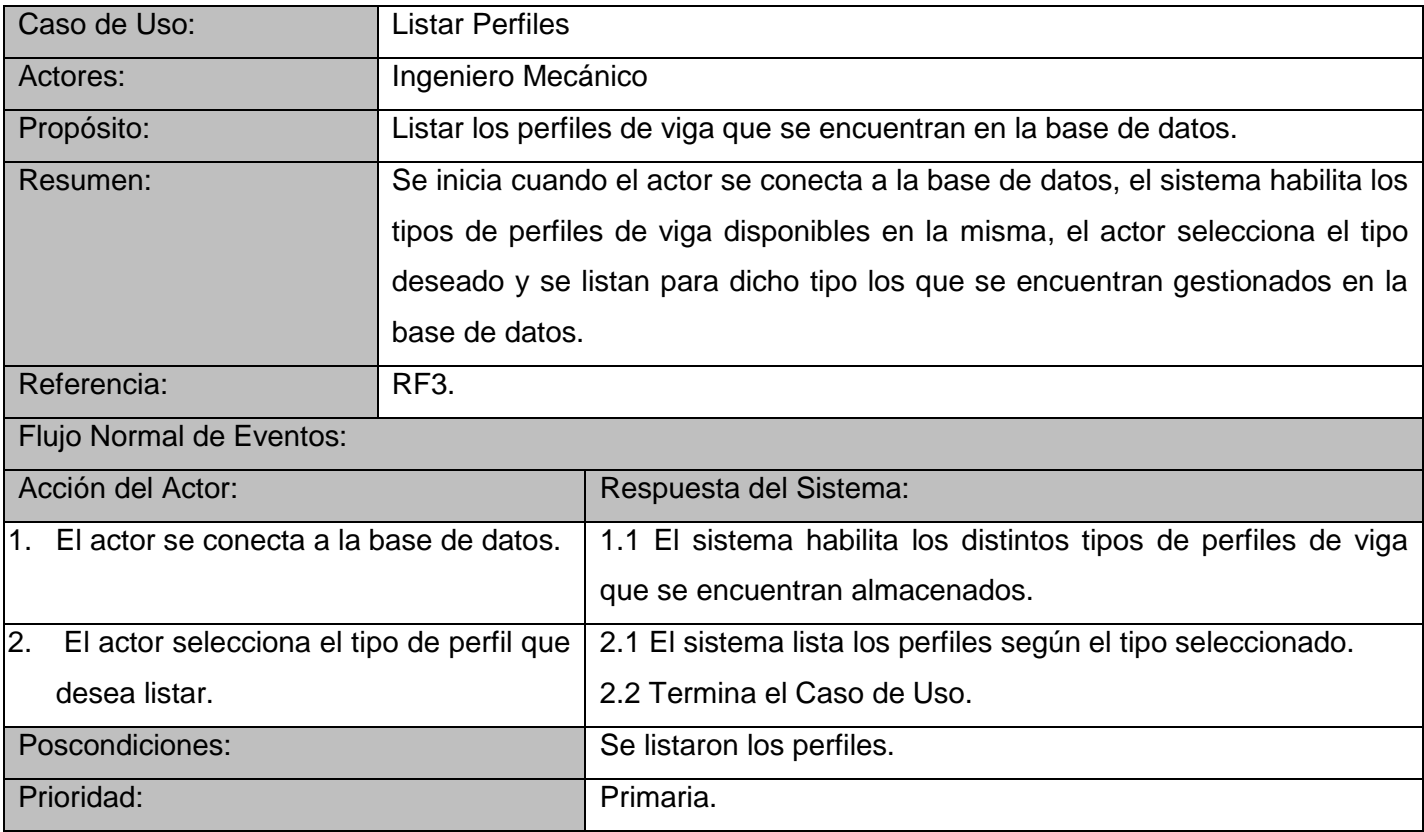

# **Tabla 11. Descripción del Caso de Uso Mostrar Preview.**

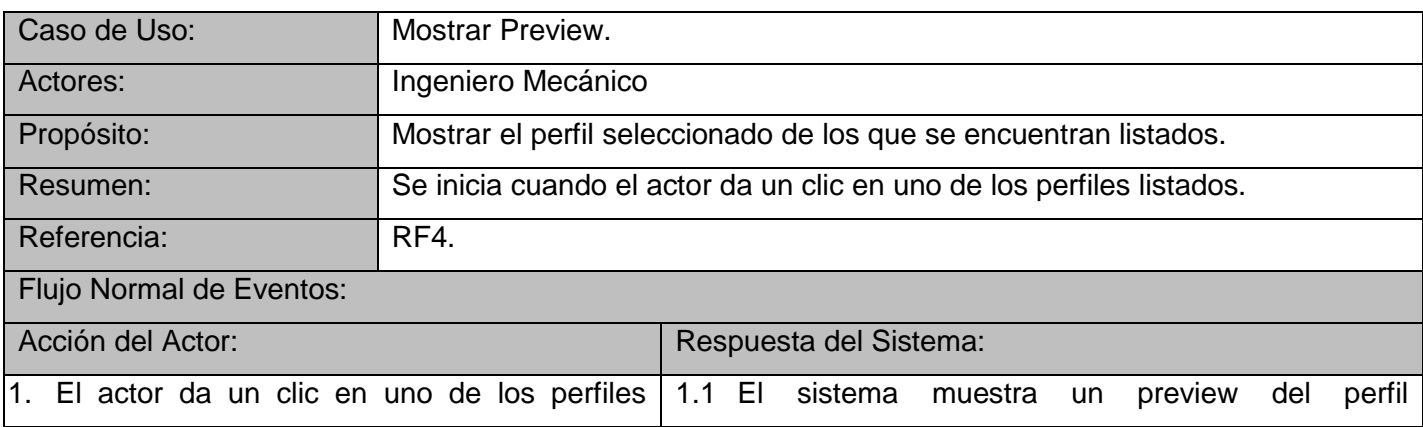

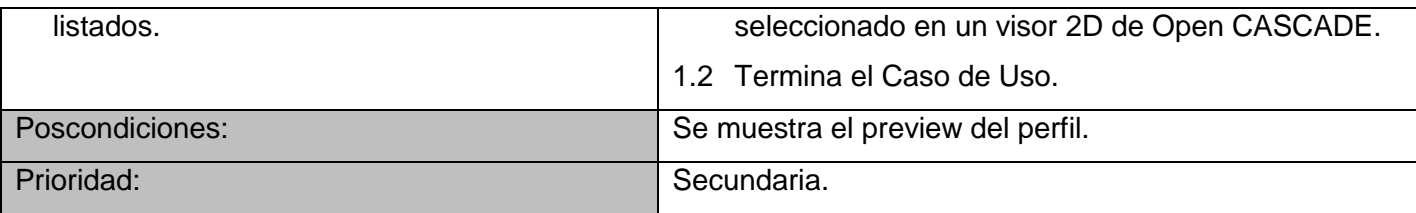

# **Tabla 12. Descripción del Caso de Uso Crear Viga.**

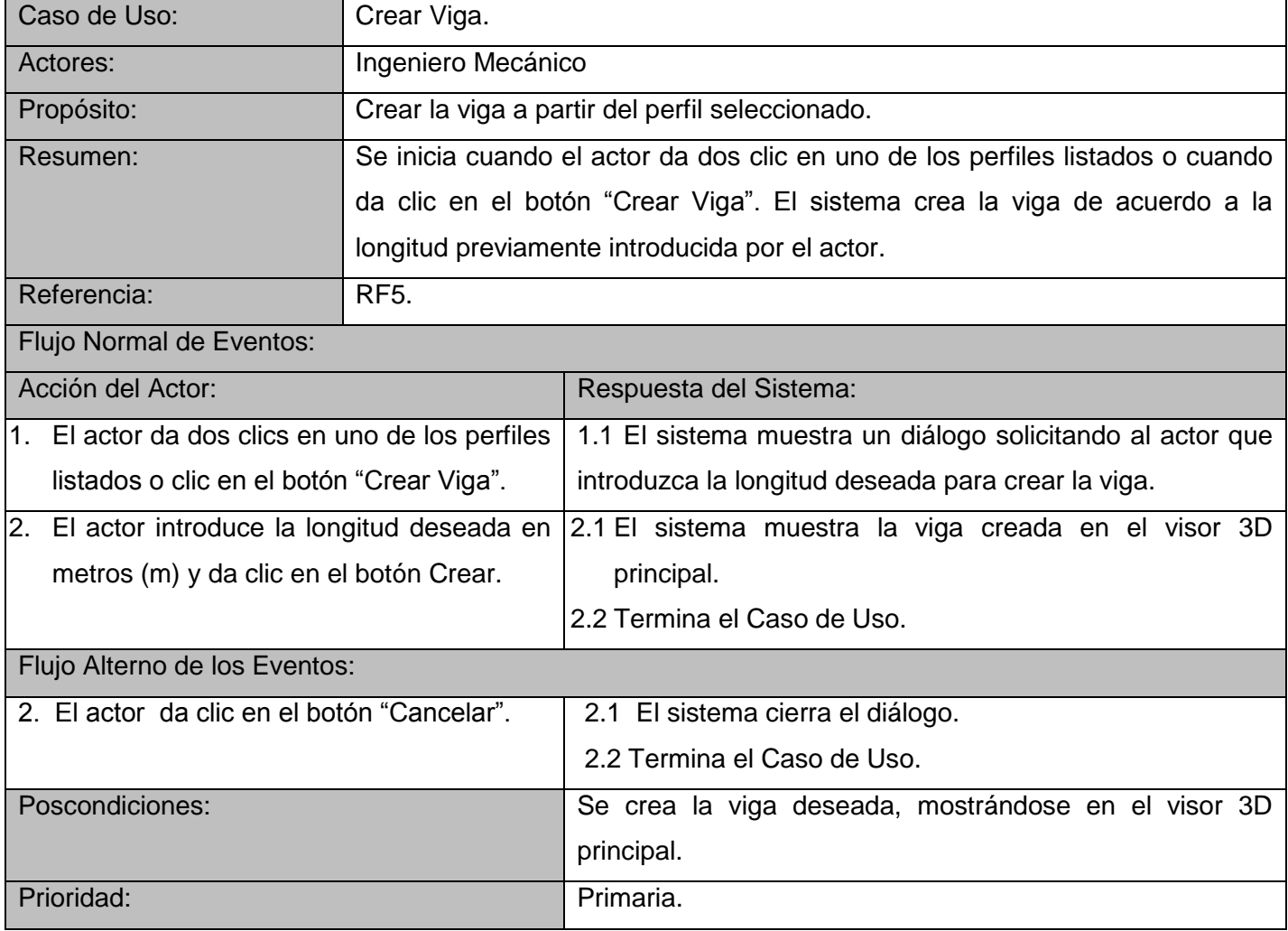

# **Tabla 13. Descripción del Caso de Uso Autenticar Usuario.**

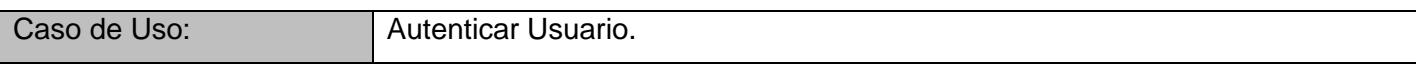

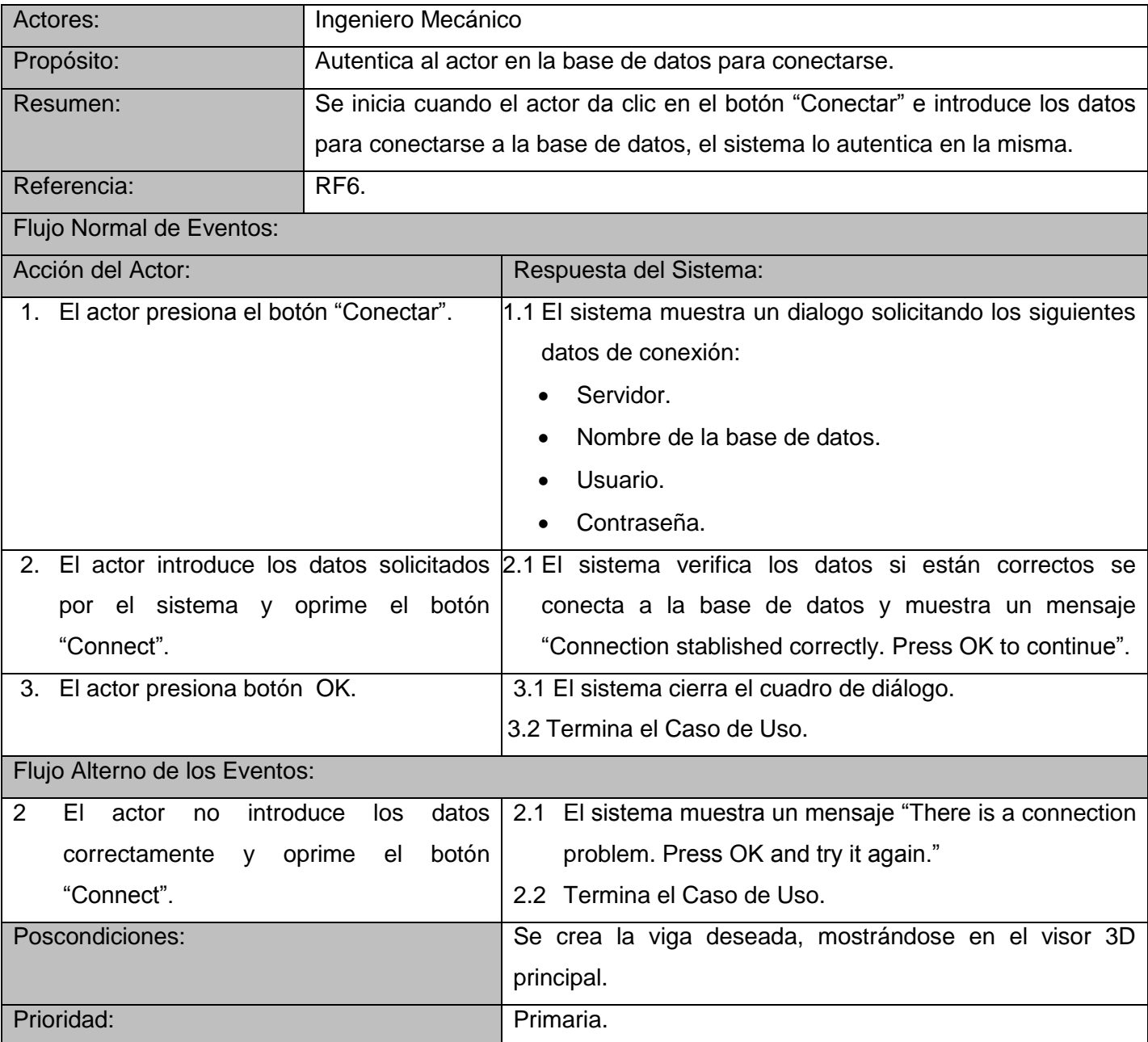

# **Tabla 14. Descripción del Caso de Uso Transformar Posición.**

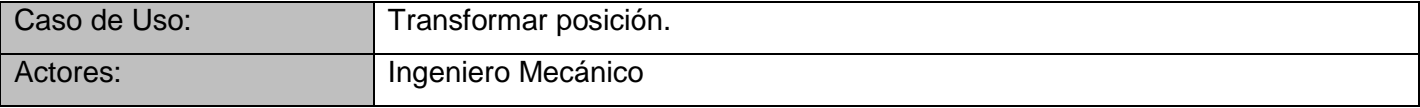

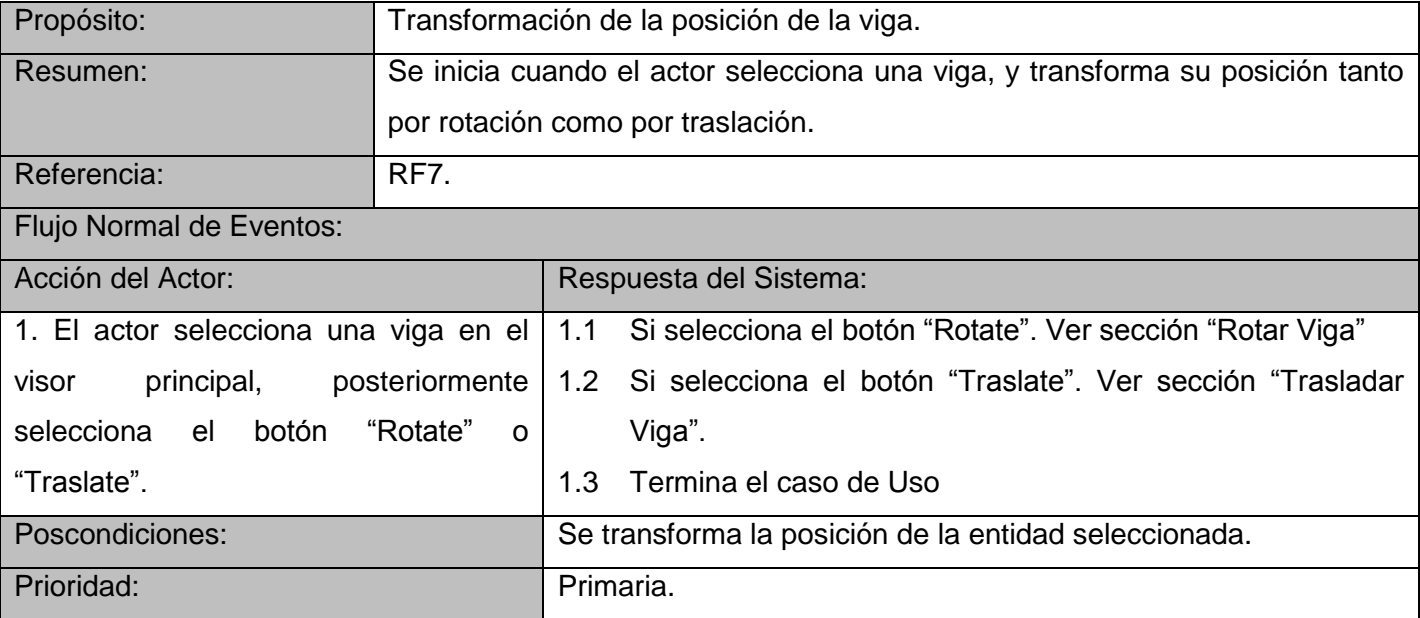

# **Tabla 15. Descripción dela Sección Rotar Viga perteneciente al Caso de Uso Transformar Posición.**

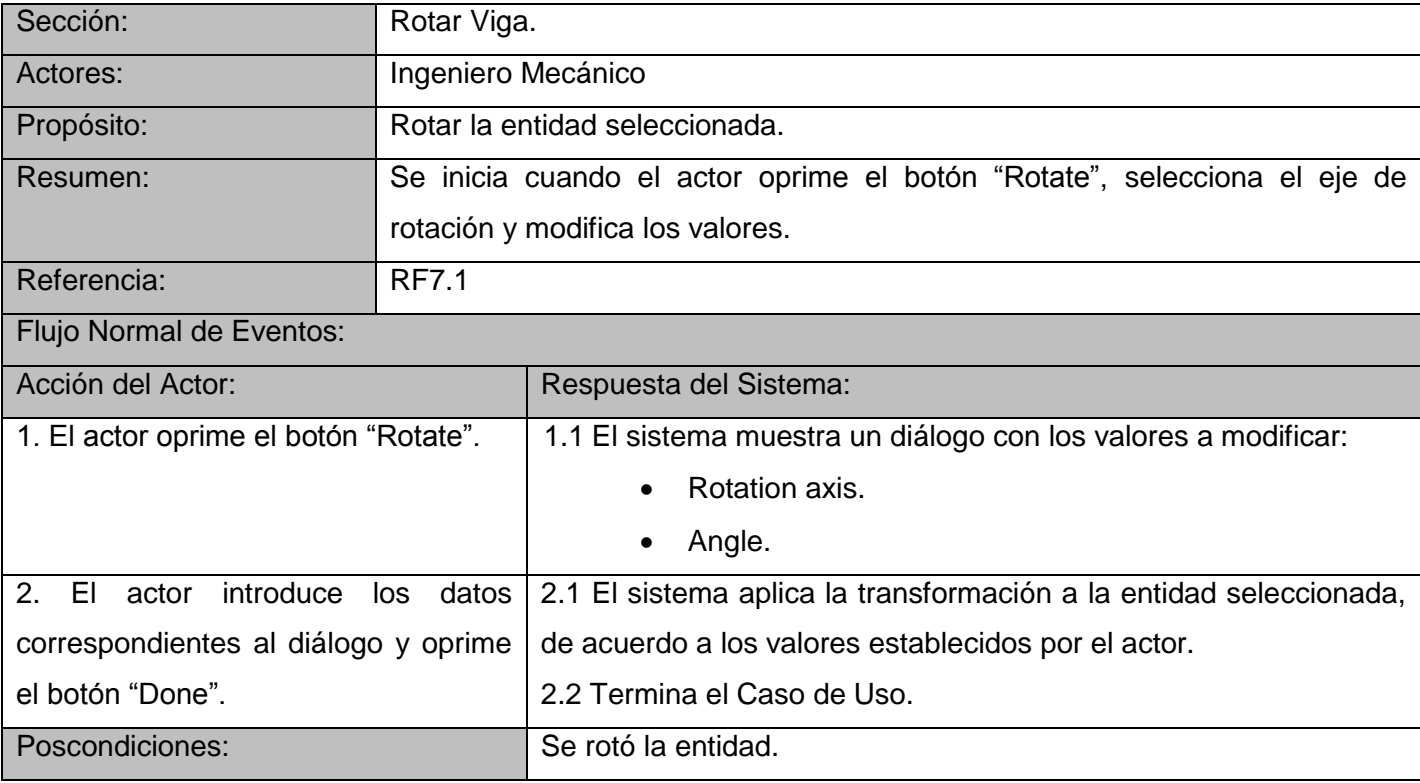

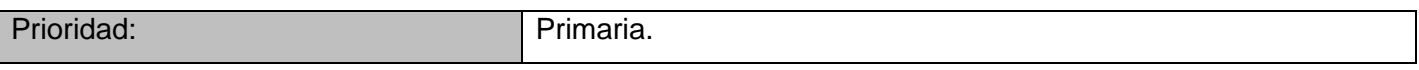

#### **Tabla 16. Descripción de la Sección Trasladar Viga perteneciente al Caso de Uso Transformar Posición.**

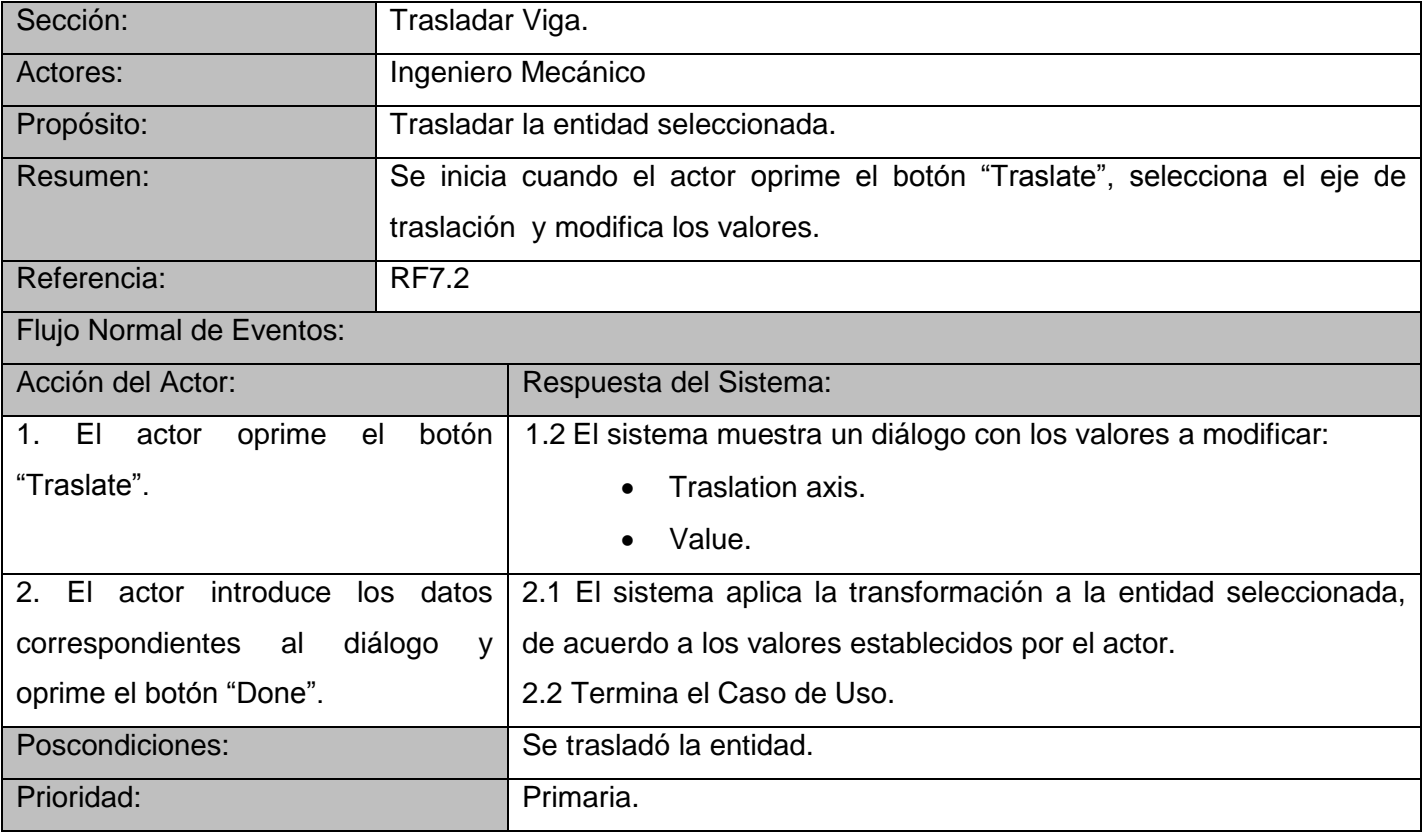

# **Tabla 17. Descripción del Caso de Uso Cortar Viga.**

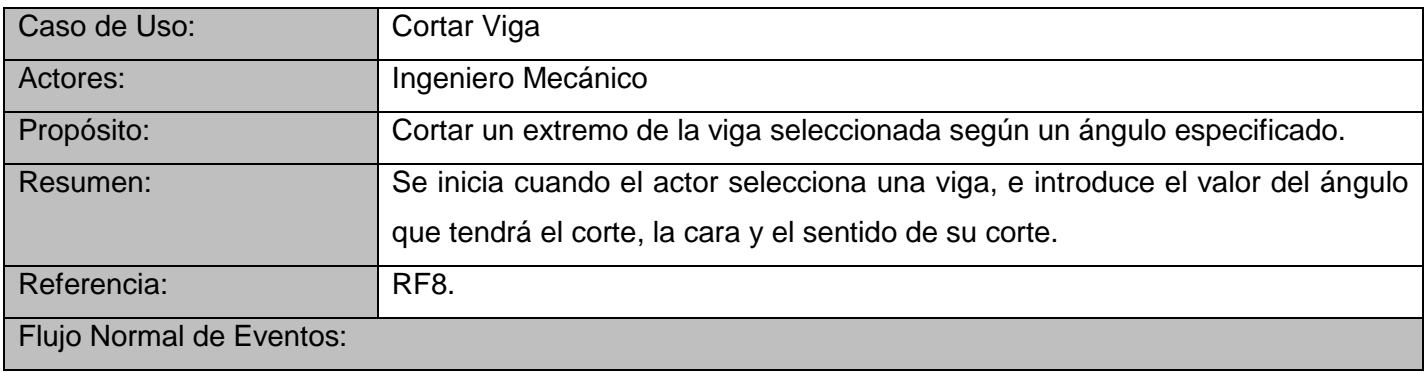

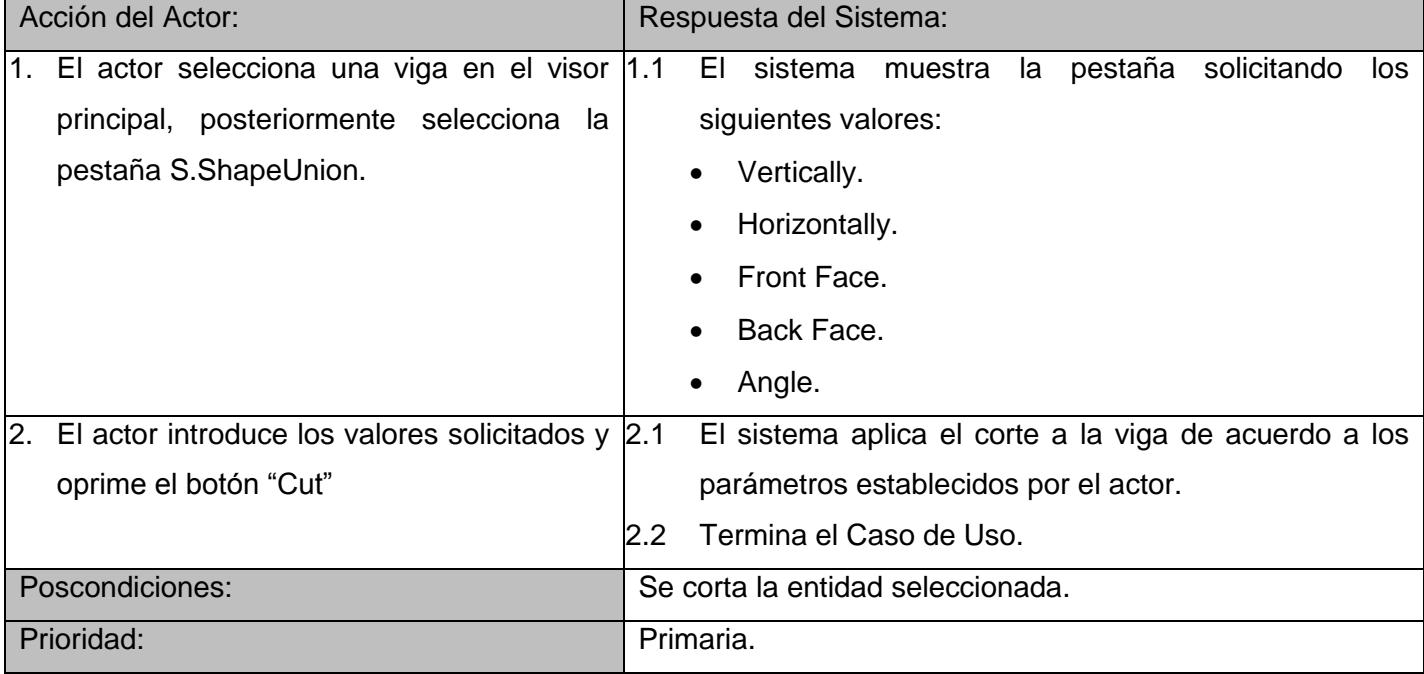

## **3.5. Diseño del Sistema.**

En el flujo de trabajo de Diseño la elaboración de los diagramas de clases de diseño juega un papel fundamental, estos muestran las clases finales para la realización de los casos de uso modelados con anterioridad.

Los diagramas de clases de diseño muestran las clases con sus atributos y métodos, y la forma en que se relacionan entre sí. En este flujo también se realizan los diagramas de interacción que muestran la comunicación y las relaciones entre los objetos, con el objetivo de dar cumplimiento a los requerimientos.

En la figura 21 se muestra el Diagrama de Clases del Diseño correspondiente al módulo desarrollado, nótese que la implementación de las funcionalidades relacionadas con el proceso de creación de las vigas se han realizado principalmente en la clase *createprofileentities* y las relacionadas con el proceso de transformación de dichas entidades se han desarrollado en la clase *qoccmakebottle*. Ambas clases hacen uso de las librerías de la Tecnología Open CASCADE, de la cual las inclusiones utilizadas se encuentran agrupadas en las clases *qocc* y *qoccinternal*, con el objetivo de lograr una mejor organización en la solución que se ha propuesto en la investigación.

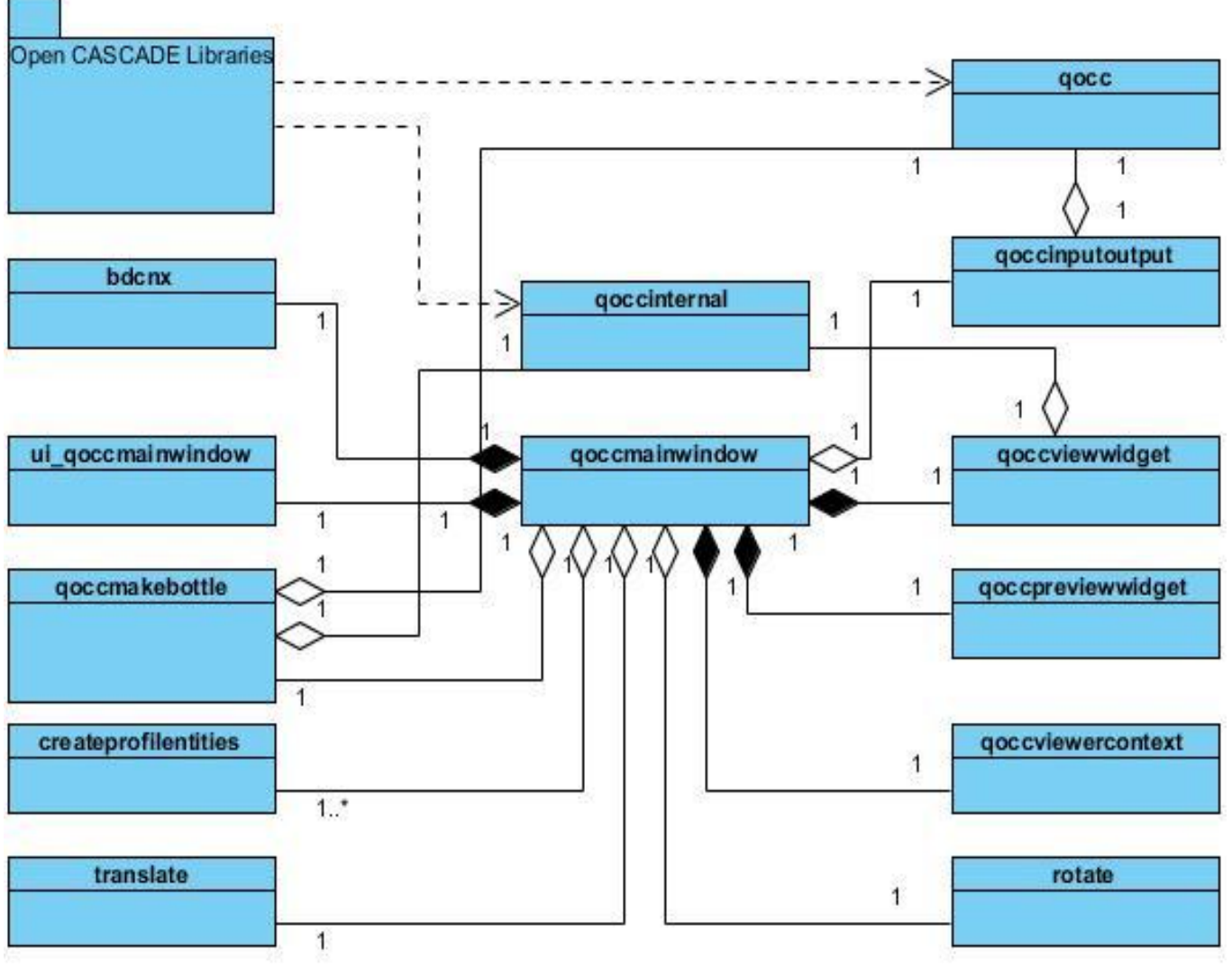

*Fig. 21 Diagrama de Clases del Diseño.*

Se decide el uso de los patrones GRASP (*General Responsability Assignment Software Patterns*). Los mismos son patrones de software para asignación de responsabilidades que entre sus principales ventajas se encuentran:

- Mantiene el encapsulamiento.
- Los objetos utilizan su propia información para llevar a cabo sus tareas.
- Se distribuye el comportamiento entre las clases que contienen la información requerida.
- Son más fáciles de entender y mantener.

Dentro de los patrones GRASP se usa el patrón **creador**, donde a la clase *qoccmainwindow* se le asigna la responsabilidad de crear objetos de varias clases ya que la misma posee una relación de agregación/composición con alguna de las clases definidas con anterioridad. Ejemplo de estas son:

- *qoccviewercontext*.
- *qoccviewwidget*.
- *createprofileentities*.
- *qoccmakebottle.*

Otros de los patrones GRASP que se proponen son:

- **bajo acoplamiento**
- **alta cohesión.**

El primero mencionado con anterioridad se refiere a la poca dependencia existente entre las clases del diseño identificadas, por lo que permite una mayor reutilización de las mismas en nuevos software que se deseen implementar.

El caso del patrón de alta cohesión se refiere a la capacidad de que cada elemento del diseño propuesto realiza una única labor.

## *3.5.1. Diagrama de Secuencia del Diseño.*

Los diagramas de secuencia son diagramas que se usan para modelar la interacción entre objetos en un sistema a través del tiempo y se modela para cada caso de uso (19).

A continuación se muestran los diagramas de secuencias elaborados a partir del diseño del sistema.

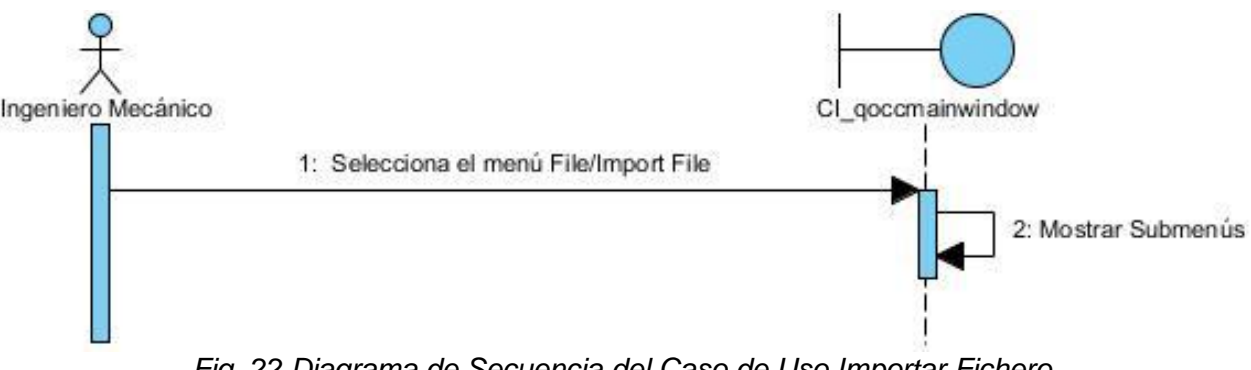

*Fig. 22 Diagrama de Secuencia del Caso de Uso Importar Fichero.*

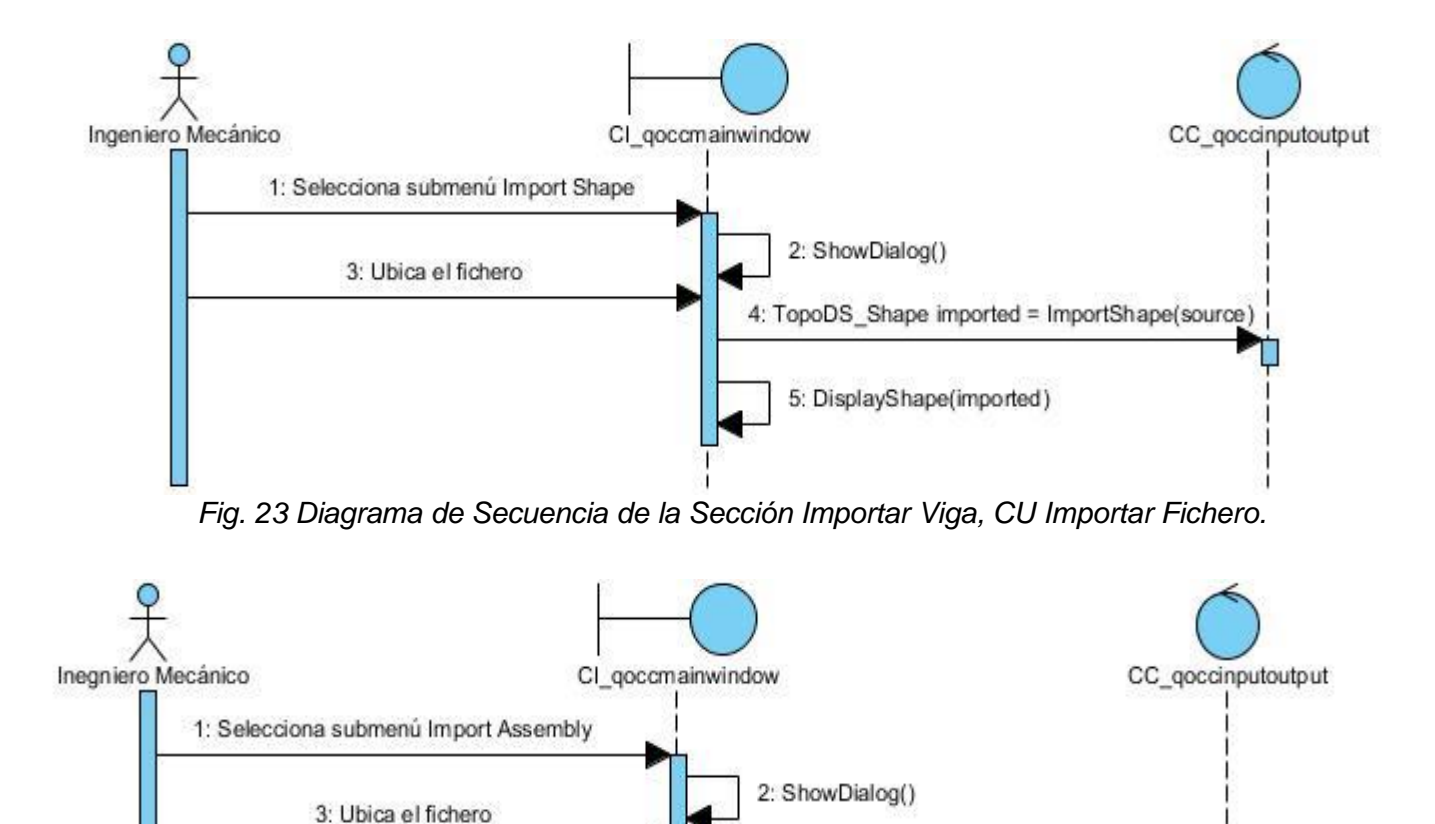

51

*Fig. 24 Diagrama de Secuencia de la Sección Importar Ensamble, CU Importar Fichero.*

4: Handle\_TopTools\_HSequenceOfShape imported = ImportShape(source)

5: DisplayAssembly(imported)

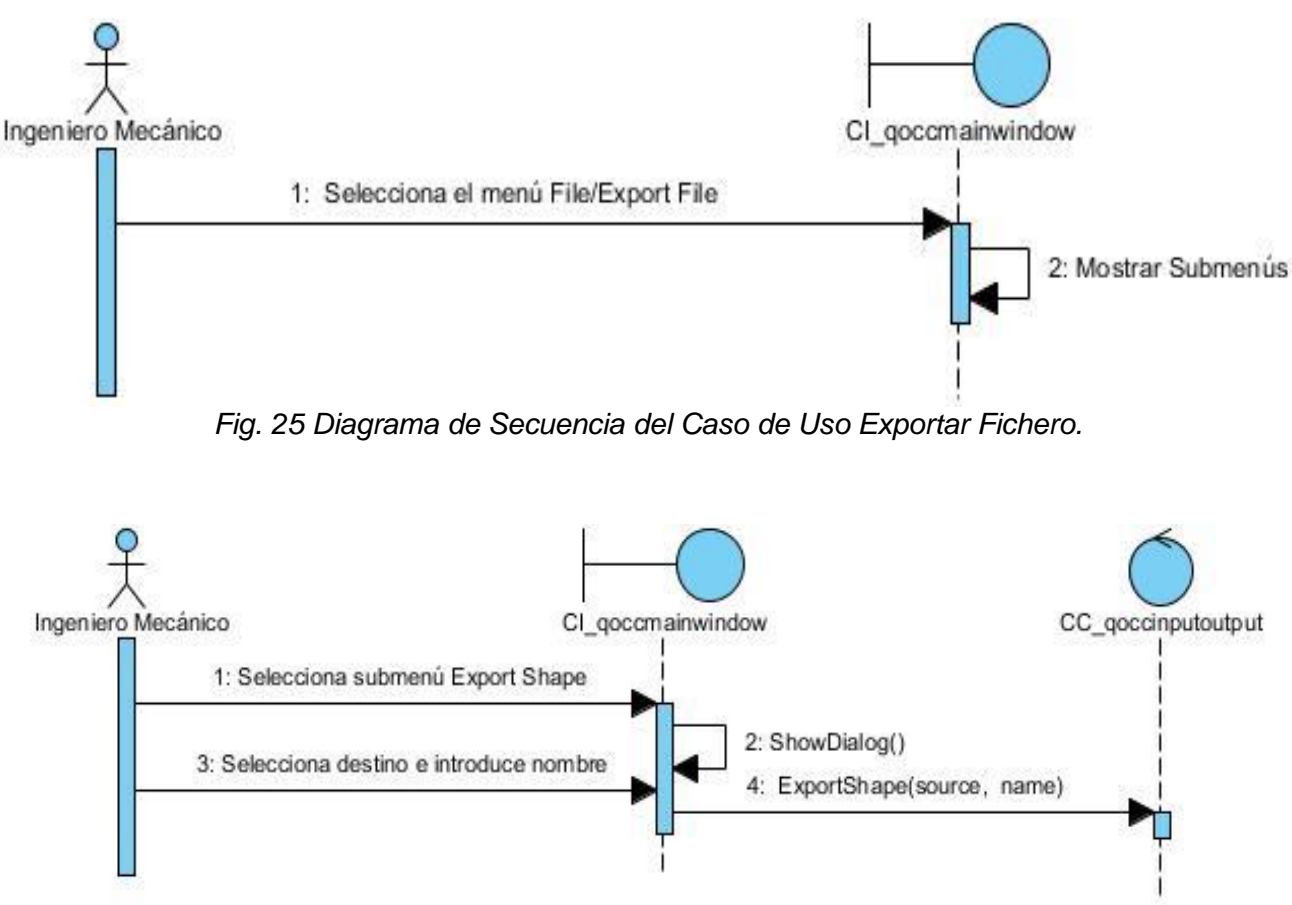

*Fig. 26 Diagrama de Secuencia de la Sección Exportar Viga, CU Exportar Fichero.*

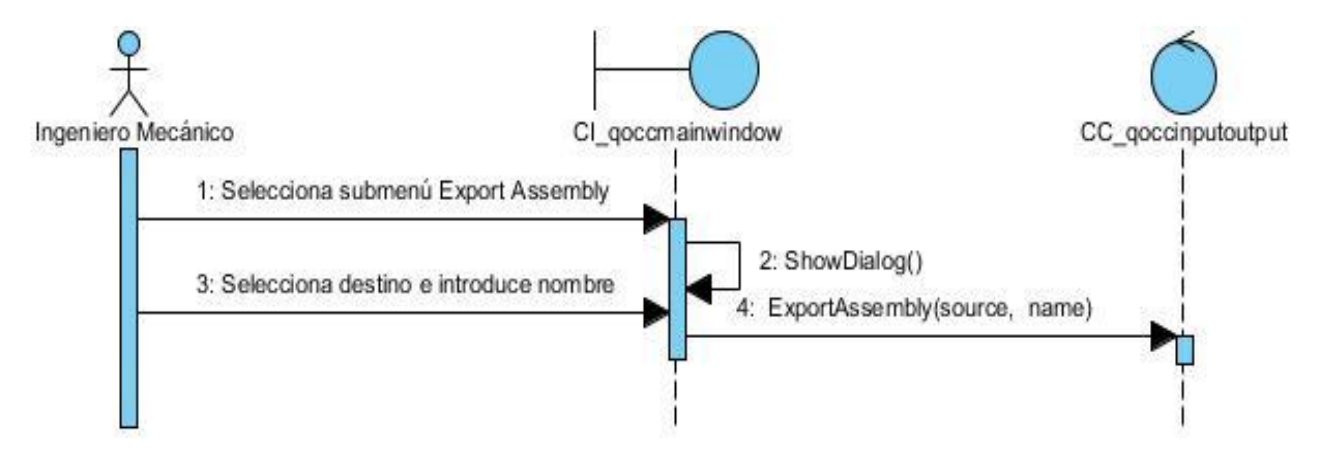

*Fig. 27 Diagrama de Secuencia de la Sección Exportar Ensamble, CU Exportar Fichero.*

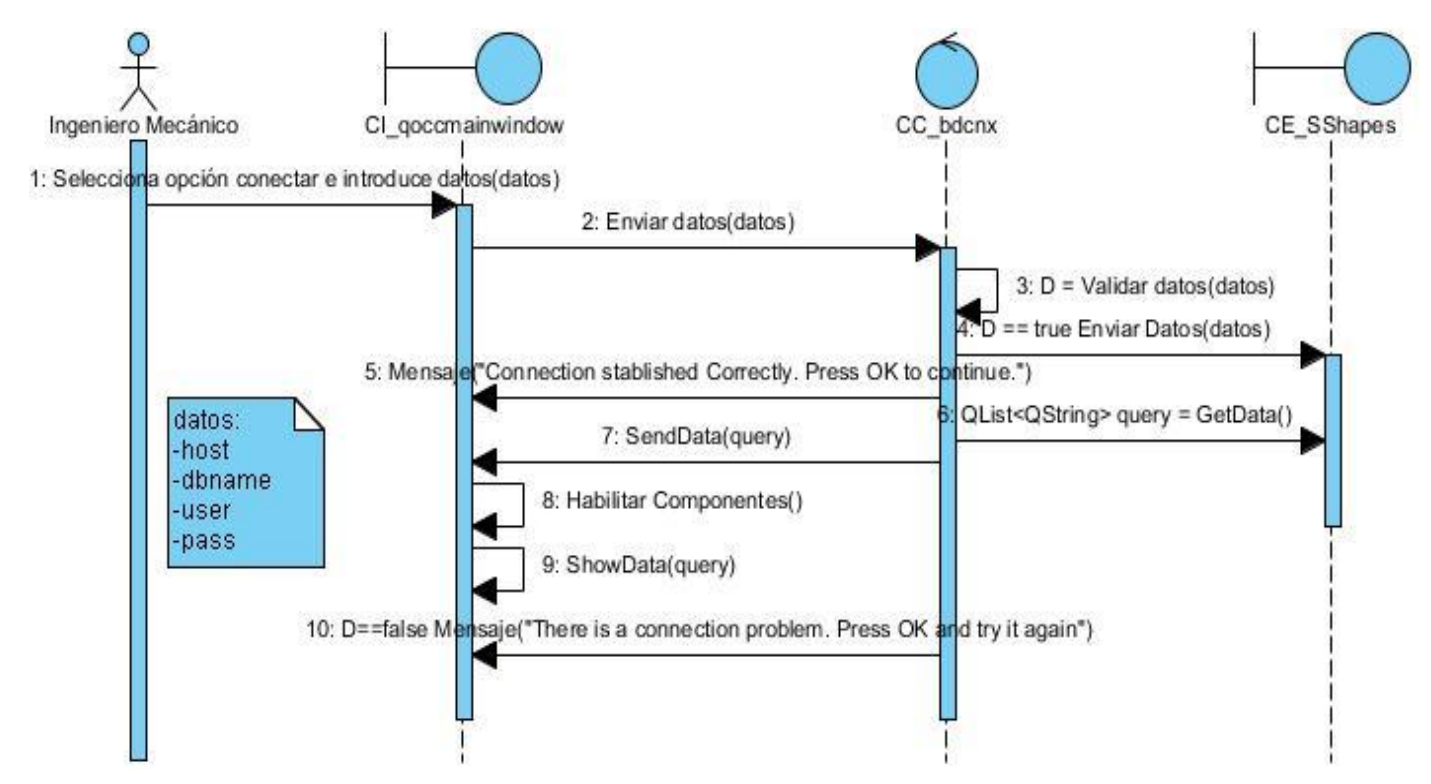

*Fig. 28 Diagrama de Secuencia del Caso de Uso Listar Perfiles*

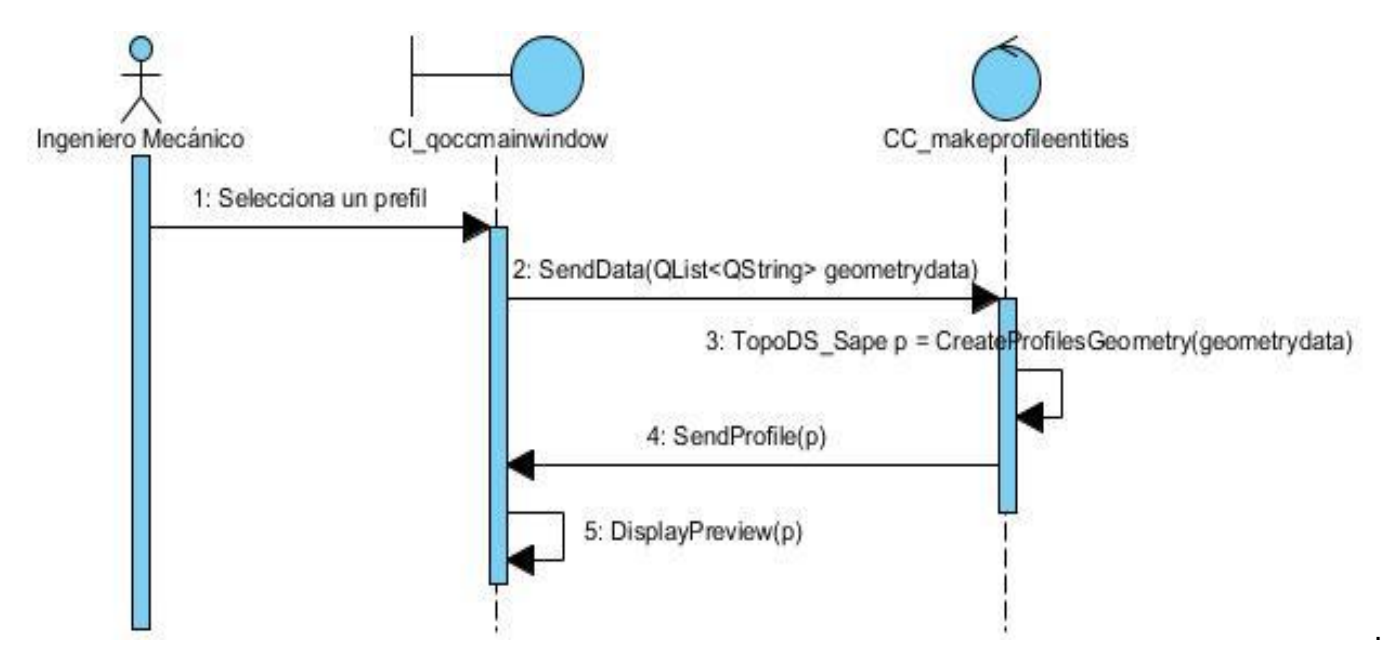

*Fig. 29 Diagrama de Secuencia del Caso de Uso Mostrar Preview.*

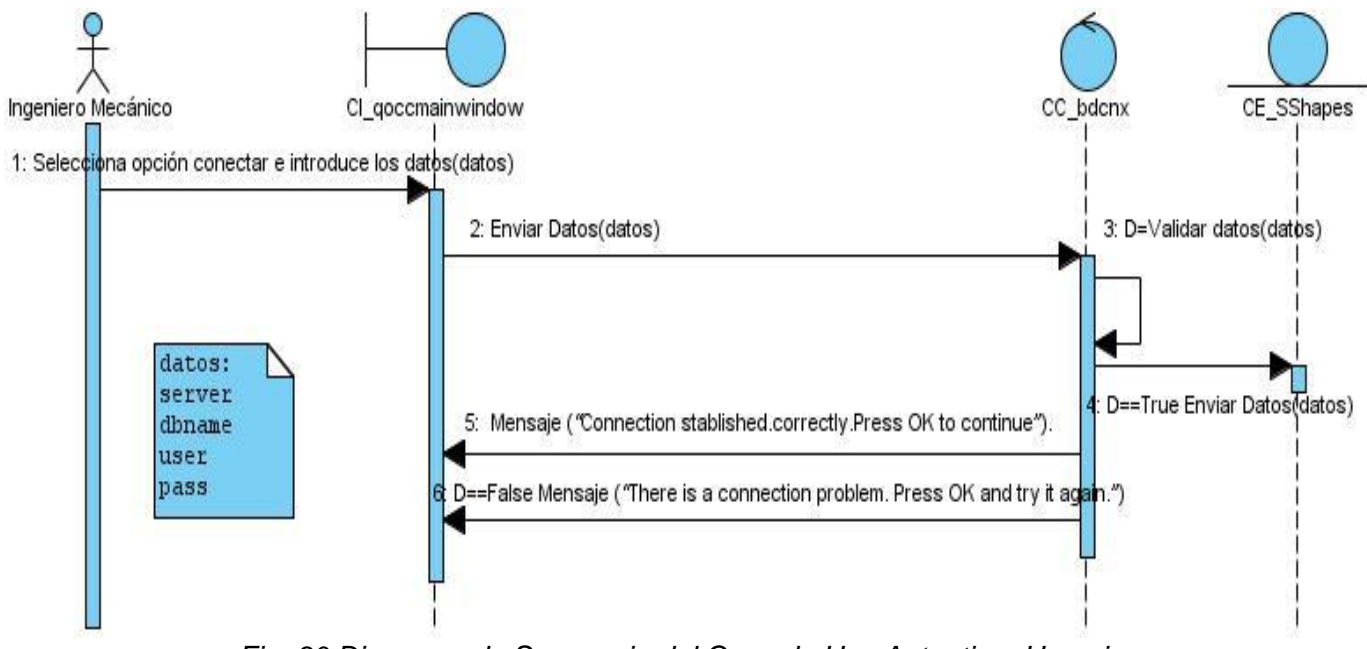

*Fig. 30 Diagrama de Secuencia del Caso de Uso Autenticar Usuario.*

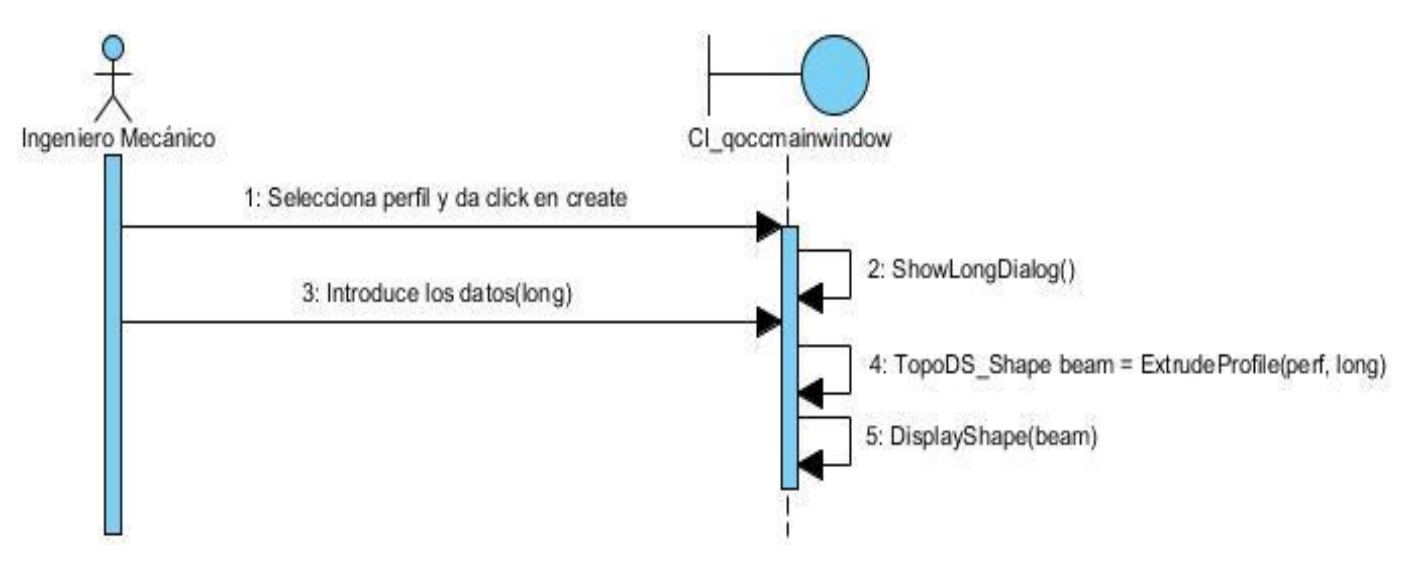

*Fig. 31 Diagrama de Secuencia del Caso de Uso Crear Viga.*

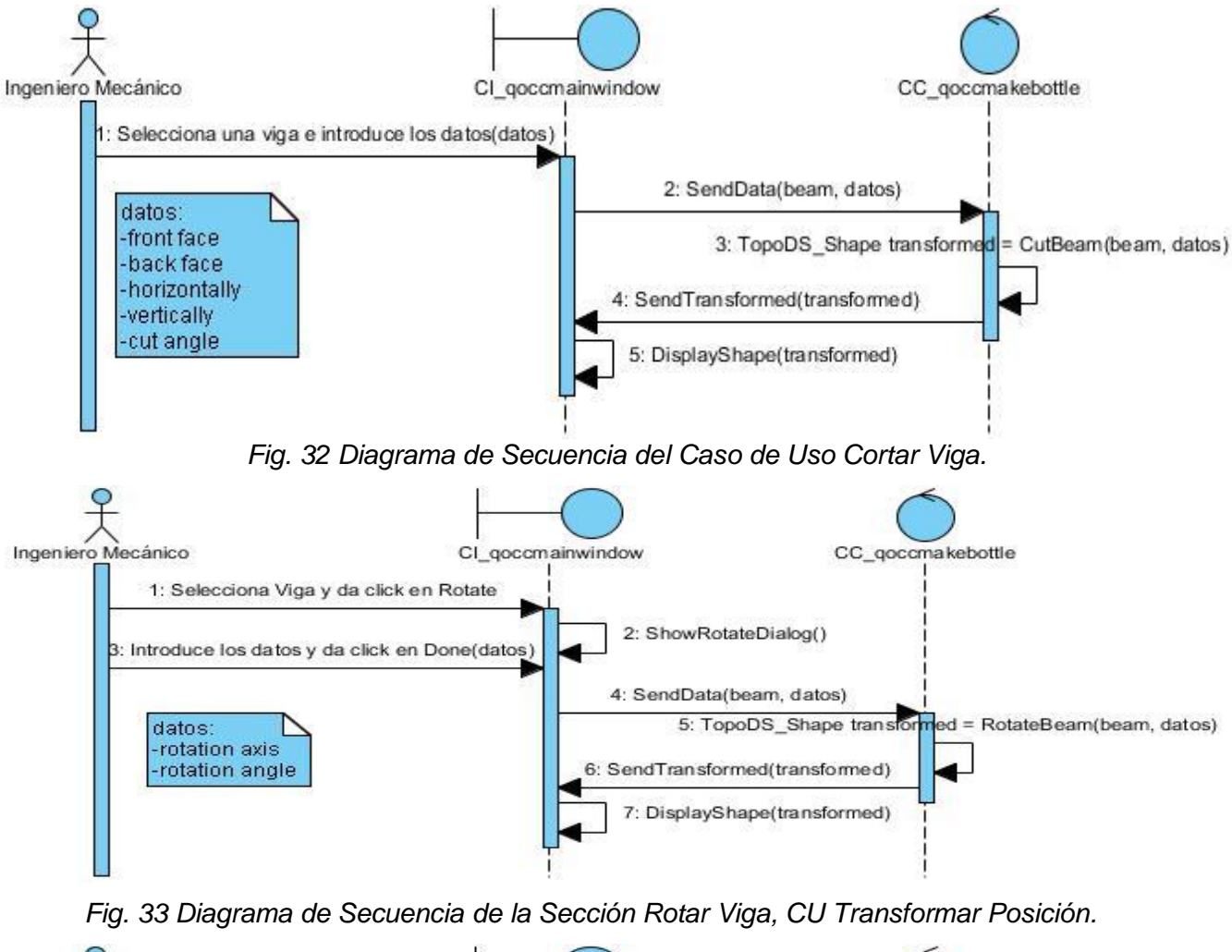

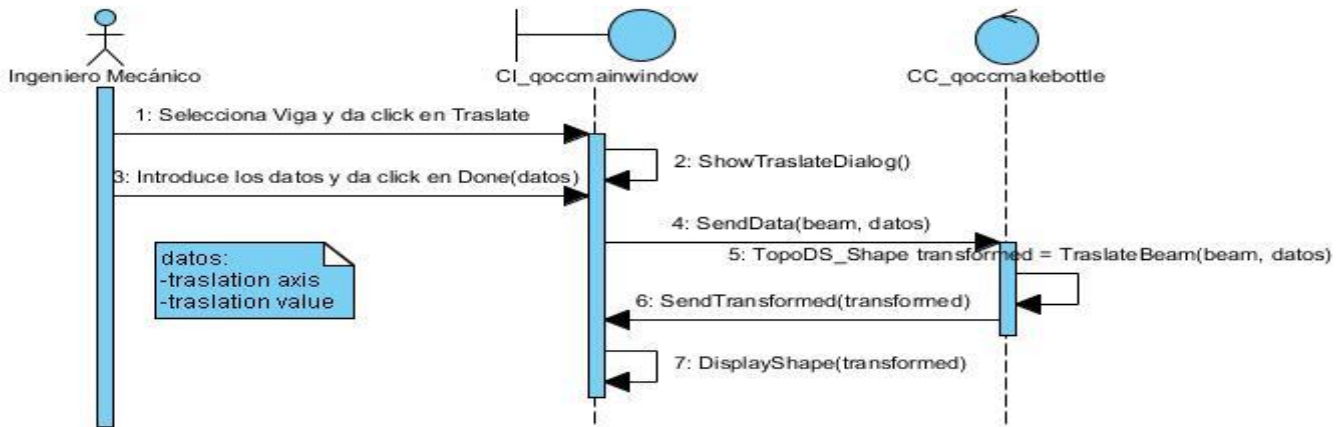

*Fig. 34 Diagrama de Secuencia de la SecciónTrasladar Viga, CU Transformar Posición.*

## **CAPÍTULO 4. IMPLEMENTACIÓN Y VALIDACIÓN DE LOS RESULTADOS.**

En este capítulo se abordan los temas relacionados con la implementación del sistema, el mismo se basa en el trabajo desarrollado en los capítulos anteriores. Posteriormente se toman casos de prueba para validar los resultados alcanzados, fundamentalmente relacionados con la agilidad del módulo y la calidad de la representación.

## **4.1. Implementación**

El resultado principal de la implementación, es la obtención de componentes, dentro de los que se incluyen ficheros, ejecutables y las dependencias existentes entre estos. Además, este flujo especifica cómo van a estar ubicadas físicamente las distintas partes del sistema. En los casos necesarios se incluye también los protocolos que se emplearán para la comunicación entre los componentes.

## *4.1.1. Diagrama de componentes*

Un componente representa una parte física del sistema, por ejemplo, una biblioteca de clases, un ejecutable, una tabla, etc., que engloba la implementación de un grupo de clases del diseño. Cada componente define una interfaz que describe su funcionalidad y forma de empleo. El diagrama de componentes permite conocer a los desarrolladores y clientes la estructura física que tiene el sistema y cómo se relacionan sus partes. A continuación se presenta el diagrama de componentes del sistema propuesto (ver Fig. 35 Diagrama de Componentes).

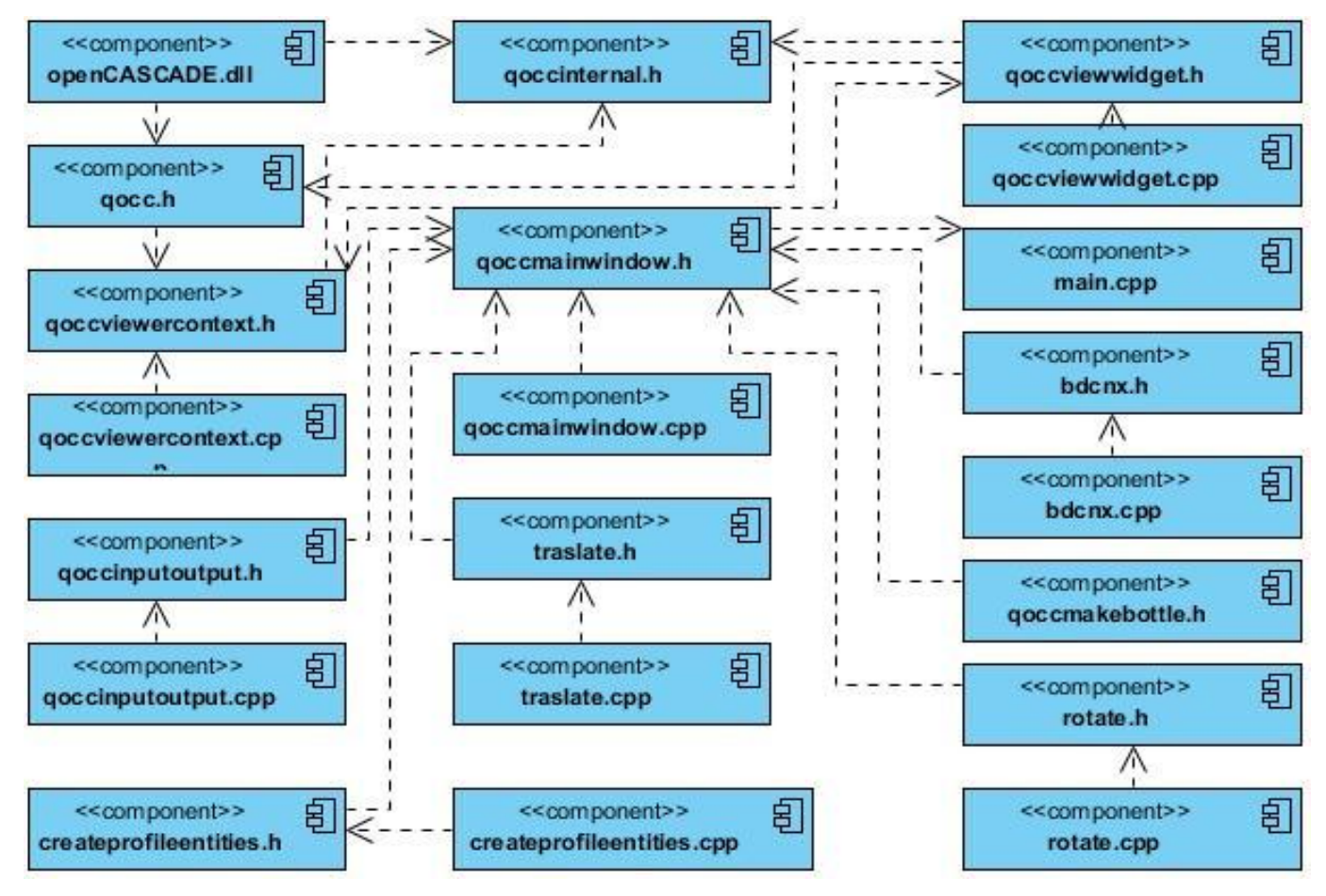

*Fig. 35 Diagrama de Componentes.*

# **4.2. Validación de los Resultados**

Esta sección muestra los principales resultados alcanzados con el módulo propuesto y puede ser tomada como punto de partida para hacer comparaciones con los módulos similares existentes. Todas las pruebas se realizaron sobre una computadora personal con un procesador Intel Pentium (R) a una frecuencia de 3.0 GHz y 1 GB de memoria RAM.

## *4.2.1. Creación de las vigas.*

Para la validación del módulo desarrollado se estableció una comparativa con el software propietario Autodesk Inventor CAD, uno de los principales exponentes de esta materia en el ámbito internacional.

El propósito de esta comparación fue determinar si la solución propuesta constituye un módulo acelerador del diseño mecánico. Para llevar a cabo esta prueba se decidió crear una viga tipo "H" en el MG de Inventor CAD, sin hacer uso de su respectivo módulo para el trabajo con elementos estructurales y crear la misma viga haciendo uso de la solución propuesta. Esta comparación permitirá detallar los pasos necesarios para realizar la tarea antes mencionada en ambas aplicaciones, así como el tiempo de duración de cada uno expresado en segundos. Seguidamente se detallan estos pasos para cada una de las aplicaciones:

## **En Inventor CAD:**

- 1- **Crear el boceto del perfil:** Para ello es necesario seleccionar la opción "*Line*" (Crear Línea) y dibujar cada una de las aristas del perfil deseado (Siempre teniendo en cuenta las medidas, las cuales sin tener gestionadas las normas, se deben introducir manualmente. De manera semejante a los pasos mostrados en la Fig. 13).
- 2- **Finalizar el boceto:** Una vez creado el perfil, seleccionar la opción "*Finish Sketch*".
- 3- **Extrudir el boceto:** Seleccionar el boceto creado y oprimir el botón "*Extrude*", luego marcar la dirección y la longitud del cuerpo que tendrá el boceto una vez se le aplique la extrusión.
- 4- **Aplicar los redondeos (***Fillet***):** Seleccionar las aristas que necesitan ser redondeadas y en todos los casos oprimir el botón "*Fillet*", luego introducir el radio de redondeo.

## **En el módulo propuesto:**

- 1- **Seleccionar el tipo de perfil deseado:** Oprimir el botón correspondiente al tipo de perfil deseado (H, C, L). Ver Fig. 37 en los Anexos.
- 2- **Seleccionar el perfil deseado:** Seleccionar el perfil deseado, desde la lista de perfiles que se encuentran gestionados en el sistema (Ver Fig. 37 en los Anexos).
- 3- **Introducir longitud de la viga:** Introducir la longitud deseada y terminar. (Ver Fig. 38 en los Anexos)

Nótese que, en el primer caso, donde no se cuenta con un módulo especializado en este tipo de elementos el diseñador de alguna forma debe tener los parámetros que requiere el perfil en cuestión para su construcción, ya sea en un papel o en cualquier otro soporte, no siendo así en el segundo caso, donde estos datos lo gestiona el propio sistema, siendo la mayoría de ellos transparentes al especialista.

En la siguiente tabla se presenta la relación de los pasos explicados anteriormente con sus respectivos tiempos de realización.

| <b>Autodesk Inventor CAD</b>                 |                 | <b>Solución Propuesta</b>             |           |
|----------------------------------------------|-----------------|---------------------------------------|-----------|
| <b>Pasos</b>                                 | Tiempo(s)       | <b>Pasos</b>                          | Tiempo(s) |
| Creación de las aristas del perfil.<br>$1 -$ | 180             | 1- Selección del tipo de perfil.      |           |
| 2- Finalizar el boceto (sketch).             | 5               | 2- Selección del estándar deseado.    | 5         |
| l3-<br>Extrusión del perfil creado.          | 10 <sup>1</sup> | 3- Extrusión del perfil seleccionado. | 5         |
| Creación de los redondeos (fillet).<br>$4-$  | 60              |                                       |           |
| <b>Total</b>                                 | 255             | Total                                 | 11        |

**Tabla 18. Comparación. Mejoras introducidas en el MG haciendo uso del módulo propuesto.**

Como se pudo apreciar, con el empleo de la solución propuesta se redujo considerablemente el tiempo de creación de las vigas. La tarea que en ausencia del módulo toma más de cuatro minutos, una vez empleado el mismo solo toma once segundos en realizarse. Por esta razón se puede afirmar que la solución desarrollada constituye un módulo acelerador del diseño mecánico. Esta prueba se realizó con diferentes usuarios, unos con mayor destreza en el diseño y otros con pocos conocimientos en esta materia, los resultados expresados en la tabla anterior coinciden con los de un usuario de vasta experiencia en el tema.

### *4.2.2. Los ensambles*

Otro elemento que le otorga un alto grado de validez a la solución desarrollada lo constituye el hecho de que el mismo es capaz de exportar ensambles mecánicos. La próxima fase en el desarrollo del proyecto GALBA-CAD la constituyen precisamente los ensambles, por lo que se puede afirmar que el módulo incursionó en futuras etapas del proyecto, sirviendo como referencia y fuente de información útiles en el desarrollo del mismo.

La ventaja que ofrecen los ensambles radica en que son un conjunto de piezas unidas y organizadas jerárquicamente, lo que permite que, en fases posteriores del diseño, se le puedan realizar simulaciones a dichas estructuras. En las uniones que se llevan a cabo en la solución propuesta, las vigas unidas no se comportan como un único objeto resultante de esta operación, sino como una serie de elementos organizados por niveles jerárquicos (ver Fig. 36).

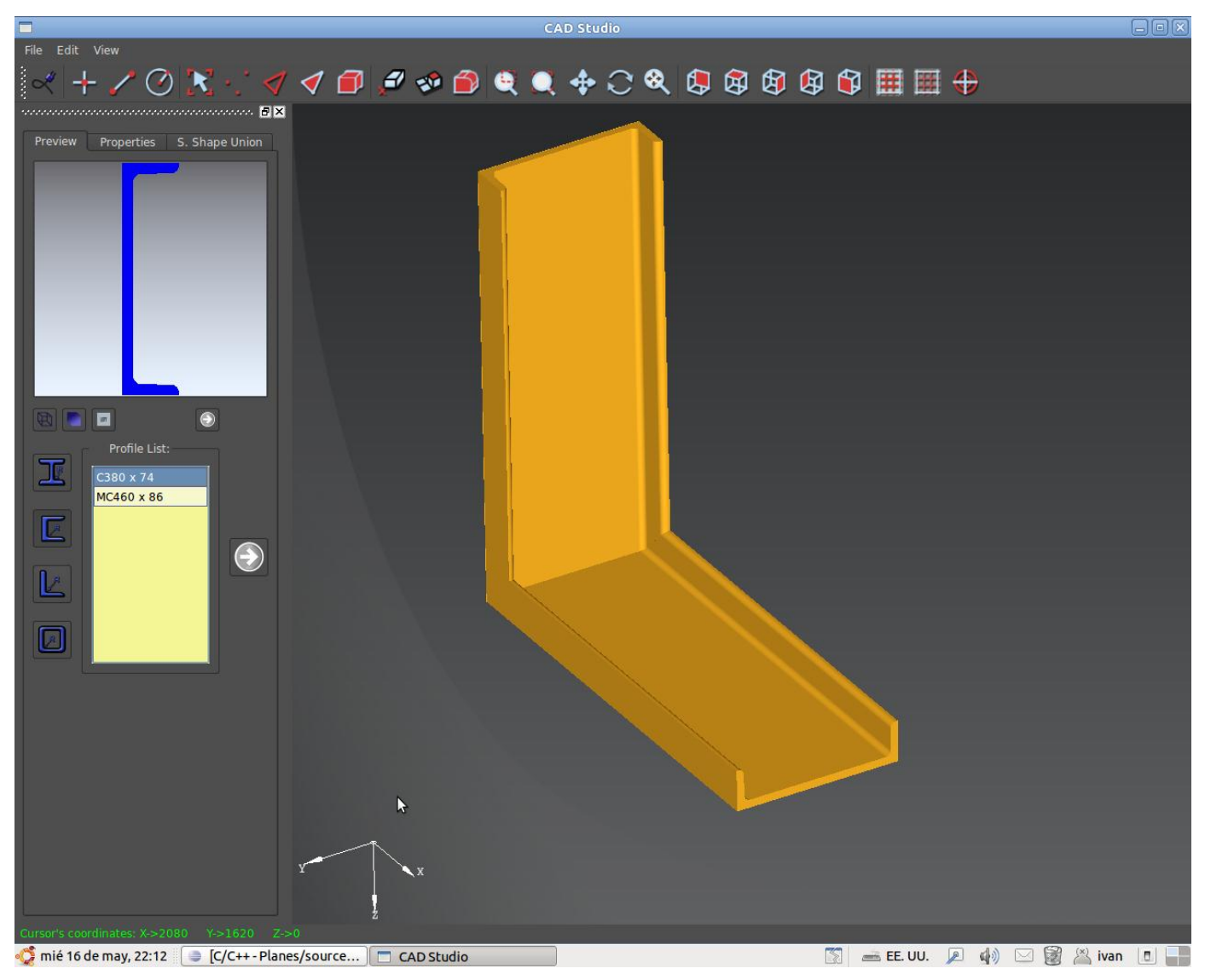

*Fig. 36 Ensamble realizado haciendo uso del módulo propuesto.*

## **CONCLUSIONES**

Con la realización del presente trabajo se desarrolló un módulo informático que permite la creación y unión de elementos viga en el diseño, permitiendo que este proceso se realice de manera ágil e intuitiva a los desarrolladores e ingenieros mecánicos. De esta forma se le dió cumplimiento al objetivo planteado al inicio de la investigación y se resolvió el problema descrito en la misma, además:

- Con la realización de este módulo se logró acelerar la creación y unión de elementos viga en el diseño de estructuras mecánicas, permitiendo la posibilidad de importar y exportar piezas, además de reutilizarlas en otras fases del proceso de diseño, como es el caso de la generación de planos, simulación y ensambles.
- La posibilidad de exportar ensambles útiles en la siguiente fase del proyecto GALBA-CAD, permite agrupar las estructuras unidas sin necesidad de convertirlas en una sola pieza, lo que facilitará la fase de simulación que contemplará el proyecto en desarrollo.
#### **RECOMENDACIONES**

Teniendo en cuenta la investigación realizada y los resultados obtenidos se recomienda que el módulo desarrollado sea integrado a la herramienta GALBA-CAD.

Al módulo propuesto en el presente trabajo se le pueden añadir mejoras con el propósito de perfeccionar su usabilidad, de manera que le resulte aún más intuitivo al ingeniero mecánico. Entre estas se pueden mencionar las siguientes:

- Incorporar eventos del *mouse* a las funciones de transformación de posición a las entidades de manera que el usuario pueda realizar las operaciones de rotación y traslación interactuando directamente con los objetos en la escena.
- Posicionar y orientar las vigas según las aristas de un boceto dibujado en el MG.

# **BIBLIOGRAFÍA**

1. **Castellanos, Wendy.***Sitio web de arquitectos.* [En línea] [Citado el: 20 de enero de 2012.] http://www.arqhys.com/arquitectura/dibujo-tecnico-historia.html.

2. **Ferrer, Martín.** arquitectura.com. [En línea] [Citado el: 20 de enero de 2012.] http://www.arquitectura.com/cad/artic/elcad.asp.

3. **Dassaul Systemes.** CATIA. [En línea] [Citado el: 20 de enero de 2012.] http://www.3ds.com/products/catia/welcome/.

4. **GRAPHISOFT.** ArchiCAD. [En línea] [Citado el: 20 de enero de 2012.] http://www.graphisoft.es/producto/ac/.

5. **Autodesk.** Sitio Oficial. [En línea] [Citado el: 20 de enero de 2012.] http://www.autodesk.es/adsk/servlet/pc/index?id=14569016&siteID=455755.

6. **Salgado, Luis Eduardo Hernández.** [En línea] [Citado el: 1 de febrero de 2012.] http://es.scribd.com/doc/17754860/Sistema-CAD.

7. **J. C. Torres, Diseño asistido por ordenador.** [En línea] [Citado el: 6 de febrero de 2012.] http://lsi.ugr.es/~jctorres/cad/docs/Tema3.pdf.

8. **Grupo EGICAD, Dpto. Ing. Geográfica y Gráfica. Universidad de Cantabria.** [En línea] [Citado el: 9 de febrero de 2012.] http://ocw.unican.es/ensenanzas-tecnicas/cad-3d/material-de-clase-2/11- Ensamblajes.pdf.

9. **ANSI**. Sitio oficial. [En línea] [Citado el: 13 de febrero de 2012.] http://www.ansi.org/.

10. **DIN**. Sitio oficial. [En línea] [Citado el: 13 de febrero de 2012.] http://www.din.de/cmd?level=tplhome&contextid=din.

11. **ISO**. Sitio oficial. [En línea] [Citado el: 13 de febrero de 2012.] http://www.iso.org/iso/home.html.

12. **Nucor. Sitio oficial.** [En línea] [Citado el: 13 de febrero de 2012.] http://www.nucor.com/.

13. **ORACLE**. Sitio oficial. [En línea] [Citado el: 15 de febrero de 2012.] http://www.oracle.com/es/index.html.

14. **Paradox community**. [En línea] [Citado el: 15 de febrero de 2012.] http://www.thedbcommunity.com/.

15. **Microsoft Access**. Sitio oficial. [En línea] [Citado el: 15 de febrero de 2012.] http://office.microsoft.com/es-es/access/.

16. **PostgreSQL**. Sitio oficial. [En línea] [Citado el: 15 de febrero de 2012.] http://www.postgresql.org/.

17. **SQLite**. Sitio oficial. [En línea] [Citado el: 15 de febrero de 2012.] http://www.sqlite.org/.

18. **Open CASCADE**. Sitio oficial. [En línea] [Citado el: 15 de febrero de 2012.] http://www.opencascade.org/.

19. Booch, Grady, Jacobson, Ivar y Rumbaugh, James.*El Proceso Unificado de Desarrollo de Software.*  s.l. : Addison Wesley, 2000. 0-201-57169-2.

20. **IBM Corporation.***Rational Unified Process.* 2006.

21. LAS UNIONES EN ESTRUCTURAS DE ACERO. [En línea] [Citado el: 19 de febrero de 2012.] upcommons.upc.edu/pfc/bitstream/2099.1/6080/5/04.pdf.

22. **Iranzo, Álvaro Picazo.** MEDIOS DE UNIÓN DE ESTRUCTURAS METÁLICAS. [En línea] [Citado el: 21 de febrero de 2012.] http://oa.upm.es/3786/1/Picazo-E15.pdf.

23. UNIONES Y ELEMENTOS ESTRUCTURALES. [En línea] [Citado el: 22 de febrero de 2012.] http://www.uclm.es/area/ing\_rural/Normativa/EAE/capitulo14.pdf.

### **ANEXOS**

# **ANEXO A: IMÁGENES DE LA APLICACIÓN**

A continuación se muestran diferentes imágenes obtenidas del módulo propuesto en la presente investigación.

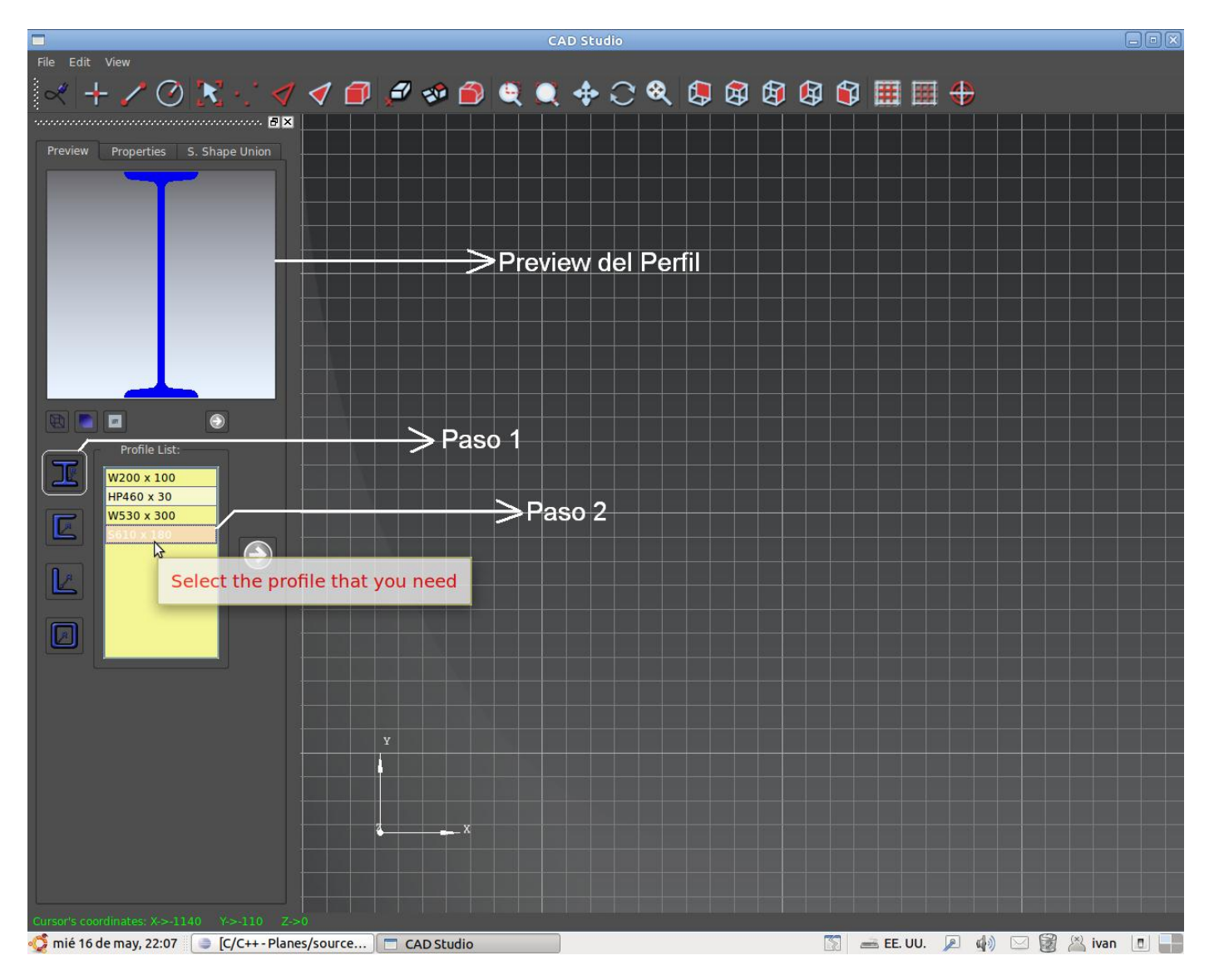

*Fig. 37 Primer y segundo pasos para la creación de una viga "H".*

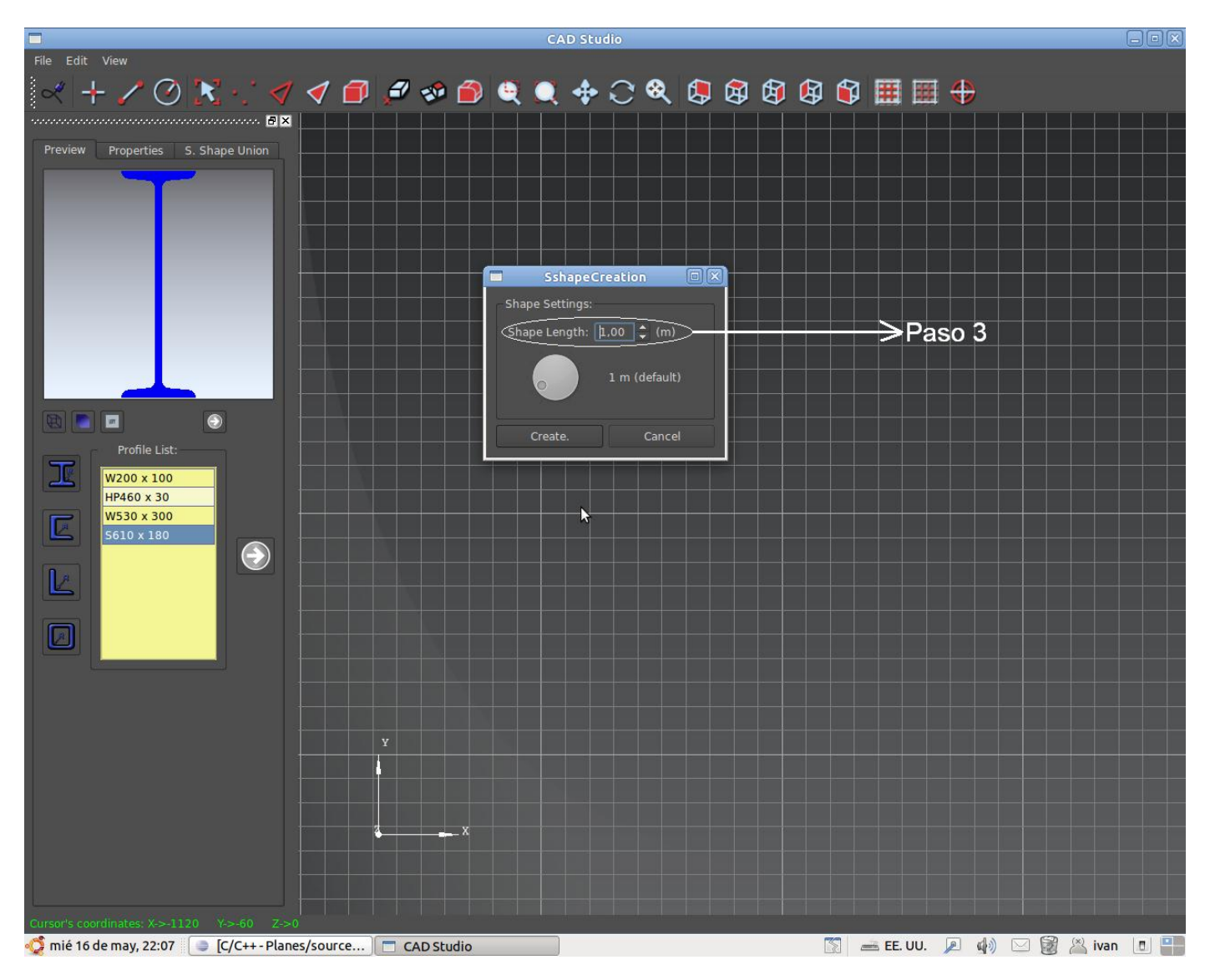

*Fig. 38 Tercer paso para la creación de una viga "H".*

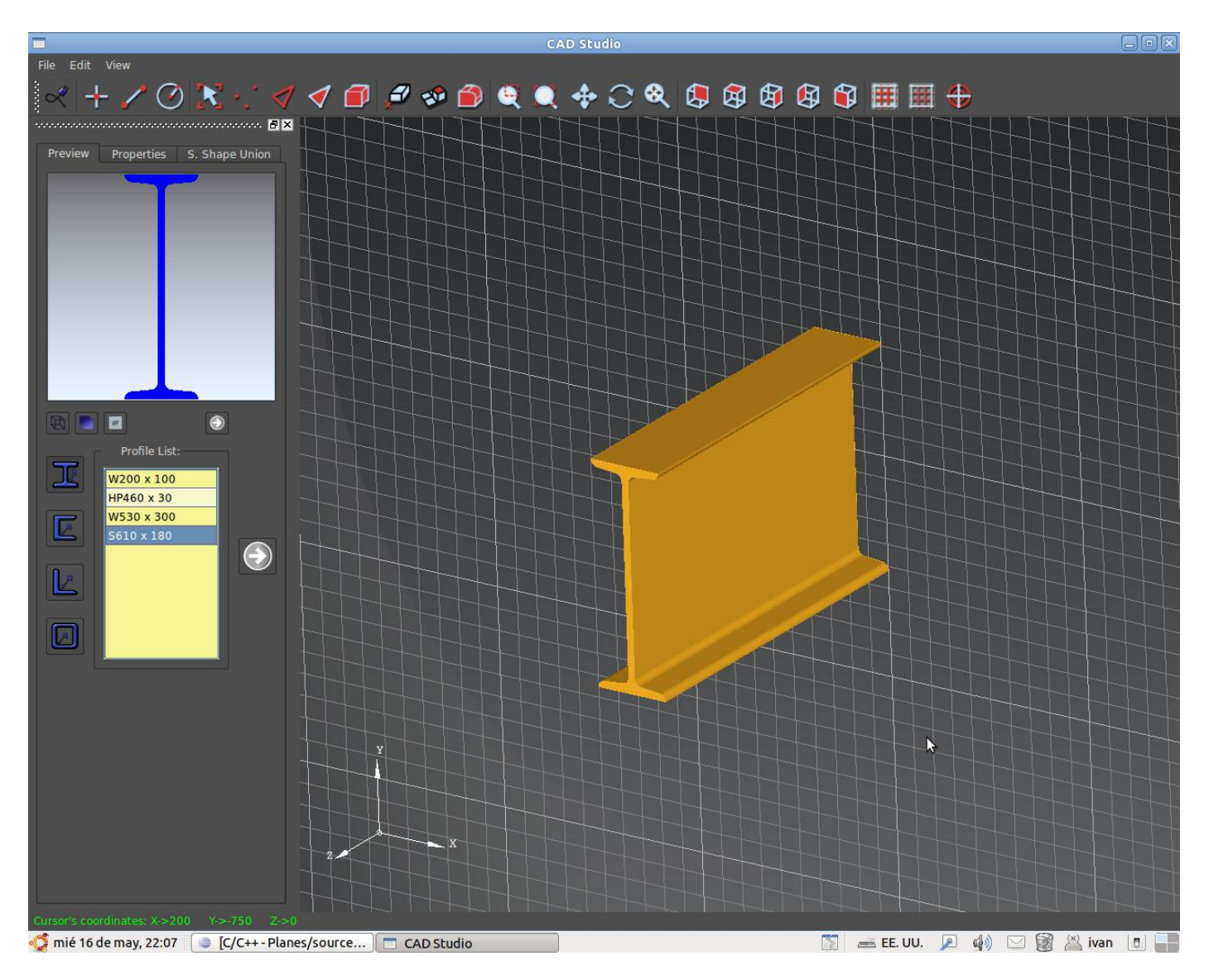

*Fig. 39 Resultado de la creación de una viga "H".*

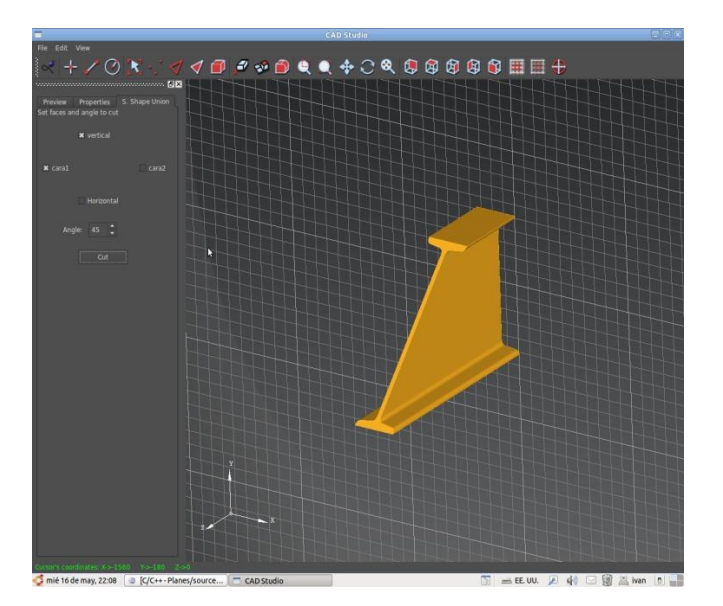

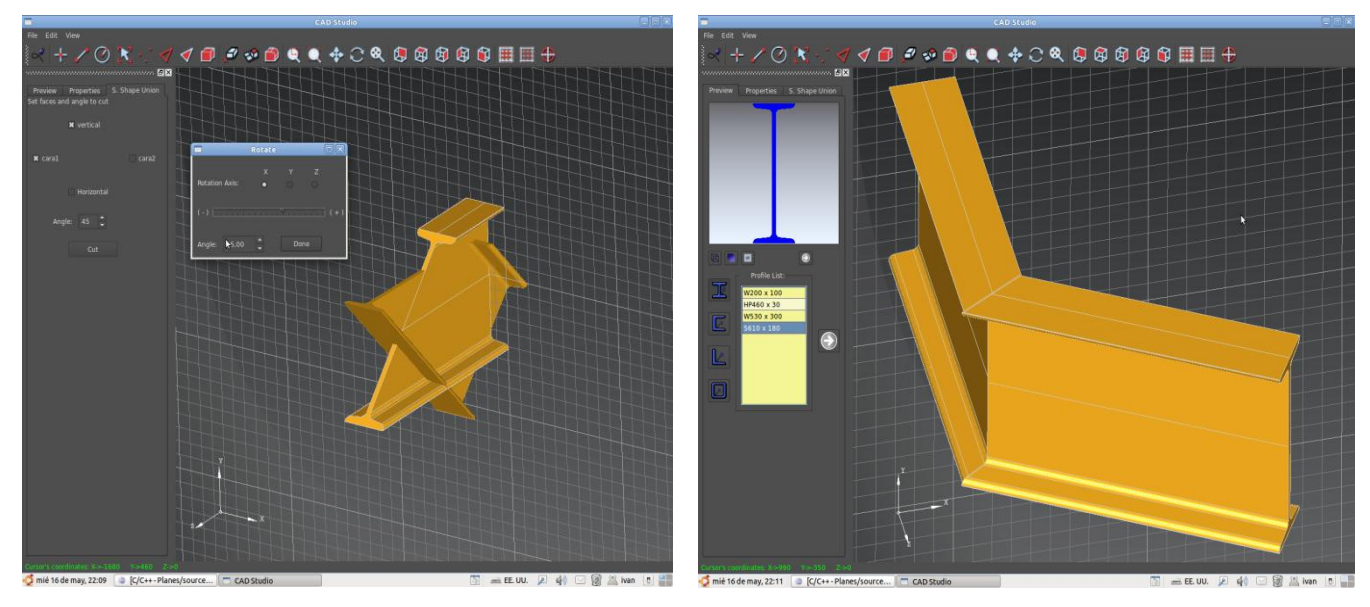

*Fig. 40 Cortando(Arriba), Rotando(Abajo-izquierda), Unidas(Abajo-derecha)*

# **GLOSARIO DE TÉRMINOS**

**A**

**Algoritmo**: Es una lista que, dado un estado inicial y una entrada, propone pasos sucesivos para arribar a un estado final obteniendo una solución.

**C**

**Clase**: Una clase es una construcción que se utiliza como un modelo (o plantilla) para crear objetos de ese tipo. El modelo describe el estado y el comportamiento que todos los objetos de la clase comparten. **H**

**Herramienta**: Una herramienta es un objeto elaborado a fin de facilitar la realización de una tarea. Se diseñan y fabrican para cumplir uno o más propósitos específicos.

**M**

**Modelador**: Es una herramienta que permite como bien su nombre lo indica modelar cualquier espacio u objeto.

**Módulo**: Es una parte autónoma de un programa de ordenador.

**P**

**Pieza**: Cada una de las partes básicas y unitarias, elementos individuales considerados indivisibles, que componen un sistema no natural.